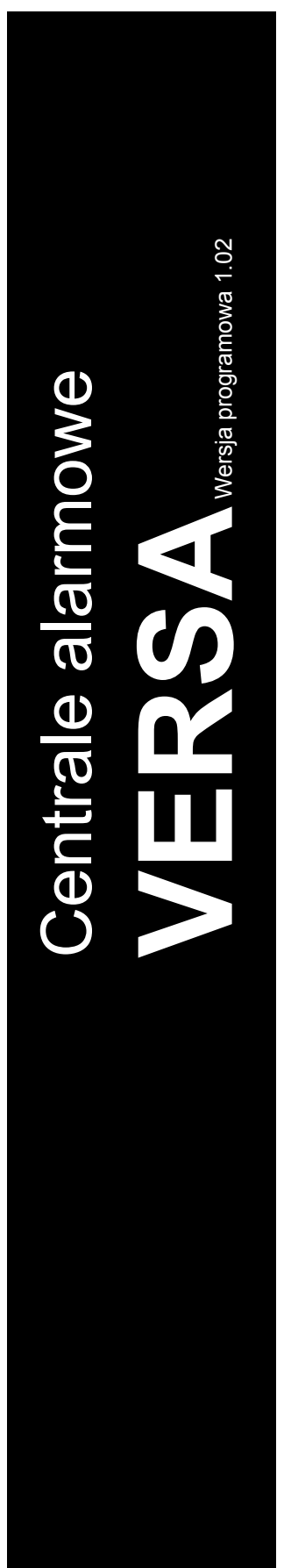

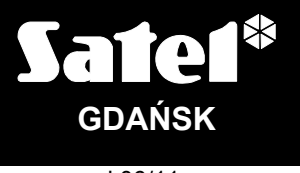

 $C<sub>f</sub>$ 

versa\_p\_pl 06/11

# **PROGRAMOWANIE**

Firma SATEL stawia sobie za cel nieustanne podnoszenie jakości swoich produktów, co może skutkować zmianami w ich specyfikacji technicznej i oprogramowaniu. Aktualna informacja o wprowadzanych zmianach znajduje się na naszej stronie internetowej. Proszę nas odwiedzić: http://www.satel.pl

### **Zmiany wprowadzone w wersji oprogramowania 1.02**

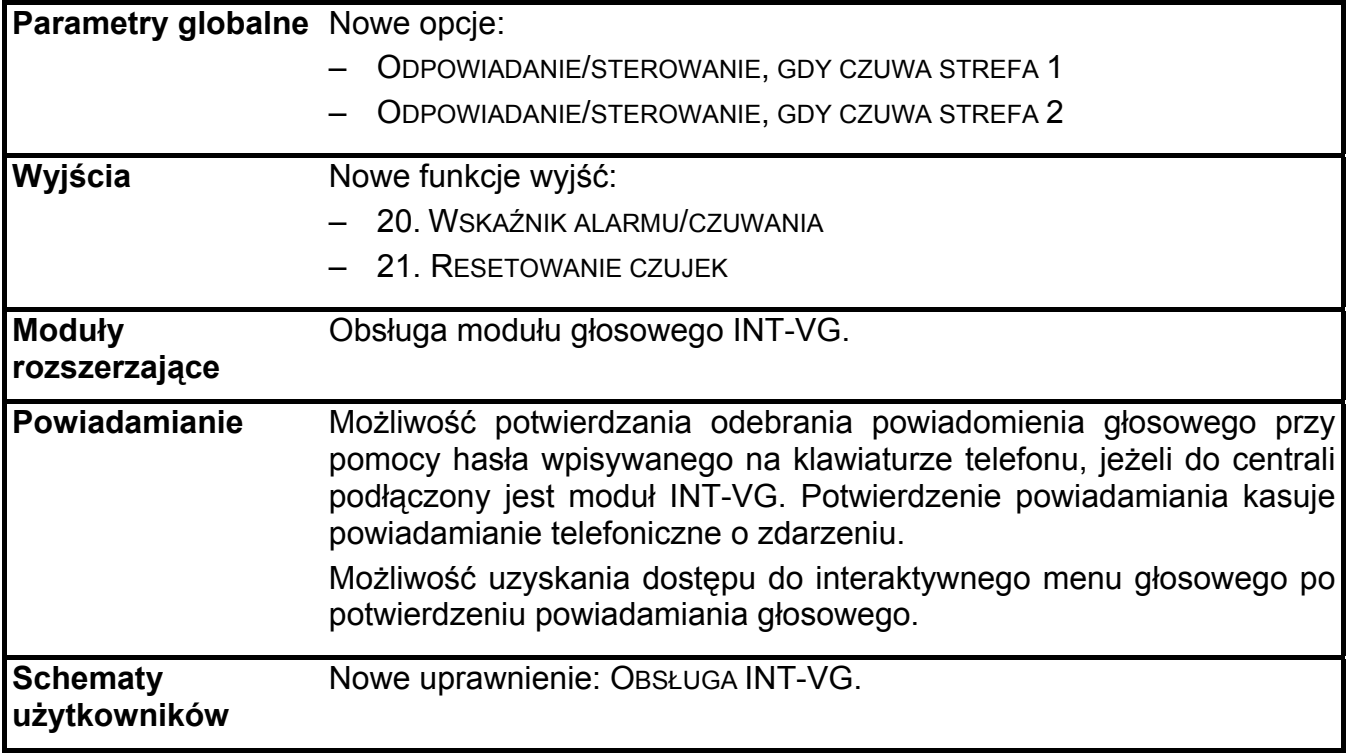

#### **SPIS TREŚCI**

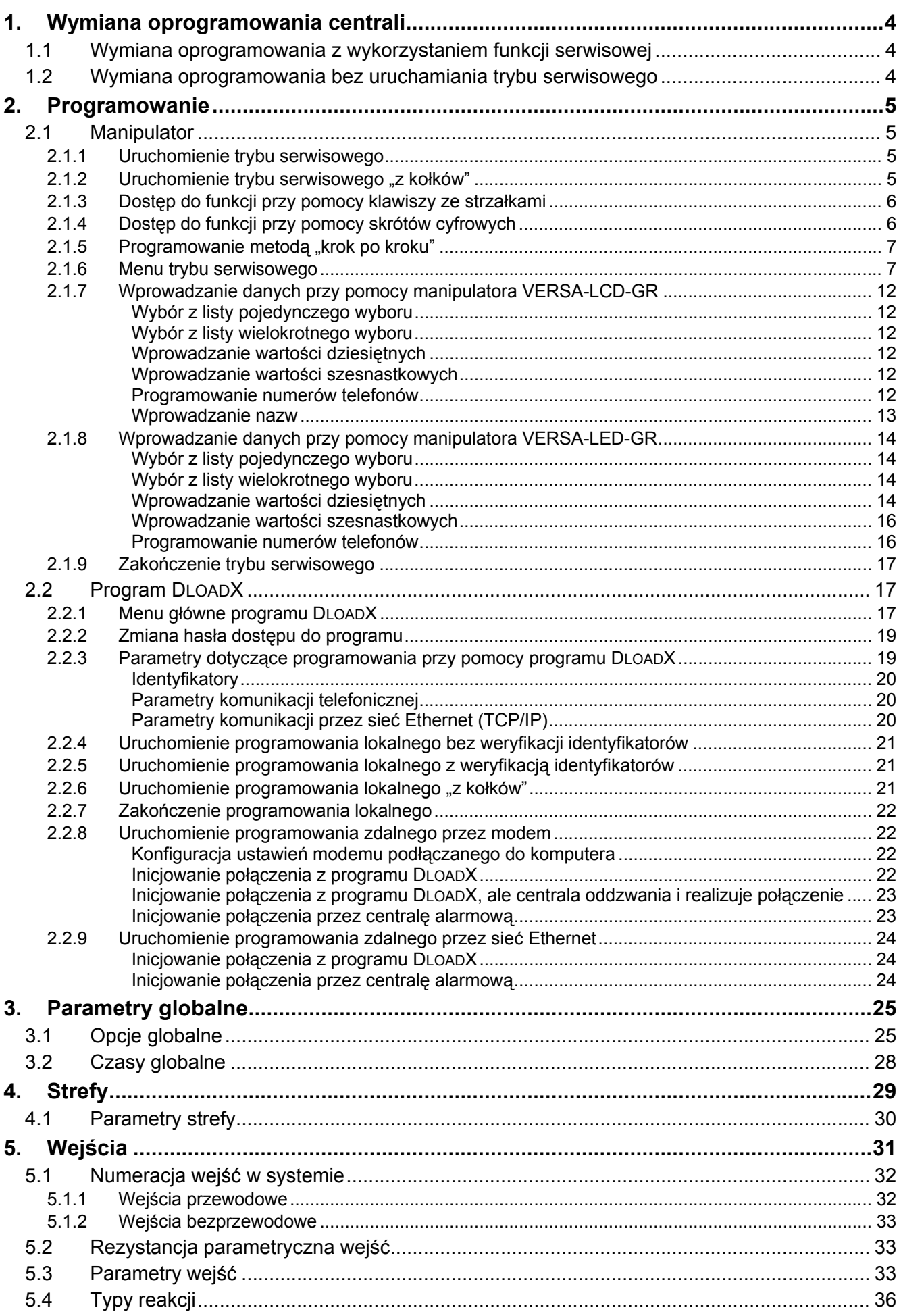

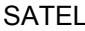

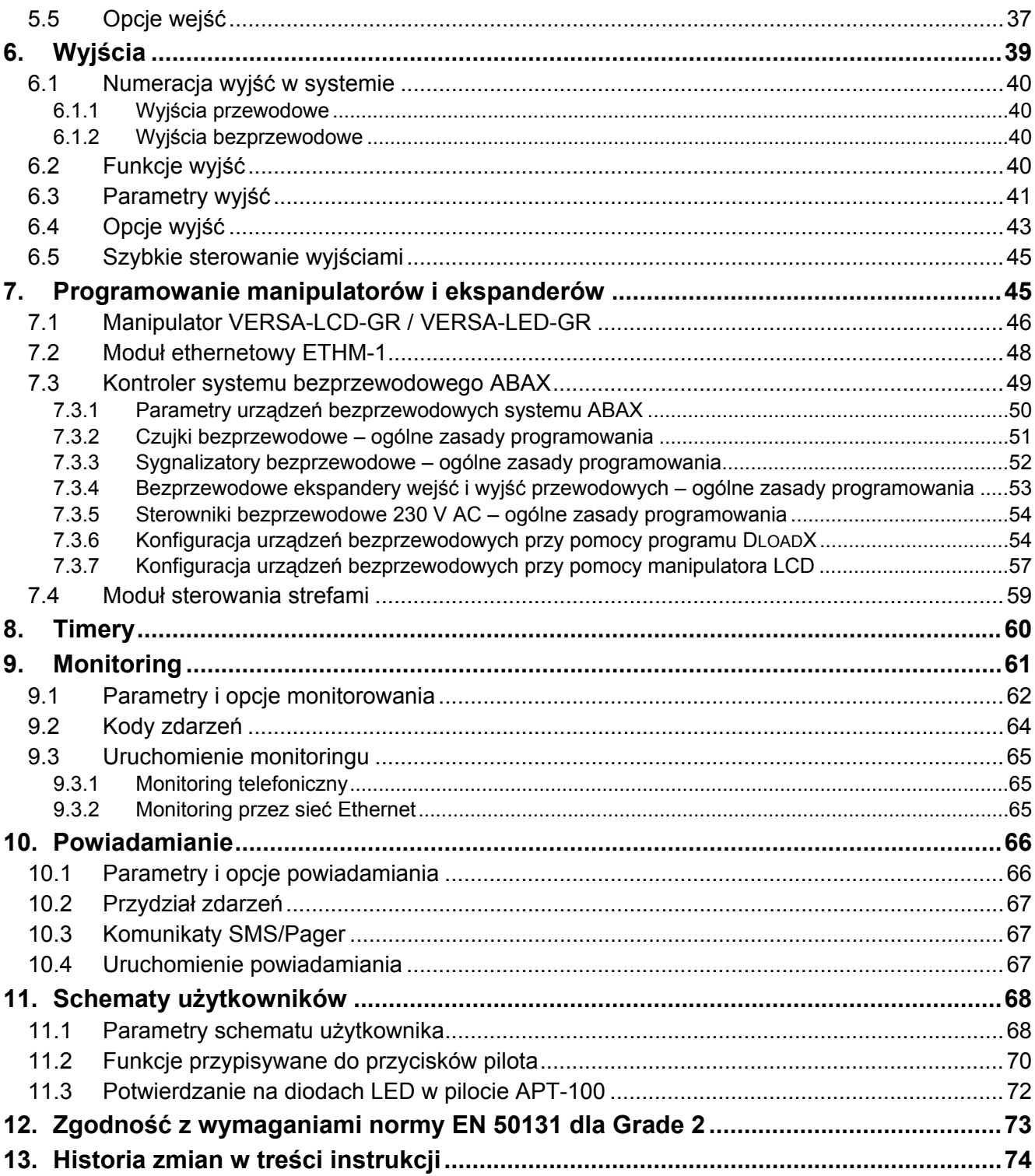

## <span id="page-5-0"></span>**1. Wymiana oprogramowania centrali**

Instrukcja dotyczy centrali z oprogramowaniem w wersji 1.02. Jeżeli na stronie **www.satel.pl** dostępna jest nowsza wersja oprogramowania, możliwa jest aktualizacja oprogramowania centrali. Port RS-232 (TTL) centrali (gniazdo typu RJ) należy połączyć z portem COM komputera (gniazdo typu DB9) przy pomocy kabla produkowanego przez firmę SATEL, dostępnego w komplecie DB9FC/RJ-KPL.

#### *Uwagi:*

- *Od momentu nawiązania komunikacji między centralą a programem aktualizującym oprogramowanie do czasu zakończenia procedury wymiany oprogramowania, centrala nie realizuje swoich normalnych funkcji.*
- *Jeśli z jakiejś przyczyny procedura wymiany oprogramowania zostanie nagle przerwana (np. z powodu utraty zasilania) i w efekcie oprogramowanie w centrali będzie uszkodzone, centrala nie uruchomi się normalnie, lecz będzie oczekiwać na rozpoczęcie wymiany oprogramowania.*

#### **1.1 Wymiana oprogramowania z wykorzystaniem funkcji serwisowej**

- 1. Wpisać w manipulatorze **hasło serwisowe** (fabrycznie: 12345) i nacisnąć klawisz  $\overrightarrow{\textbf{*}}$ .
- 2. Nacisnąć kolejno klawisze  $\boxed{\mathbf{0} \oplus \boxed{\mathbf{0}}$   $\boxed{\mathbf{H} \ \mathbf{U}}$ . Uruchomi się tryb serwisowy.
- 3. Nacisnąć kolejno klawisze  $|\mathbf{u}|\mathbf{g}|$   $\mathbf{g}_{\text{wxyz}}$   $\#$  U (uruchomienie funkcji STARTER). Na wyświetlaczu pojawi się komunikat: "Uruchom program na komputerze...". Centrala będzie oczekiwać na nawiązanie komunikacji z programem aktualizującym oprogramowanie (naciśnięcie klawisza  $*$  przerwie działanie funkcji STARTER).
- 4. Uruchomić w komputerze program aktualizujący oprogramowanie centrali.
- 5. Kliknąć wskaźnikiem myszki na przycisk
- 6. W oknie, które zostanie wyświetlone, wskazać port COM komputera, do którego podłączona jest centrala, i nacisnąć przycisk "OK". Program aktualizujący oprogramowanie nawiąże komunikację z centralą.
- 7. Wyświetlona zostanie informacja na temat wersji oprogramowania zainstalowanej w centrali i dostępnej w pliku (wersja, data kompilacji, język) oraz okno z zapytaniem, czy kontynuować. Jeżeli oprogramowanie ma zostać wymienione, nacisnąć przycisk "Yes". Rozpocznie się wymiana oprogramowania centrali.

#### **1.2 Wymiana oprogramowania bez uruchamiania trybu serwisowego**

- 1. Uruchomić w komputerze program aktualizujący oprogramowanie centrali.
- 2. Kliknąć wskaźnikiem myszki na przycisk
- 3. W oknie, które zostanie wyświetlone, wskazać port COM komputera, do którego podłączona jest centrala, oraz zaznaczyć pole RESTART.
- 4. Wyłączyć zasilanie centrali (najpierw zasilanie w obwodzie 230 V AC, do którego podłączony jest transformator centrali, a potem akumulator).
- 5. Włączyć zasilanie centrali (najpierw akumulator, a potem zasilanie w obwodzie 230 V AC, do którego podłączony jest transformator centrali).
- 6. Wyświetlona zostanie informacja na temat wersji oprogramowania zainstalowanej w centrali i dostępnej w pliku (wersja, data kompilacji, język) oraz okno z zapytaniem, czy kontynuować. Jeżeli oprogramowanie ma zostać wymienione, nacisnąć przycisk "Yes"

<span id="page-6-0"></span>(centrala oczekuje na rozpoczęcie wymiany oprogramowania tylko przez 10 sekund od momentu włączenia zasilania). Rozpocznie się wymiana oprogramowania centrali.

### **2. Programowanie**

Centrala alarmowa może zostać skonfigurowana do pracy przy pomocy manipulatora (lokalnie) lub komputera z zainstalowanym programem DLOADX (lokalnie i zdalnie).

#### **2.1 Manipulator**

Programowanie możliwe jest tylko, gdy serwis ma dostęp do centrali. Fabrycznie włączona jest opcja STAŁY DOSTĘP ([hasło] $\ast \bullet$ ]  $\triangleright$ 0. SERWIS  $\triangleright$ 5. DOSTĘP SERW.). Po zakończeniu instalacji użytkownik posiadający uprawnienie DOWNLOAD/SERWIS może wyłączyć opcję STAŁY DOSTEP i każdorazowo określać czas dostepu serwisu do centrali ([hasło] $* \bigcirc$  $\triangleright$  0. Serwis  $\triangleright$  6. Czas dostępu).

Programowanie centrali z manipulatora odbywa się przy pomocy funkcji pogrupowanych w menu trybu serwisowego. Dostęp do menu, podmenu oraz poszczególnych funkcji ułatwiają skróty cyfrowe. W przypadku manipulatora LED programowanie podlega pewnym ograniczeniom (niemożliwe jest np. wprowadzanie nazw). **Firma SATEL zaleca programowanie centrali przy pomocy manipulatora LCD.**

Tryb serwisowy sygnalizowany jest w manipulatorach przy pomocy niebieskiej diody LED  $\Box$ . Dioda  $\sum$  świeci w manipulatorze, w którym dostępne jest menu funkcji serwisowych, a miga we wszystkich pozostałych manipulatorach podłączonych do centrali. Tryb serwisowy może być także sygnalizowany dźwiękami po włączeniu odpowiedniej opcji. Dodatkowych informacji dostarcza dioda LED [4.4], która:

- miga w trakcie poruszania się po menu i podmenu;
- świeci po uruchomieniu dowolnej funkcji serwisowej.

#### **W trybie serwisowym system alarmowy nie sygnalizuje żadnych alarmów.**

#### **2.1.1 Uruchomienie trybu serwisowego**

- 1. Wpisać **hasło serwisowe** (fabrycznie: 12345) i nacisnąć klawisz .
- 2. Nacisnąć kolejno klawisze  $\boxed{0, \boxed{0, \boxed{0}, \boxed{\#}}$ . Uruchomi się tryb serwisowy.

#### 2.1.2 Uruchomienie trybu serwisowego "z kołków"

W przypadku, gdy uruchomienie trybu serwisowego w normalny sposób jest niemożliwe, można skorzystać z awaryjnej procedury tzw. uruchomienia "z kołków".

- 1. Wyłączyć zasilanie centrali (najpierw zasilanie w obwodzie 230 V AC, do którego podłączony jest transformator centrali, a potem akumulator).
- 2. Założyć zworkę na kołki RESET umieszczone na płycie centrali.
- 3. Włączyć zasilanie centrali (najpierw akumulator, a potem zasilanie w obwodzie 230 V AC, do którego podłączony jest transformator centrali).
- 4. Odczekać parę sekund i zdjąć zworkę z kołków RESET.
- 5. W manipulatorze o najniższym adresie zapali się dioda LED oznaczona  $\mathbf{I}$  i zacznie migać dioda LED  $\Box$ , sygnalizując, że w manipulatorze tym dostępne jest menu serwisowe (w manipulatorze LCD zostanie ono wyświetlone). W pozostałych manipulatorach diody LED **1** zaczną migać.

<span id="page-7-0"></span>**Jeżeli w centrali wyłączona jest opcja SERWISOWANIE Z KOŁKÓW RESET (patrz: rozdział OPCJE GLOBALNE), w zależności od typu manipulatora, w którym ustawiony jest najniższy adres:** 

- LCD: świecić będą diody LED **D**, [4 oraz  $\left[\frac{1}{2}\right]$  drugiej strefy, a na wyświetlaczu pojawi się komunikat "Wykonać restart ustawień? 1=Tak";
- **LED: świecić będą diody LED i drugiej strefy oraz bardzo szybko migać będzie dioda LED .**

**Naciśnięcie klawisza z cyfrą 1 spowoduje restart centrali do ustawień fabrycznych, ale pozwoli na uruchomienie trybu serwisowego.** 

#### **2.1.3 Dostęp do funkcji przy pomocy klawiszy ze strzałkami**

Ten sposób uruchamiania funkcji dostępny jest tylko w manipulatorze VERSA-LCD-GR.

- 1. Przy pomocy klawiszy **XV** i **co A** znaleźć żądane podmenu (kursor wskazujący podmenu ma postać: :).
- 2. Nacisnąć klawisz  $\left[\begin{array}{c} 2 \\ 1 \end{array}\right]$  lub  $\left[\begin{array}{c} \frac{1}{2} \\ \frac{1}{2} \end{array}\right]$  żeby wejść w podmenu (klawisz  $\left[\begin{array}{c} \frac{1}{2} \\ \frac{1}{2} \end{array}\right]$ umożliwia powrót do poprzedniego menu/podmenu, a klawisz  $\overline{\ast}$   $\overline{\bullet}$  – powrót do menu głównego).
- 3. Powtarzać czynności opisane w punktach 1 i 2 do chwili znalezienia żądanej funkcji (kursor wskazujący funkcję ma postać:  $\rightarrow$ ). Nacisnąć klawisz  $\Box$  lub  $\Box$  in żeby uruchomić funkcję.
- 4. W przypadku wprowadzania nowych ustawień, zatwierdzić je klawiszem  $\boxed{\# \square}$ . Nastąpi powrót do podmenu. Klawisz  $\mathbf{\ast} \mathbf{\psi}$  umożliwia rezygnację z wprowadzania nowych ustawień i powrót podmenu.

#### **2.1.4 Dostęp do funkcji przy pomocy skrótów cyfrowych**

Ten sposób uruchamiania funkcji dostępny jest w obu manipulatorach obsługiwanych przez centrale VERSA (VERSA-LCD-GR i VERSA-LED-GR). Wszystkie podmenu i funkcje są numerowane. W celu wejścia w podmenu wystarczy nacisnąć klawisz z cyfrą odpowiadającą numerowi podmenu. W celu uruchomienia funkcji należy nacisnąć klawisz z cyfrą odpowiadającą numerowi funkcji, a następnie klawisz  $\boxed{\# \mathbb{I}}$ . Wpisując od razu sekwencję kilku cyfr (odpowiadających kolejno numerom podmenu i numerowi funkcji) i zatwierdzając ją klawiszem  $\left| \frac{1}{2} \right|$  można szybko uruchomić wybraną funkcję.

Przykładowo, aby uruchomić funkcję identyfikacji ekspanderów, należy po wejściu w tryb serwisowy nacisnąć kolejno klawisze  $\boxed{2_{abc}}$   $\boxed{1}$   $\boxed{1}$   $\boxed{H}$   $\boxed{0}$ , gdzie:

- $2_{abc}$ 1  $\blacksquare$ 
	- wejście w podmenu 2. SPRZĘT;
	- wejście w podmenu 1. MANIP. I EKSP.;
	- $\left| \frac{1}{\sqrt{1 + x^2}} \right|$  uruchomienie funkcji 1. IDENTYFIKACJA.

W manipulatorze VERSA-LCD-GR klawisz  $\mathbf{\ast} \bullet$  umożliwia powrót z podmenu do menu głównego lub z funkcji do podmenu, a klawisz  $\Box$  pozwala cofnąć się z podmenu do poprzedniego menu/podmenu.

W manipulatorze VERSA-LED-GR naciśnięcie klawisza  $\mathbf{\ast} \bullet$  powoduje powrót do menu głównego.

#### *Uwagi:*

- *Używając skrótów cyfrowych należy pamiętać, że sekwencja cyfr, która uruchamia funkcję np. z poziomu menu głównego trybu serwisowego, nie uruchomi tej funkcji z poziomu podmenu.*
- *W manipulatorze LCD kursor wskazujący podmenu ma postać: , a kursor wskazujący funkcję:*  $\rightarrow$ *.*

### <span id="page-8-0"></span>**2.1.5 Programowanie metodą "krok po kroku"**

Niektóre elementy systemu (np. wejścia, wyjścia, ekspandery, urządzenia bezprzewodowe, kody zdarzeń dla monitorowania itd.) programuje się metodą "krok po kroku". Po wywołaniu funkcji i wybraniu z listy elementu, który ma zostać skonfigurowany, wyświetlany jest pierwszy dostępny do zaprogramowania parametr. Niezależnie od tego, czy zostanie on zmodyfikowany, czy nie, po naciśnięciu klawisza  $\boxed{\# \square}$  przechodzi się automatycznie do programowania kolejnego parametru (zmiany zostaną zapisane). Po skonfigurowaniu wszystkich dostępnych parametrów, w manipulatorze VERSA-LCD-GR następuje powrót do podmenu, a w manipulatorze VERSA-LED-GR – do menu głównego. W dowolnym momencie można przerwać programowanie przy pomocy klawisza  $\mathbf{\ast} \bullet$  (nastąpi powrót do podmenu). Diody LED  $\odot$  i  $\ddot{\bullet}$  pierwszej oraz drugiej strefy podają binarnie (patrz: strona 15 tabela [4](#page-16-0)) numer kroku programowania.

#### **2.1.6 Menu trybu serwisowego**

W nawiasach kwadratowych podane zostały sekwencje umożliwiające wywołanie danego podmenu lub uruchomienie danej funkcji z poziomu menu głównego.

0. Konfig. TS

- [00#] 0. Koniec TS
- [01#] 1. Ident. VERSA
- [02#] 2. Ident. DloadX
- [04#] 4. Tel. DloadX
- [06#] 6. Opcje TS
- [07#] 7. Rest. wszystk.
- [08#] 8. Rest. użytk.
- [09#] 9. STARTER
- 1. Strefy
- [11#] 1. Wejścia str1
- [12#] 2. Wejścia str2
- [13] 3. Czasy str.1
	- [131#] 1. Na wyjście
	- [132#] 2. Na wejście
	- [133#] 3. Ostrzegania
	- [134#] 4. Weryfikacji
	- [135#] 5. Opóźn. załącz.
	- [136#] 6. Odrocz. zał.

[14] 4. Czasy str.2

- [141#] 1. Na wyjście
- [142#] 2. Na wejście
- [143#] 3. Ostrzegania
- [144#] 4. Weryfikacji
- [145#] 5. Opóźn. załącz.
- [146#] 6. Odrocz. zał.
- [15#] 5. Nazwa str.1
- [16#] 6. Nazwa str.2
- [17#] 7. Opcje stref

[21] 1. Manip. i eksp. [211#] 1. Identyfikacja [212#] 2. Ustawienia [213#] 3. ACU-100 [213#1#] 1. Nowe urządz. [213#2#] 2. Konf. urządz. [213#3#] 3. Usuń urządz. [213#4#] 4. Wej. ACU-100 [213#5#] 5. Synchroniz. [213#6#] 6. Zał. tr. test. [213#7#] 7. Wył. tr. test. [214#] 4. Opcje [218#] 8. Usuń pil. ABAX [219#] 9. Usuń pilot. RX [210#] 0. Adresy manip. [22#] 2. Wejścia [23#] 2. Wyjścia [24] 4. Szybkie ster. [241#] 1. Ster. 1#/1\* [242#] 2. Ster. 2#/2\* [243#] 3. Ster. 3#/3\* [244#] 4. Ster. 4#/4\* [245#] 5. Ster. 5#/5\* [246#] 6. Ster. 6#/6\* [247#] 7. Ster. 7#/7\* [248#] 8. Ster. 8#/8\* [249#] 9. Ster. 9#/9\* [240#] 0. Ster. 0#/0\* [25#] 5. Rezyst. par. 1 [26#] 6. Rezyst. par. 2 [27#] 7. Wejścia cent. 3. Param. global [31#] 1. Opcje [32#] 2. Cz. al. w man. [33#] 3. Wygasz. stanu [34#] 4. Max. cz. br. AC [35#] 5. Max. cz. br. LT [36#] 6. Korekta RTC [37#] 7. Cz. letni/zim. [38#] 8. Czas letni od [39#] 9. Czas zimow. od

[30#] 0. Min. dług. has.

#### 4. Timery

[41#] 1. Nazwa timer. 1

 $5.$ 

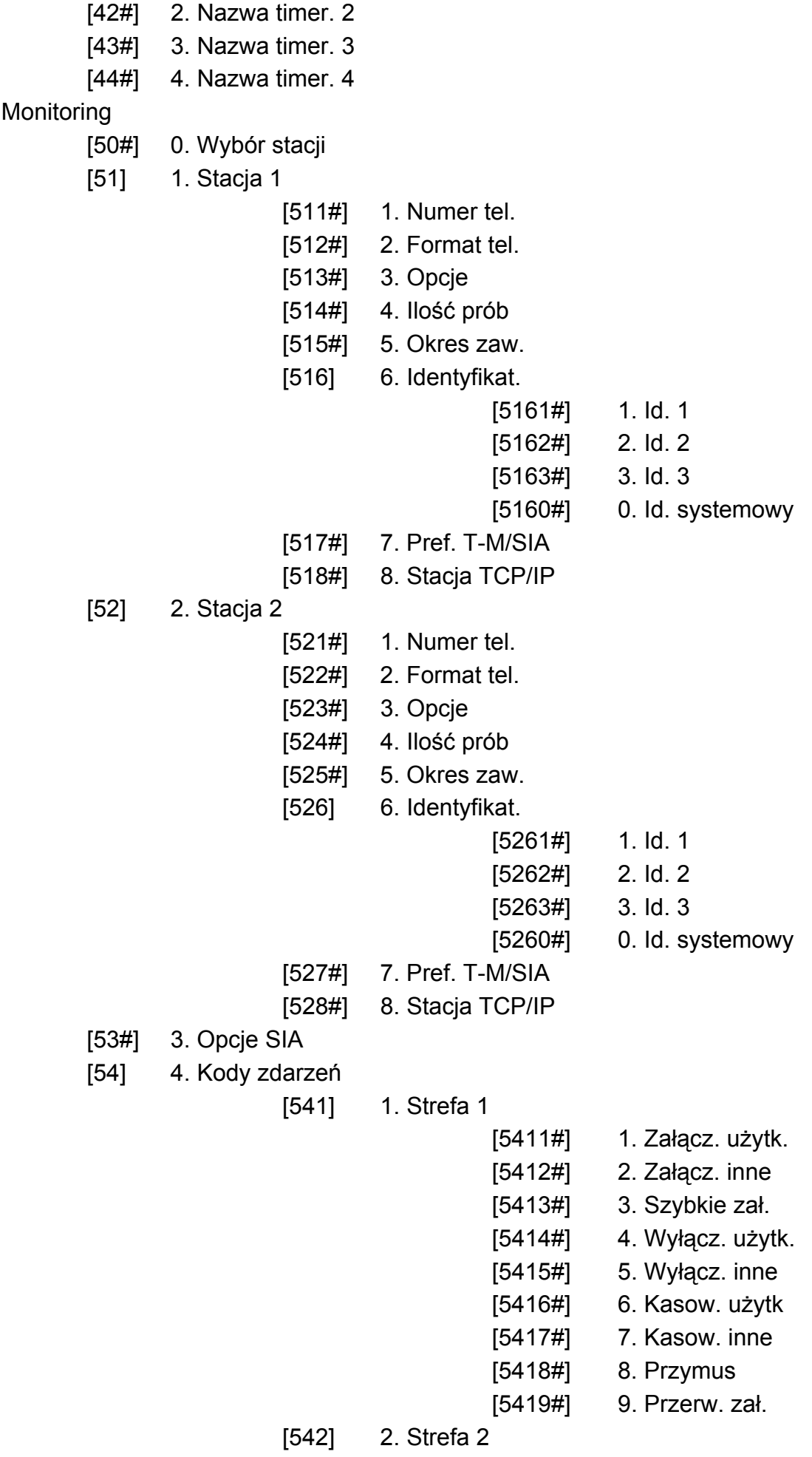

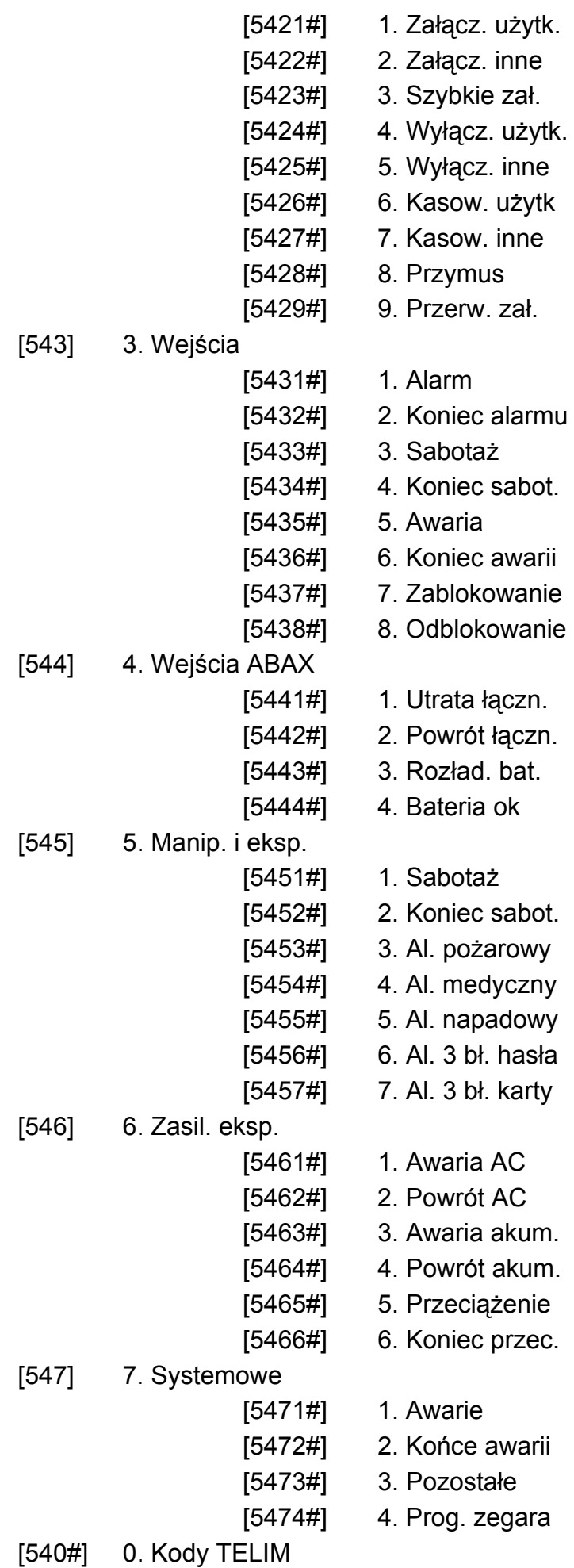

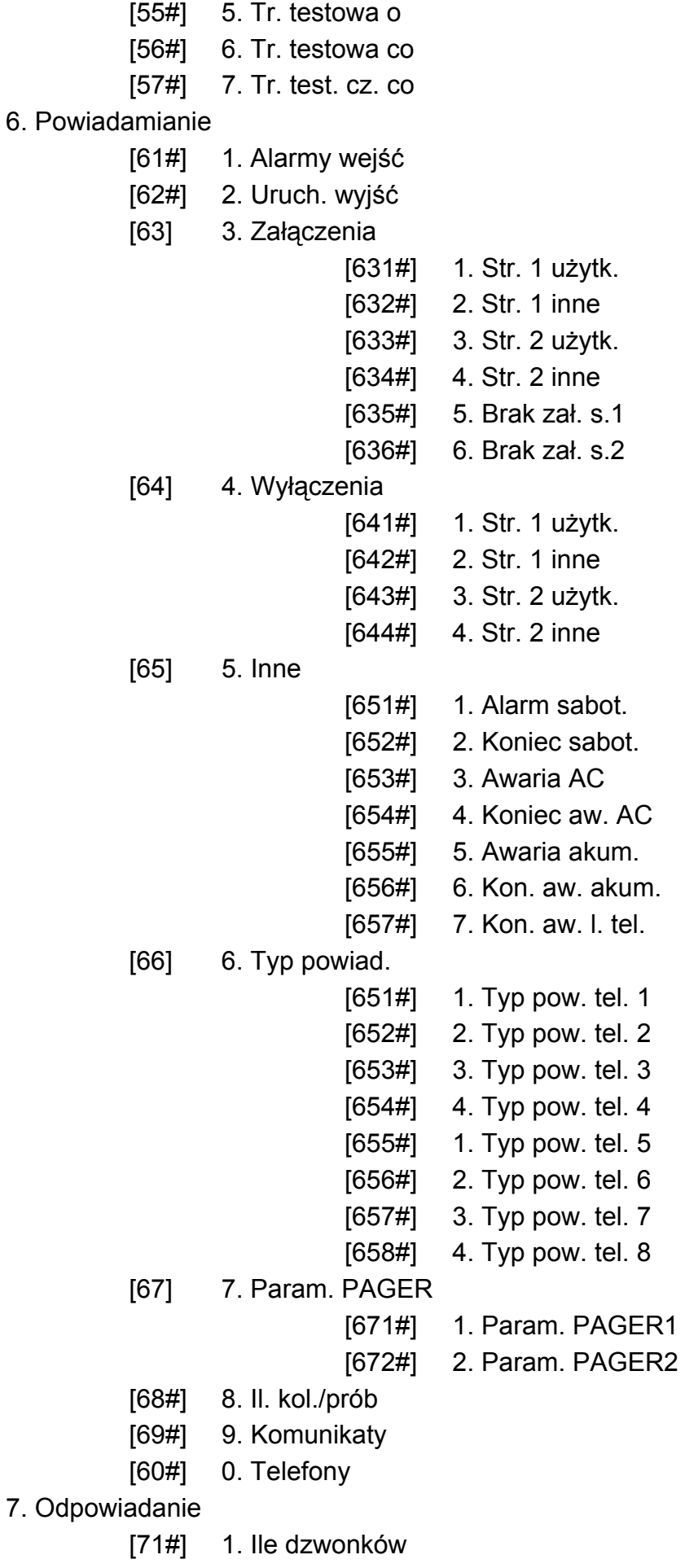

8. Schematy uż.

<span id="page-13-0"></span>[81#] 1. Uprawnienia [82#] 2. Funkc. pilota [83#] 3. Potwierdzenia [84#] 4. Nazwa

#### 9. Menu użytk.

Funkcja 9. MENU UŻYTK. umożliwia dostęp do funkcji użytkownika, gdy centrala pozostaje w trybie serwisowym (naciśnięcie klawisza  $\mathbf{F} \bullet$  skutkuje powrotem do głównego menu trybu serwisowego). Menu i funkcje użytkownika opisane są w instrukcji użytkownika.

#### **2.1.7 Wprowadzanie danych przy pomocy manipulatora VERSA-LCD-GR**

Wprowadzane dane prezentowane są na wyświetlaczu. Sposób programowania zależy od typu danych wprowadzanych funkcją serwisową. Dane zostaną zapisane w centrali po naciśnięciu klawisza  $\left| \frac{1}{2} \right|$ . Klawisz  $\left| \frac{1}{2} \right|$  umożliwia wyjście z funkcji bez zapisania zmian.

#### **Wybór z listy pojedynczego wyboru**

W górnej linii wyświetlacza znajduje się nazwa funkcji, a w dolnej aktualnie wybrana pozycja. Listę pozycji przewija się przy pomocy klawiszy  $\boxed{\mathbf{X} \blacktriangledown}$  (w dół) i  $\boxed{\mathbf{F} \triangleleft \blacktriangle}$  (w górę). Klawisze  $\Box$  i  $\Box$  nie są wykorzystywane.

#### **Wybór z listy wielokrotnego wyboru**

W górnej linii wyświetlacza znajduje się nazwa funkcji, a w dolnej jedna z pozycji, którą można wybrać. Listę pozycji przewija się przy pomocy klawiszy  $\boxed{\mathbf{X}^{\mathbf{v}}}$  (w dół) i  $\boxed{\mathbf{v}^{\mathbf{v}}}$ (w górę). W górnym prawym rogu wyświetlacza znajduje się dodatkowy symbol:

**III** – wyświetlana pozycja jest wybrana / opcja jest włączona;

– wyświetlana pozycja nie jest wybrana / opcja jest wyłączona.

Naciśnięcie dowolnego klawisza z cyfrą powoduje zmianę wyświetlanego aktualnie symbolu na drugi.

Naciśnięcie klawisza  $\boxed{3}$  lub  $\boxed{4}$  przełącza manipulator w graficzny tryb **programowania**. Przy pomocy symboli  $\mathbf{I}$  i prezentowany jest na wyświetlaczu bieżący status wszystkich dostępnych w ramach funkcji pozycji (mogą to być np. wejścia, wyjścia, opcje itp.). Klawisz  $\Box$  przesuwa kursor w prawo, a klawisz  $\Box$ w lewo. Po naciśnięciu klawisza  $\boxed{\smash{\times}\smash{\blacktriangledown}}$  lub  $\boxed{\smash{\curvearrowleft}}$  manipulator wraca do trybu tekstowego.

#### **Wprowadzanie wartości dziesiętnych**

Cyfry wpisuje się poprzez naciśnięcie odpowiednich klawiszy. Klawisz  $\mathbb{C}$  > przesuwa kursor w prawo, a klawisz  $\blacksquare$  lub  $\blacksquare$  w lewo.

#### **Wprowadzanie wartości szesnastkowych**

Cyfry wpisuje się poprzez naciśnięcie odpowiednich klawiszy. Znaki od A do F dostępne są pod klawiszami  $\overline{z_{abc}}$  i  $\overline{3_{def}}$ . Klawisze te należy naciskać tak długo, aż pojawi się żądany znak.

Klawisz  $\mathbb{C} \blacktriangleright$  przesuwa kursor w prawo, a klawisz  $\mathbb{C} \blacktriangleleft$  lub  $\mathbb{R}$   $\blacktriangleleft$  w lewo.

#### **Programowanie numerów telefonów**

Poszczególne klawisze należy naciskać tak długo, aż pojawi się żądany znak. Znaki dostępne w manipulatorze prezentowane są w tabeli [1](#page-14-0). Maksymalnie zaprogramować można 16 znaków. Cześć znaków specjalnych (a, b, c, d, # i \*) kodowana jest w ten <span id="page-14-0"></span>sposób, że zajmuje dwie pozycje, dlatego maksymalna liczba dostępnych do wprowadzenia znaków, w przypadku ich zastosowania, ulegnie zmniejszeniu.

W górnej linii wyświetlacza, po prawej stronie, wyświetlana jest informacja o wielkości liter: [ABC] lub [abc] (zostanie wyświetlona po naciśnięciu dowolnego klawisza i będzie wyświetlana przez kilka sekund od ostatniego naciśnięcia klawisza).

Klawisz  $\Box$  przesuwa kursor w prawo, a klawisz  $\Box$  w lewo. Klawisz  $\Box$  kasuje znak z lewej strony kursora.

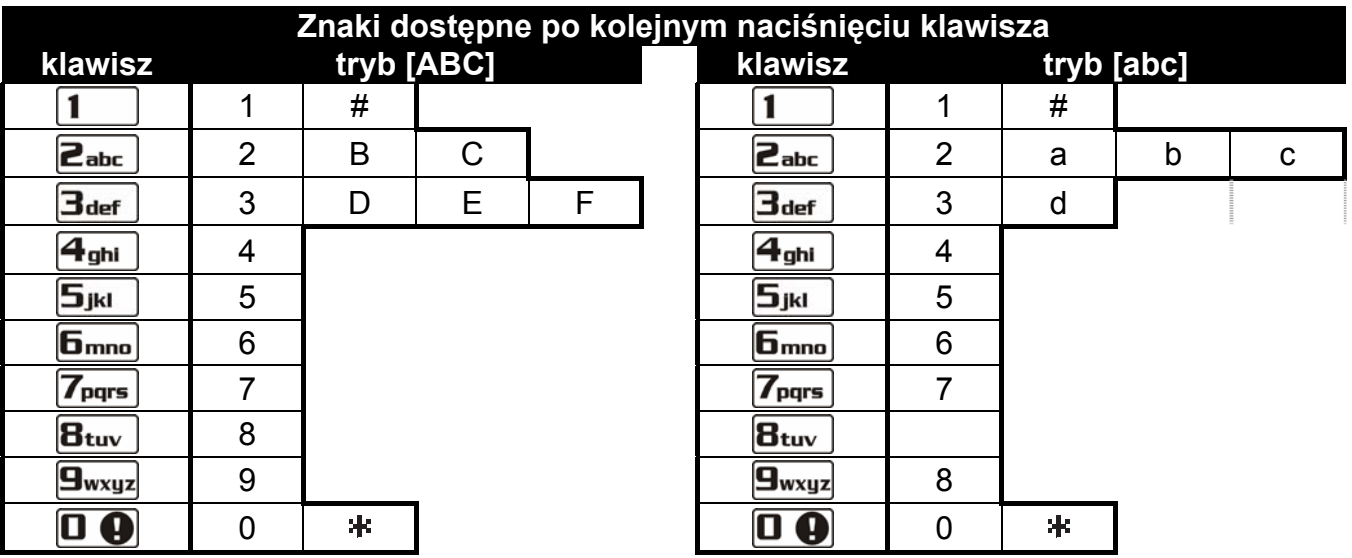

Tabela 1. Znaki dostępne w manipulatorze podczas wprowadzania numerów telefonów (zmiana wielkości liter: klawisz  $\mathbf{X} \mathbf{V}$ ).

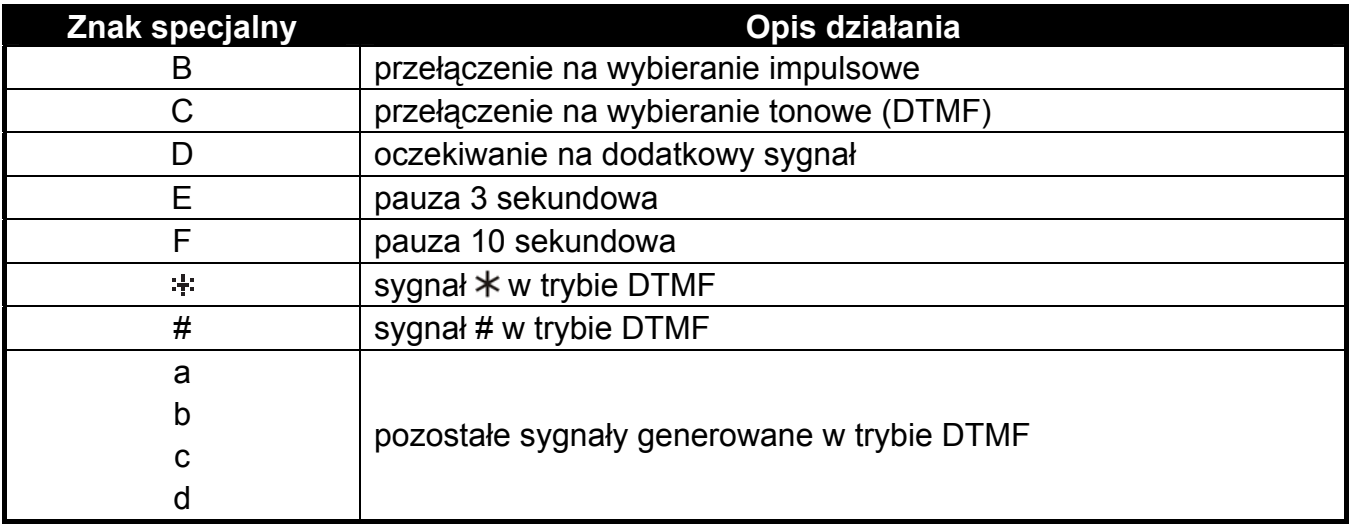

Tabela 2. Funkcje znaków specjalnych.

#### **Wprowadzanie nazw**

Poszczególne klawisze należy naciskać tak długo, aż pojawi się żądany znak. Znaki dostępne w manipulatorze prezentowane są w tabeli [3.](#page-15-0) Dłuższe przytrzymanie klawisza spowoduje wyświetlenie cyfry przypisanej do klawisza.

W górnej linii wyświetlacza, po prawej stronie, wyświetlana jest informacja o wielkości liter: [Abc], [ABC] lub [abc] (zostanie wyświetlona po naciśnięciu dowolnego klawisza i będzie wyświetlana przez kilka sekund od ostatniego naciśnięcia klawisza).

Klawisz  $\mathbb{C} \blacktriangleright$  przesuwa kursor w prawo, a klawisz  $\mathbb{C} \blacktriangleleft$  w lewo. Klawisz  $\mathbb{R} \triangleleft$  kasuje znak z lewej strony kursora.

<span id="page-15-0"></span>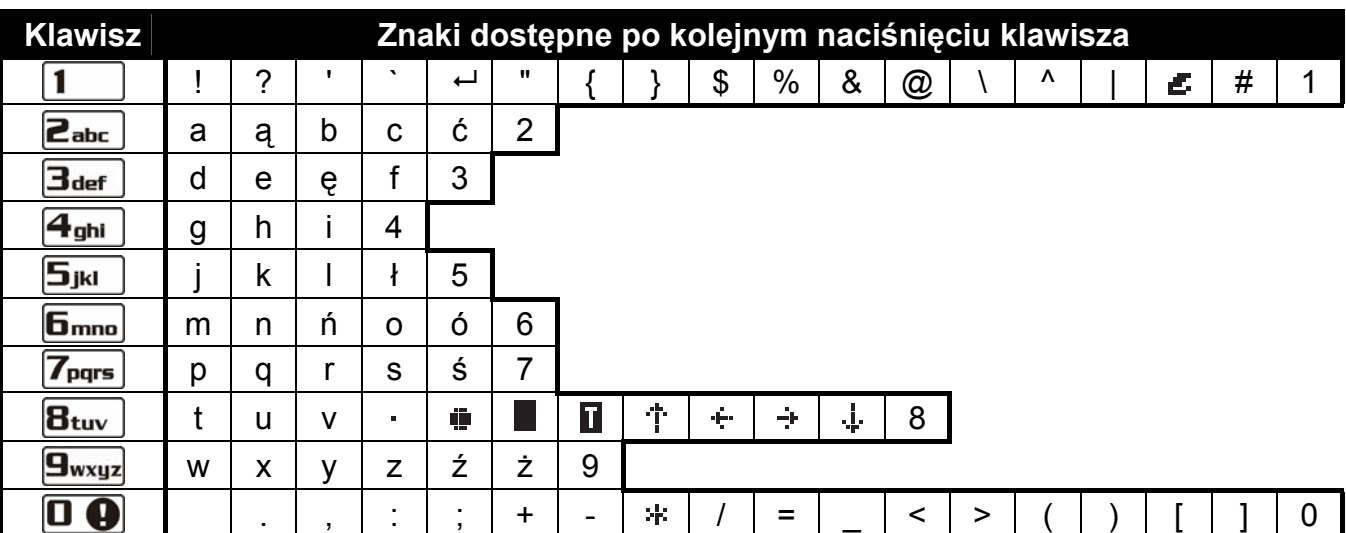

Tabela 3. Znaki dostępne w manipulatorze VERSA-LCD-GR podczas wprowadzania nazw. Duże litery dostępne są pod tymi samymi klawiszami (zmiana wielkości liter: klawisz  $\boxtimes \blacktriangledown$ ).

#### **2.1.8 Wprowadzanie danych przy pomocy manipulatora VERSA-LED-GR**

Wprowadzane dane prezentowane są przy pomocy diod LED. Sposób programowania zależy od typu danych wprowadzanych funkcją serwisową. Dane zostaną zapisane w centrali po naciśnięciu klawisza  $\#$  II. Klawisz  $*$  umożliwia wyjście z funkcji bez zapisania zmian.

#### **Wybór z listy pojedynczego wyboru**

Zapalone diody ilustrują dostępne na liście pozycje. Miganie diody informuje, gdzie aktualnie znajduje się kursor i tym samym, która z pozycji jest aktualnie wybrana. Klawisz  $\Box$  przesuwa kursor w prawo, a klawisz  $\Box$  w lewo. Ponieważ wszystkie diody są ponumerowane, przy pomocy klawiszy z cyframi można od razu wybrać pozycję i przestawić tam kursor. Klawisze  $\boxed{\smash{\times}}$  i  $\boxed{\smash{\sim}}$  nie są wykorzystywane.

#### **Wybór z listy wielokrotnego wyboru**

Zapalone diody informują, które pozycje zostały wybrane. Miganie diody informuje, zapalenie znaly miestnejsy miestnejsy w przesuwa kursor w prawo, a klawisz  $\Box$  w lewo. Naciśnięcie dowolnego klawisza z cyfrą przełącza stan diody, na której znajduje się kursor (w zależności od jej aktualnego stanu: zapala ją lub wygasza). Klawisze  $\boxed{\smash{\times}}$  i  $\boxed{\smash{\sim}}$  nie są wykorzystywane.

#### **Wprowadzanie wartości dziesiętnych**

Po wejściu w funkcję programowania wybranego parametru, aktualnie zaprogramowana wartość prezentowana jest binarnie na diodach 1-12 (patrz: rys. [1](#page-16-0)). Diody 1-4 prezentują (patrz: strona [15](#page-16-0) tabela [4](#page-16-0)) pierwszą cyfrę, diody 5-8 – drugą, diody 9-12 – trzecią. Nową wartość liczbową wpisuje się poprzez naciśnięcie odpowiednich klawiszy z cyframi. Wpisać można:

- 1 cyfrę zostanie ona wyświetlona na diodach 1-4 (pozostałe diody wygaszone);
- 2 cyfry zostaną one wyświetlone na diodach 1-8 (pozostałe diody wygaszone);
- 3 cyfry zostaną one wyświetlone na diodach 1-12.

Klawisze ze strzałkami nie są wykorzystywane.

Korekty wprowadzonej wartości można dokonać dopiero po ponownym wejściu w funkcję programowania wybranego parametru.

<span id="page-16-0"></span>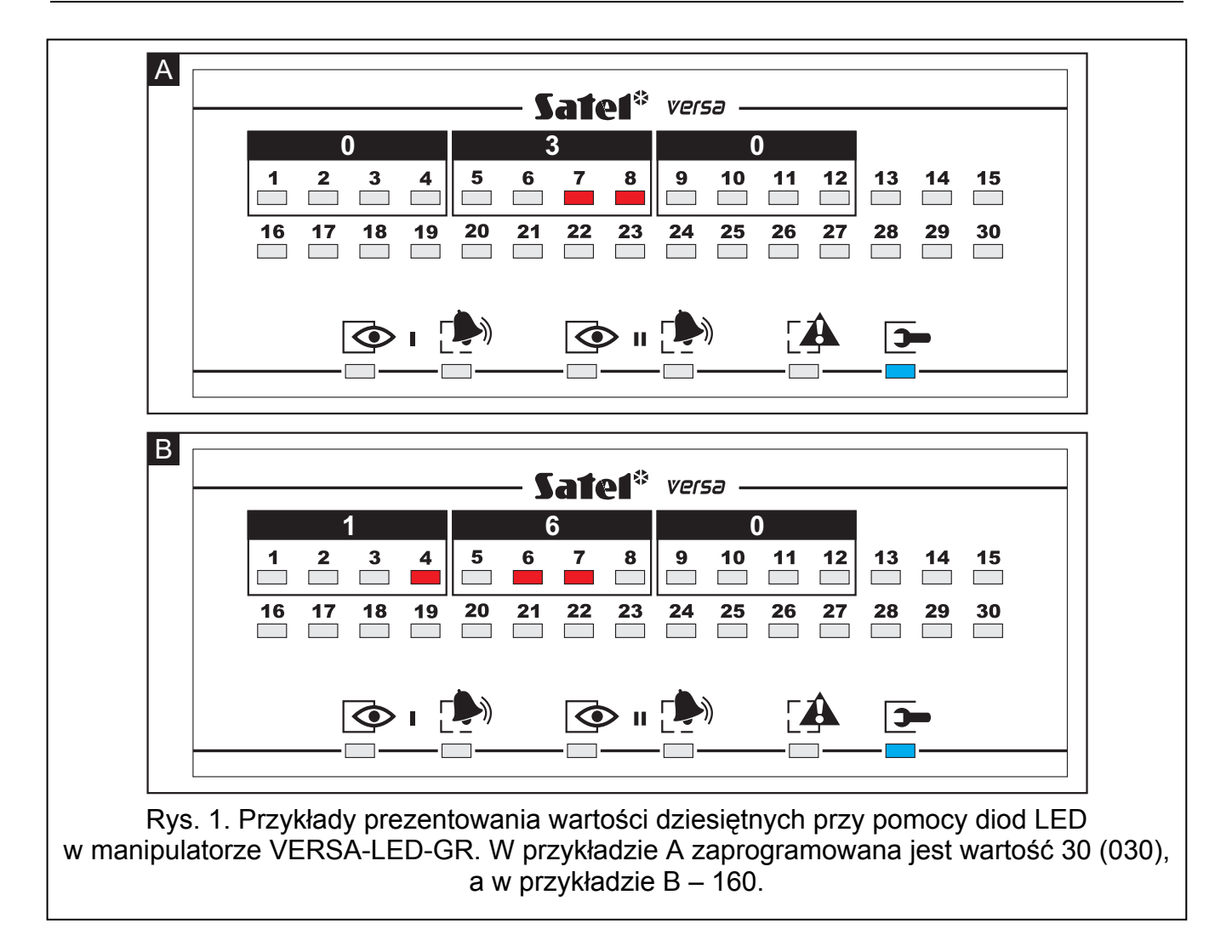

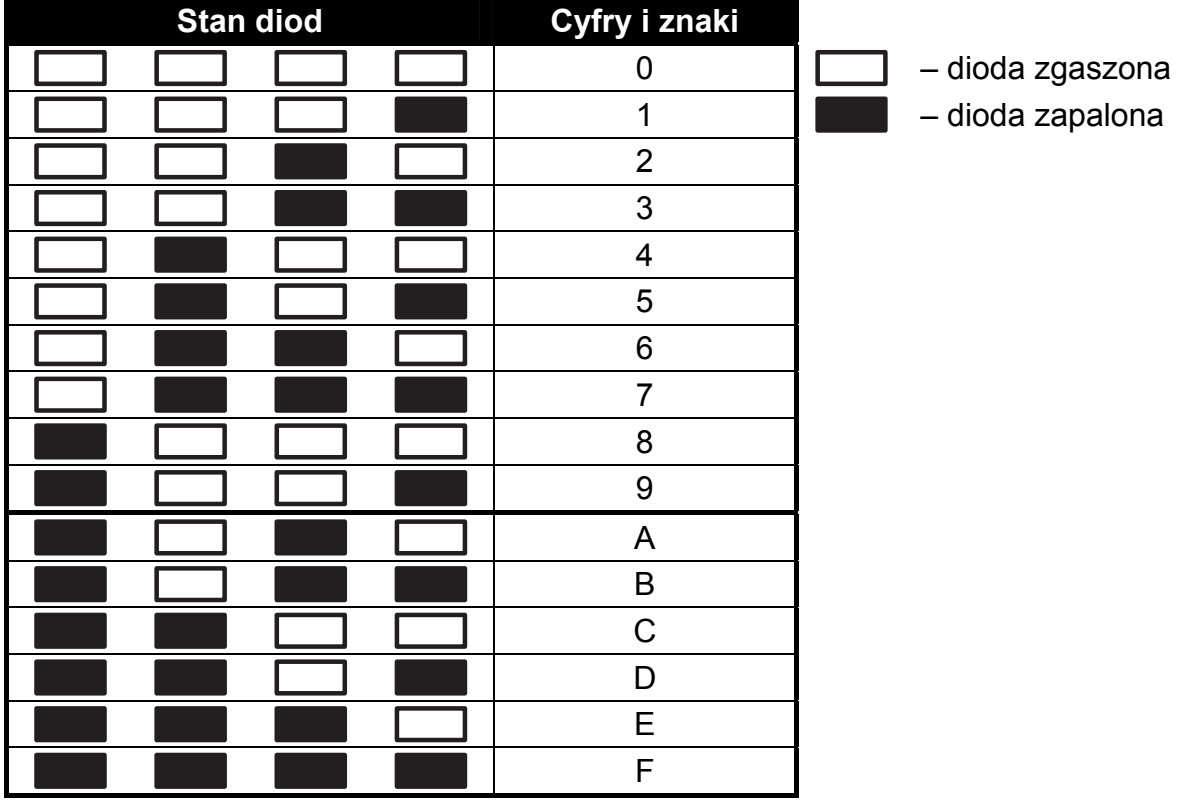

Tabela 4. Sposób prezentowania cyfr i znaków binarnie.

<span id="page-17-0"></span>Po wejściu w funkcję programowania wybranego parametru, na diodach LED prezentowana jest aktualnie zaprogramowana wartość. Maksymalnie może zostać zaprezentowane 6 znaków (w większości funkcji programuje się mniej: 2 lub 4 znaki). Diody 1-4 prezentują binarnie (patrz: strona [15](#page-16-0) tabela [4](#page-16-0)) pierwszy znak, diody 5-8 – drugi, diody 9-12 – trzeci, diody 16-19 – czwarty, 20-23 – piąty, a diody 24-27 – szósty. Cyfry wpisuje się poprzez naciśnięcie odpowiednich klawiszy. Znaki od A do F dostępne są pod klawiszami  $\boxed{\mathsf{Z}_{\mathsf{a}\mathsf{b}\mathsf{c}}}$  i  $\boxed{\mathsf{Z}_{\mathsf{d}\mathsf{e}\mathsf{f}}}$ . Klawisze te należy naciskać tak długo, aż na diodach wyświetlony zostanie binarnie (patrz: strona [15](#page-16-0) tabela [4\)](#page-16-0) żadany znak.

Klawisze ze strzałkami nie są wykorzystywane.

Korekty wprowadzonej wartości można dokonać dopiero po ponownym wejściu w funkcję programowania wybranego parametru.

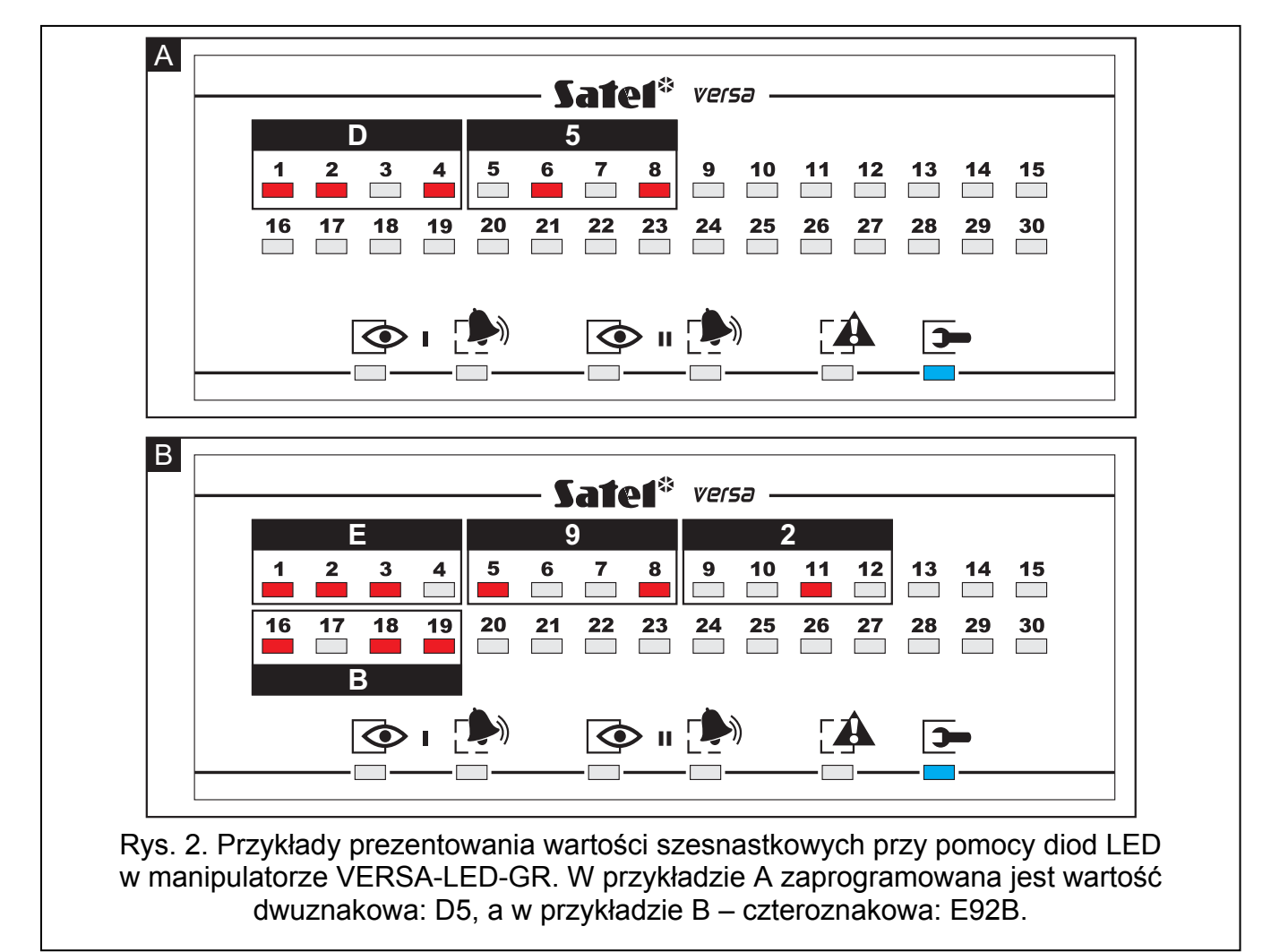

#### **Programowanie numerów telefonów**

Numery telefonów wprowadza się analogicznie, jak w manipulatorze VERSA-LCD-GR, jednak na diodach LED prezentowane jest jedynie pierwsze 6 znaków (tylko cyfry oraz znaki B, C, D, E i F – patrz: strona [15](#page-16-0) tabela [4](#page-16-0)).

Klawisze ze strzałkami nie są wykorzystywane.

Korekty wprowadzonej wartości można dokonać dopiero po ponownym wejściu w funkcję programowania wybranego parametru.

#### <span id="page-18-0"></span>**2.1.9 Zakończenie trybu serwisowego**

Zakończenie trybu serwisowego umożliwia funkcja KONIEC TS.

W celu zakończenia trybu serwisowego należy:

- w manipulatorze VERSA-LCD-GR naciskać klawisz  $\mathbf{F} \triangleleft$  tak długo, aż w górnej linii wyświetlacza wyświetlone zostanie podmenu 0. KONFIG. TS, a następnie kolejno nacisnąć klawisze  $|\mathbf{0} \oplus |\mathbf{0} \oplus |$ #  $\mathbf{0}$ ;
- w manipulatorze VERSA-LED-GR nacisnąć klawisz  $\mathbf{\ddot{*}} \mathbf{\ddot{u}}$ , a następnie kolejno nacisnąć klawisze  $\boxed{0 \ \boxed{0} \ \boxed{1} \ \boxed{4} \ \boxed{1}}$

### **2.2 Program DLOADX**

Program DLOADX umożliwia wymianę danych między komputerem a centralą, ułatwia konfigurowanie systemu alarmowego oraz zapewnia wygodny podgląd stanu wejść, stref, wyjść, awarii i innych elementów systemu. Dostęp do programu chroniony jest hasłem. Przy pierwszym uruchomieniu programu dostęp uzyskuje się na podstawie hasła fabrycznego: 1234 (hasła fabrycznego nie trzeba wpisywać, wystarczy kliknąć na przycisk "OK"). **Zaleca się zmianę fabrycznego hasła dostępu do programu.**

#### *Uwaga: Trzykrotne wpisanie błędnego hasła powoduje zamknięcie programu.*

Komunikacja między programem a centralą jest kodowana. Centrala alarmowa może być programowana lokalnie lub zdalnie:

- 1. **Programowanie lokalne** wymaga połączenia portu RS-232 (TTL) na płycie głównej centrali (gniazdo typu RJ) z portem COM komputera. Połączenie należy wykonać przy pomocy kabla produkowanego przez firmę SATEL i dostępnego w komplecie DB9FC/RJ-KPL.
- 2. W przypadku **programowania zdalnego** komunikacja z centralą może odbywać się:
	- **przez wbudowany modem 300 bps**. Ten sposób programowania wymaga podłączenia centrali do linii telefonicznej. Po stronie komputera musi być podłączony modem analogowy.
	- **przez moduł ETHM-1 podłączony do centrali**. Moduł ETHM-1 (wersja oprogramowania 1.04 lub nowsza) oraz komputer z programem DLOADX muszą być podłączone do sieci Ethernet (protokół TCP/IP).

#### **2.2.1 Menu główne programu DLOADX**

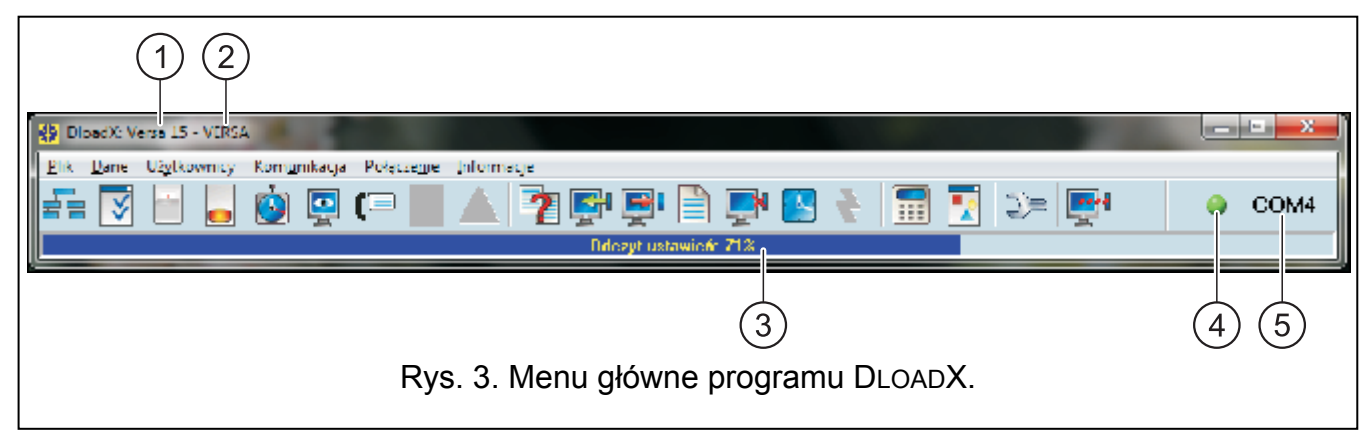

Objaśnienia do rysunku [3](#page-18-0):

- 1 typ centrali alarmowej.
- 2 nazwa systemu alarmowego i równocześnie nazwa pliku z danymi.
- 3 informacja o postępie zapisu/odczytu danych.
- 4 ikona informująca o stanie komunikacji z centralą:
	- kolor zielony gotowość do przesyłania danych;
	- kolor zielony na przemian z kolorem żółtym przesyłanie danych;
	- kolor szary wyłączony port COM.

Kliknięcie na przycisk z ikoną:

- w przypadku komunikacji za pośrednictwem portu RS-232 włącza/wyłącza port COM;
- w przypadku innych form komunikacji wyświetla okno dotyczące danego połączenia.
- 5 informacja o sposobie komunikacji z centralą alarmową:
	- COMn (n = numer portu COM) komunikacja za pośrednictwem portu RS-232;
	- Modem komunikacja za pośrednictwem modemu;
	- TCP/IP komunikacja za pośrednictwem modułu ETHM-1.

#### Przyciski:

Ġ

 $\overline{\mathbf{P}}$ 

(≣

Struktura – przycisk otwiera okno "Versa – Struktura".

Opcje i czasy globalne – przycisk otwiera okno "Parametry globalne".

Dane wejść – przycisk otwiera okno "Versa – Wejścia".

Dane wyjść – przycisk otwiera okno "Versa – Wyjścia".

Timery – przycisk otwiera okno "Versa – Timery".

Monitorowanie – przycisk otwiera okno "Versa – Monitorowanie".

Powiadamianie – przycisk otwiera okno "Versa – Powiadamianie".

Uwaga – przycisk wyświetlany w przypadku stwierdzenia niezgodności z wymaganiami normy EN 50131 dla Grade 2 (po włączeniu opcji globalnej GRADE 2). Otwiera okno z informacją o niezgodnościach.

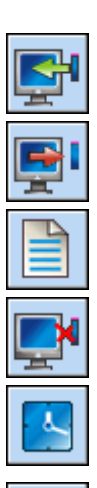

Odczyt ustawień – przycisk umożliwia odczyt danych z centrali.

Zapis do centrali – przycisk umożliwia zapis danych do centrali.

Pamięć zdarzeń – przycisk otwiera okno zawierające listę zdarzeń.

Przerwij – przycisk umożliwia przerwanie odczytu/zapisu danych.

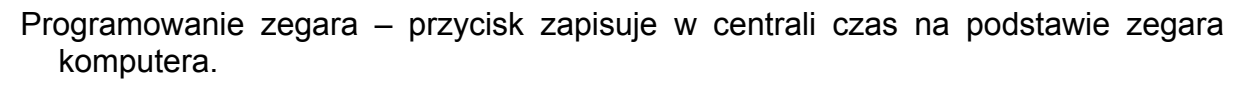

Manipulator – przycisk wyświetla wirtualny manipulator.

<span id="page-20-0"></span>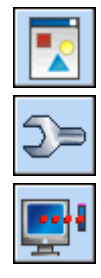

Stan systemu – przycisk otwiera menu rozwijane przedstawione na rysunku [4.](#page-20-0)

Konfiguracja – przycisk otwiera okno "Konfiguracja".

Połączenie – przycisk otwiera menu rozwijane, w którym wybrać można sposób łączenia się programu z centralą alarmową.

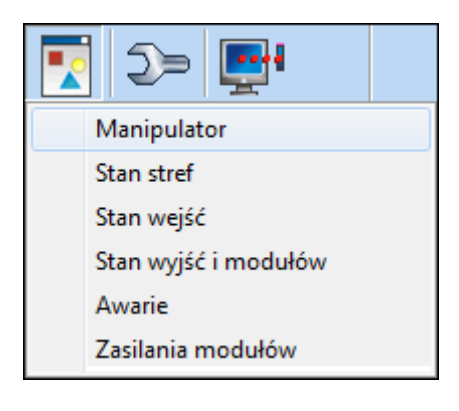

Rys. 4. Menu wyświetlane po kliknięciu na przycisk .

#### **2.2.2 Zmiana hasła dostępu do programu**

1. W menu PLIK wybrać DOSTĘP DO PROGRAMU, a następnie ZMIANA HASŁA (patrz: rys. [5](#page-20-0)).

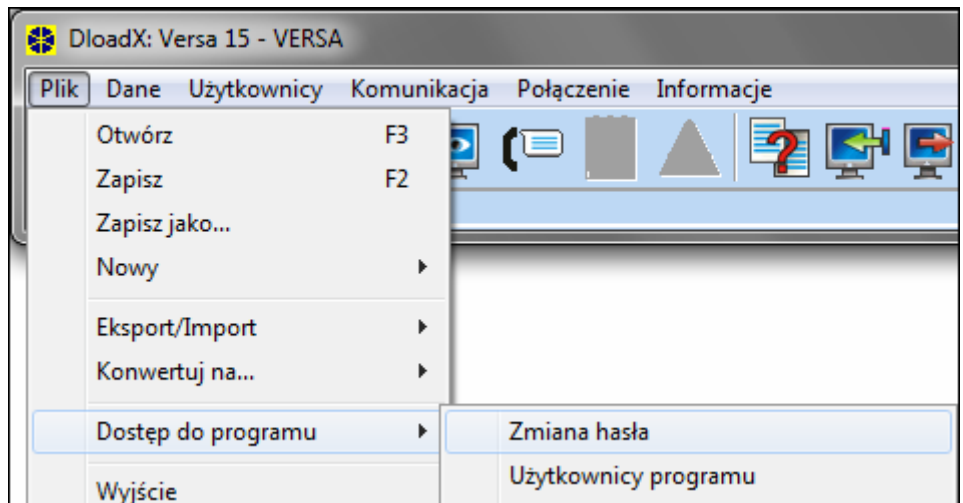

Rys. 5. Funkcje dotyczące dostępu do programu DLOADX.

- 2. Wprowadzić dotychczasowe hasło dostępu do programu i kliknąć na przycisk "OK".
- 3. Wprowadzić nowe hasło dostępu do programu i kliknąć na przycisk "OK".
- 4. Powtórnie wprowadzić nowe hasło dostępu do programu i kliknąć na przycisk "OK".

Program pozwala na uzyskanie dostępu na podstawie dodatkowych haseł, które można zdefiniować i dla których określić można uprawnienia (PLIK >DOSTĘP DO PROGRAMU  $\rightarrow$ UŻYTKOWNICY PROGRAMU – patrz: rys. [5](#page-20-0)).

#### **2.2.3 Parametry dotyczące programowania przy pomocy programu DLOADX**

Skonfigurowanie w centrali niektórych parametrów i opcji komunikacji jest konieczne w przypadku programowania zdalnego. W przypadku programowania lokalnego bez weryfikacji identyfikatorów, opisane niżej parametry mogą zostać skonfigurowane po nawiązaniu komunikacji z centralą.

#### <span id="page-21-0"></span>**Identyfikatory**

Identyfikatory programuje się:

- w programie DLOADX w oknie "Hasła i numery telefonów". Polecenie otwarcia tego okna dostępne jest w menu KOMUNIKACJA. Można je również otworzyć korzystając ze skrótu klawiszowego Ctrl+R.
- w manipulatorze w podmenu 0. KONFIG TS.
- **Identyfikator VERSA** identyfikator centrali alarmowej. Umożliwia rozpoznanie centrali oraz dopasowanie do niej pliku danych, jeżeli został on zapisany na komputerze. Składa się z 8 znaków szesnastkowych (cyfry lub litery od A do F). Nie wolno programować takiego samego identyfikatora dla różnych central alarmowych obsługiwanych z tego samego komputera (program DLOADX nie będzie w stanie ich odróżnić).
- **Identyfikator DLOADX** identyfikator komputera z programem DLOADX. Jeżeli komunikacja odbywa się z weryfikacją identyfikatorów, centrala nawiąże połączenie tylko z programem, który będzie się posługiwał właściwym identyfikatorem. Składa się z 8 znaków szesnastkowych (cyfry lub litery od A do F).
- *Uwaga: W przypadku nawiązania komunikacji z systemem alarmowym, w którym identyfikatory mają wartości fabryczne (00000000), program DLOADX proponuje wygenerowane losowo identyfikatory.*

#### **Parametry komunikacji telefonicznej**

Numery telefonów programuje się:

- w programie DLOADX w oknie "Hasła i numery telefonów";
- w manipulatorze w podmenu 0. KONFIG TS (tylko numer telefonu komputera).

Ilość dzwonków programuje się:

- $-$  w programie DLOADX w oknie "Parametry globalne";
- w manipulatorze w podmenu 7. ODPOWIADANIE.

Opcje dotyczące programowania zdalnego za pośrednictwem modemu (np. ODPOWIADANIE – MODEM i PODWÓJNE WYWOŁANIE) opisane są w rozdziale OPCJE GLOBALNE.

- **Numer telefonu centrali VERSA** numer telefonu centrali alarmowej. Dostępny do programowania tylko w programie DLOADX.
- **Numer telefonu komputera z programem DLOADX** numer telefonu komputera, z którego centrala ma być programowana. Należy go zaprogramować, jeżeli połączenie telefoniczne ma być realizowane przez centralę (centrala inicjuje połączenie lub oddzwania).
- **Ilość dzwonków do odpowiedzi** ilość dzwonków, po których centrala podniesie słuchawkę.

#### **Parametry komunikacji przez sieć Ethernet (TCP/IP)**

Adres IP komputera z programem DLOADX (DLOADX SERWER), port TCP do komunikacji przez sieć Ethernet, klucz kodowania danych (KLUCZ DLOADX) oraz opcję ŁĄCZNOŚĆ DLOADX->ETHM-1 programuje się dla modułu ETHM-1 (patrz: rozdział MODUŁ ETHERNETOWY ETHM-1 – s. [48](#page-49-0)):

- w oknie "Versa Struktura" w zakładce "Sprzęt", po wskazaniu na liście modułu ETHM-1;
- w manipulatorze przy pomocy funkcji USTAWIENIA (TRYB SERWISOWY ▶ 2. SPRZĘT ▶1. MANIP. I EKSP. ▶2. USTAWIENIA), po wybraniu z listy, która zostanie wyświetlona, modułu ETHM-1 (programowanie odbywa się metodą "krok po kroku").

<span id="page-22-0"></span>W programie DLOADX port TCP do komunikacii przez sieć Ethernet oraz klucz kodowania należy dodatkowo zdefiniować w oknie "Hasła i numery telefonów". W tym samym oknie programuje się adres modułu ETHM-1.

#### **2.2.4 Uruchomienie programowania lokalnego bez weryfikacji identyfikatorów**

Ten sposób nawiązania komunikacji między komputerem a centralą alarmową nie wymaga znajomości identyfikatorów zaprogramowanych w centrali (funkcja START POŁ. RS zostanie uruchomiona automatycznie). Program DLOADX odczyta identyfikatory po nawiązaniu komunikacji z centralą.

- 1. Połączyć port RS-232 (TTL) centrali alarmowej z portem komputera.
- 2. Wpisać **hasło serwisowe** (fabrycznie: 12345) i nacisnąć klawisz <sup>†</sup> ₩
- 3. Nacisnąć kolejno klawisze  $\boxed{\Box \bigoplus \Box \bigoplus \# \Box}$ . Uruchomi się tryb serwisowy.
- 4. Uruchomić program DLOADX w komputerze. Jeżeli port RS-232 (TTL) centrali został podłączony do portu COM1 komputera, komunikacja z centralą zostanie uruchomiona

automatycznie. W innym przypadku, należy kliknąć myszką na przycisk , a następnie w oknie, które zostanie wyświetlone, wskazać port komputera, za pośrednictwem którego ma się odbywać komunikacja.

5. Nawiązanie komunikacji zostanie zasygnalizowane przez program DLOADX odpowiednim komunikatem.

#### **2.2.5 Uruchomienie programowania lokalnego z weryfikacją identyfikatorów**

Komunikacja między komputerem a centralą alarmową w tym trybie zostanie nawiązana, gdy identyfikatory komunikacji w centrali i programie są identyczne lub identyfikatory zaprogramowane w centrali mają wartość fabryczną.

- 1. Połączyć port RS-232 (TTL) centrali alarmowej z portem komputera.
- 2. Wpisać w manipulatorze **hasło serwisowe** (fabrycznie 12345) i nacisnąć klawisz **| \*** ♦
- 3. Nacisnąć kolejno klawisze  $\boxed{0 \bigoplus \boxed{3_{\text{def}}}}$   $\boxed{\# \bigoplus}$  (uruchomienie funkcji START POŁ. RS).
- 4. Uruchomić program DLOADX w komputerze. Jeżeli port RS-232 (TTL) centrali został podłączony do portu COM1 komputera, komunikacja z centralą zostanie uruchomiona

automatycznie. W innym przypadku, należy kliknąć myszką na przycisk , a następnie w oknie, które zostanie wyświetlone, wskazać port komputera, za pośrednictwem którego ma się odbywać komunikacja.

5. Nawiązanie komunikacji zostanie zasygnalizowane przez program DLOADX odpowiednim komunikatem.

#### 2.2.6 Uruchomienie programowania lokalnego "z kołków"

W przypadku, gdy uruchomienie programowania lokalnego w normalny sposób jest niemożliwe, można skorzystać z awaryjnej procedury tzw. uruchomienia "z kołków".

- 1. Połączyć port RS-232 (TTL) centrali alarmowej z portem komputera.
- 2. Uruchomić w centrali alarmowej tryb serwisowy "z kołków" (patrz: rozdział URUCHOMIENIE TRYBU SERWISOWEGO "Z KOŁKÓW").
- 3. Uruchomić program DLOADX w komputerze. Jeżeli port RS-232 (TTL) centrali został podłączony do portu COM1 komputera, komunikacja z centralą zostanie uruchomiona

automatycznie. W innym przypadku, należy kliknąć myszką na przycisk , a następnie w oknie, które zostanie wyświetlone, wskazać port komputera, za pośrednictwem którego ma się odbywać komunikacja.

<span id="page-23-0"></span>4. Nawiązanie komunikacji zostanie zasygnalizowane przez program DLOADX odpowiednim komunikatem.

#### **2.2.7 Zakończenie programowania lokalnego**

Funkcja programowania lokalnego zostanie wyłączona automatycznie, jeżeli od zakończenia pracy programu DLOADX minęły 4 godziny. Funkcję można też wyłączyć przy pomocy polecenia KONIEC POŁ. RS dostępnego w manipulatorze.

- 1. Wpisać w manipulatorze **hasło serwisowe** (fabrycznie 12345) i nacisnąć klawisz  $\mathbf{\hat{F}}$ .
- 2. Nacisnąć kolejno klawisze  $\boxed{0, 0}$   $\boxed{4}$ <sub>ghi</sub>  $\boxed{H, 0}$  (uruchomienie funkcji KONIEC POŁ. RS).

#### **2.2.8 Uruchomienie programowania zdalnego przez modem**

Modem oraz centrala alarmowa muszą zostać odpowiednio skonfigurowane, aby możliwe było zdalne programowanie. Komunikacja między centralą alarmową a modemem może zostać nawiązana na kilka sposobów:

- 1. Inicjowanie połączenia przez centralę alarmową.
- 2. Inicjowanie połączenia z programu DLOADX.
- 3. Inicjowanie połączenia z programu DLOADX, ale centrala oddzwania i realizuje połączenie.
- *Uwaga: Identyfikatory komunikacji w centrali i programie muszą być identyczne lub identyfikatory w centrali muszą mieć wartość fabryczną.*

### **Konfiguracja ustawień modemu podłączanego do komputera**

Modem podłączony do komputera można skonfigurować przy pomocy programu DLOADX. W tym celu należy kliknąć wskaźnikiem myszki na przycisk  $\boxed{2}$ . Otworzy się okno "Konfiguracja", w którym należy kliknąć na zakładkę "Modem". Po kliknięciu wskaźnikiem myszki na przycisk  $\frac{\frac{1}{2}+1}{2}$  można edytować parametry portu komunikacji z modemem oraz polecenia inicjujące.

### **Inicjowanie połączenia z programu DLOADX**

Połączenie z centralą można nawiązać z dowolnej lokalizacji. W centrali alarmowej:

- nie może być zaprogramowany numer telefonu komputera!
- musi być włączona opcja ODPOWIADANIE MODEM (TRYB SERWISOWY > 3. PARAM. GLOBAL. 1. OPCJE > ODPOWIAD. MODEM);
- należy określić ilość dzwonków, po których centrala podniesie słuchawkę (TRYB SERWISOWY ▶7. ODPOWIADANIE ▶1. ILE DZWONKÓW);
- należy określić, czy centrala podniesie słuchawkę po pierwszym, czy po drugim wywołaniu (TRYB SERWISOWY ▶3. PARAM. GLOBAL ▶1. OPCJE ▶PODWÓJNE WYW.).

W programie DLOADX musi być zaprogramowany numer telefoniczny centrali alarmowej.

- 1. Uruchomić program DLOADX w komputerze.
- 2. Zainicjować modem podłączony do komputera. Inicjacja modemu nastąpi po

kliknięciu wskaźnikiem myszki na przycisk i wybraniu w menu, które się wyświetli, modemu 300 bps. W oknie, które się otworzy, wyświetlone zostaną informacje dotyczące inicjacji modemu.

- 3. Kliknąć wskaźnikiem myszki na przycisk "Połącz".
- 4. Po zaprogramowanej liczbie dzwonków (po drugim wywołaniu numeru, jeżeli włączona jest opcja PODWÓJNE WYWOŁANIE) centrala odbierze i ustanowione

<span id="page-24-0"></span>zostanie połączenie. Zostanie to zasygnalizowane przez program DLOADX odpowiednim komunikatem.

#### **Inicjowanie połączenia z programu DLOADX, ale centrala oddzwania i realizuje połączenie**

Metoda ta zapewnia większe bezpieczeństwo systemu, ponieważ centrala może być programowana zdalnie tylko z określonej lokalizacji. W centrali alarmowej:

- musi być zaprogramowany numer telefonu komputera, z którego centrala ma być **programowana (TRYB SERWISOWY ▶0. KONFIG. TS ▶4. TEL. DLOADX);**
- musi być włączona opcja ODPOWIADANIE MODEM (TRYB SERWISOWY **>3. PARAM.** GLOBAL. 1. OPCJE > ODPOWIAD. MODEM);
- należy określić ilość dzwonków, po których centrala podniesie słuchawkę (TRYB SERWISOWY ▶7. ODPOWIADANIE ▶1. ILE DZWONKÓW);
- należy określić, czy centrala podniesie słuchawkę po pierwszym, czy po drugim wywołaniu (TRYB SERWISOWY X3. PARAM. GLOBAL X1. OPCJE X**PODWÓJNE WYW.**).

W programie DLOADX musi być zaprogramowany numer telefoniczny centrali alarmowej.

- 1. Uruchomić program DLOADX w komputerze.
- 2. Zainicjować modem podłączony do komputera. Inicjacja modemu nastąpi po

kliknięciu wskaźnikiem myszki na przycisk  $\|\cdot\|$  i wybraniu w menu, które się wyświetli, modemu 300 bps. W oknie, które się otworzy, wyświetlone zostaną informacje dotyczące inicjacji modemu.

- 3. Kliknąć wskaźnikiem myszki na przycisk "Połącz".
- 4. Po zaprogramowanej liczbie dzwonków (po drugim wywołaniu numeru, jeżeli zaznaczona została opcja PODWÓJNE WYWOŁANIE) centrala odbierze, potwierdzi odebranie połączenia, po czym się rozłączy.
- 5. Centrala oddzwoni na zaprogramowany w centrali numer i zostanie ustanowione połączenie, co zostanie zasygnalizowane przez program DLOADX odpowiednim komunikatem.

#### **Inicjowanie połączenia przez centralę alarmową**

Podobnie, jak i poprzednia, metoda ta zapewnia większe bezpieczeństwo systemu, ponieważ centrala może być programowana zdalnie tylko z określonej lokalizacji. Znajduje zastosowanie w sytuacji, gdy użytkownik systemu nie chce, by zdalne programowanie odbywało się bez jego wiedzy. W centrali alarmowej musi być zaprogramowany numer telefoniczny komputera, z którego centrala ma być programowana (TRYB SERWISOWY ▶0. KONFIG. TS ▶4. TEL. DLOADX).

- 1. Uruchomić program DLOADX w komputerze.
- 2. Zainicjować modem podłączony do komputera. Inicjacja modemu nastąpi po

kliknięciu wskaźnikiem myszki na przycisk  $\|\cdot\|$  i wybraniu w menu, które się wyświetli, modemu 300 bps. W oknie, które się otworzy, wyświetlone zostaną informacje dotyczące inicjacji modemu.

- 3. Wpisać w manipulatorze hasło serwisowe (fabrycznie 12345) lub hasło użytkownika posiadającego uprawnienie DOWNLOAD/SERWIS i nacisnąć klawisz  $* \cdot \cdot$
- 4. Nacisnąć kolejno klawisze  $\begin{bmatrix} 0 & 0 \end{bmatrix}$   $\begin{bmatrix} 1 \\ 1 \end{bmatrix}$  (uruchomienie funkcji START POŁ. TEL).

<span id="page-25-0"></span>5. Nawiązanie komunikacji zostanie zasygnalizowane przez program DLOADX odpowiednim komunikatem.

#### **2.2.9 Uruchomienie programowania zdalnego przez sieć Ethernet**

Komunikacja między programem DLOADX a centralą alarmową za pośrednictwem modułu ETHM-1 może zostać nawiązana na dwa sposoby:

- 1. Inicjowanie połączenia z programu DLOADX.
- 2. Inicjowanie połączenia przez centralę alarmową.

*Uwaga: Identyfikatory komunikacji w centrali i programie muszą być identyczne lub identyfikatory w centrali muszą mieć wartość fabryczną.* 

#### **Inicjowanie połączenia z programu DLOADX**

Metoda ta pozwala nawiązać połączenie z centralą z dowolnej lokalizacji. W centrali alarmowej należy (TRYB SERWISOWY > 2. SPRZĘT > 1. MANIP. I EKSP. > 2. USTAWIENIA **▶**nazwa modułu  $#$  **[i**] [programowanie metoda "krok po kroku"]):

- włączyć opcję DLOADX→ETHM-1 [opcja dostępna w kroku 2];
- zdefiniować port TCP, który wykorzystany zostanie do komunikacji (PORT DLOADX [krok 9]);
- wprowadzić klucz kodowania danych (KLUCZ DLOADX [krok 10]).

W programie DLOADX muszą być zaprogramowane (okno "Hasła i numery telefonów"):

- adres modułu ETHM-1 (ADRES SERWERA):
- port TCP, który wykorzystany zostanie do komunikacji (PORT);
- klucz kodowania danych (KLUCZ DLOADX).
- 1. Uruchomić program DLOADX w komputerze.
- 2. Kliknąć wskaźnikiem myszki na przycisk i w menu, które się wyświetli, wybrać polecenie "TCP/IP: DloadX -> ETHM". Otworzy się okno "Połączenie TCP/IP: DloadX -> ETHM".
- 3. Kliknąć na przycisk "Połącz" w oknie "Połączenie TCP/IP: DloadX -> ETHM".
- 4. Nawiązanie komunikacji z modułem ETHM-1 i centralą alarmową potwierdzą odpowiednie komunikaty.

#### **Inicjowanie połączenia przez centralę alarmową**

Metoda ta zapewnia większe bezpieczeństwo systemu, ponieważ centrala może być programowana zdalnie tylko z określonej lokalizacji. Znajduje zastosowanie w sytuacji, gdy użytkownik systemu nie chce, by zdalne programowanie odbywało się bez jego wiedzy.

W centrali alarmowej muszą być zaprogramowane (TRYB SERWISOWY >2. SPRZĘT ▶1. MANIP. I EKSP. ▶2. USTAWIENIA ▶nazwa modułu <sup>| #</sup> [i] [programowanie metodą *"krok po kroku"]*):

- adres komputera z programem DLOADX (DLOADX [krok 8]);
- port TCP, który wykorzystany zostanie do komunikacji (PORT DLOADX [krok 9]);
- klucz kodowania danych (KLUCZ DLOADX [krok 10]).

W programie DLOADX muszą być zaprogramowane (okno "Hasła i numery telefonów"):

- port TCP, który wykorzystany zostanie do komunikacji (PORT);
- klucz kodowania danych (KLUCZ DLOADX).
- <span id="page-26-0"></span>1. Uruchomić program DLOADX w komputerze.
- 2. Kliknąć wskaźnikiem myszki na przycisk i w menu, które się wyświetli, wybrać polecenie "TCP/IP: DloadX <- ETHM". Otworzy się okno, w którym wyświetlona zostanie informacja o aktywowaniu serwera.
- 3. Wpisać w manipulatorze hasło serwisowe (fabrycznie 12345) lub hasło użytkownika posiadającego uprawnienie DOWNLOAD/SERWIS i nacisnąć klawisz  $*$ .
- 4. Nacisnąć kolejno klawisze  $\boxed{0 \ \textcircled{17}_{pqrs} \ \textcircled{17}_{q}}$  (uruchomienie funkcji  $ETHM-1 \rightarrow D$ LOADX).
- 5. Nawiązanie komunikacji zostanie zasygnalizowane przez program DLOADX odpowiednim komunikatem.

### **3. Parametry globalne**

**Minimalna długość haseł użytkowników** – minimalna ilość znaków wymagana, aby centrala zaakceptowała nowe hasło lub zmianę hasła.

#### **3.1 Opcje globalne**

- **Monitorowanie TELEFON** centrala może wysyłać kody zdarzeń do stacji monitorującej za pośrednictwem linii telefonicznej.
- **Monitorowanie ETHM** centrala może wysyłać kody zdarzeń do stacji monitorującej za pośrednictwem sieci Ethernet z wykorzystaniem protokołów TCP/IP.
- **Powiadamianie telefoniczne** centrala może powiadamiać o wystąpieniu określonych zdarzeń przy pomocy komunikatów głosowych lub wiadomości tekstowych za pośrednictwem łączy telefonicznych.
- **Odpowiadanie modem** możliwe jest zainicjowanie z zewnątrz komunikacji modemowej z centralą alarmową.
- **Podwójne wywołanie** do centrali należy dzwonić dwa razy, aby nawiązać komunikację modemową. Za pierwszym razem trzeba odczekać zaprogramowaną ilość dzwonków i odłożyć słuchawkę. W ciągu trzech minut należy zadzwonić ponownie. Centrala odbierze natychmiast. Rozwiązanie to pozwala podłączyć za centralą dodatkowe urządzenia, które uruchomiają się po zaprogramowanej liczbie dzwonków (np. automatyczna sekretarka, faks itp.).
- **Wybieranie tonowe** centrala wybiera tonowo numery telefonów (jeżeli opcja jest wyłączona – impulsowo).
- **Impuls 1/1,5 (wył. 1/2)** opcja dotyczy impulsowego wybierania numerów telefonów. Przed włączeniem opcji należy zapoznać się z obowiązującym standardem impulsowego wybierania numerów telefonów. W Polsce opcji nie należy włączać.
- **Bez testu sygnału telefonicznego** centrala nie sprawdza przed wybieraniem numeru, czy obecny jest ciągły sygnał linii telefonicznej i zaczyna wybieranie numeru po 5 sekundach od "podniesienia słuchawki". Umożliwia to centrali wybieranie numeru, gdy na linii telefonicznej po podniesieniu słuchawki pojawiają się niestandardowe sygnały (np. sygnał przerywany). Gdy opcja jest wyłączona, centrala zaczyna wybieranie numeru 3 sekundy od "podniesienia słuchawki", jeżeli obecny jest ciągły sygnał linii telefonicznej.
- **Bez testu odebrania telefonu** w przypadku powiadamiania przy pomocy komunikatów głosowych, centrala nie sprawdza, czy podniesiona została słuchawka. Komunikat głosowy jest odtwarzany po 15 sekundach od zakończenia wybierania numeru. W przypadku monitorowania, centrala alarmowa ignoruje sygnały otrzymywane po

wybraniu numeru od centrali telefonicznej (w tym sygnał zajętości) i oczekuje na sygnał zachęty stacji monitorującej. Opcję należy włączyć, gdy po wybraniu numeru centrala telefoniczna przesyła niestandardowe (niezgodne z normą) sygnały lub przy bardzo złej jakości połączeń.

**Odnotowywać użycie pilota** – użycie pilota jest zapisywane w pamięci zdarzeń.

**Pamięć awarii do skasowania** – pamięć awarii jest sygnalizowana do czasu skasowania (skasowanie pamięci awarii możliwe jest przy wychodzeniu z funkcji użytkownika 7. STAN SYSTEMU).

**Grade 2** – system działa zgodnie z wymaganiami normy EN 50131 dla Grade 2 tzn.:

- sposób informowania użytkowników o stanie systemu przy pomocy diod LED, wyświetlacza i sygnałów dźwiękowych w manipulatorach dostosowany jest do wymagań normy (patrz: INSTRUKCJA UŻYTKOWNIKA);
- niedostępne jest szybkie załączanie czuwania w manipulatorach;
- nowe hasła w systemie muszą mieć co najmniej 5 znaków;
- przed załączeniem czuwania centrala sprawdza, czy nie wystąpiły okoliczności uniemożliwiające załączenie czuwania (por. opcja globalna SPRAWDZENIE WARUNKÓW PRZED ZAŁĄCZENIEM CZUWANIA),
- w przypadku załączania czuwania przy pomocy manipulatora VERSA-LCD-GR, centrala sprawdza, czy są zablokowane wejścia w strefie – informacja o zablokowanych wejściach jest prezentowana, jeżeli użytkownik posiada uprawnienie PRZEGLĄDY,
- w systemie włączony jest mechanizm alarmu ostrzegawczego (patrz: opcja globalna ALARM OSTRZEGAWCZY),
- alarm ostrzegawczy sygnalizowany jest na wyjściu o funkcji 2. SYGNALIZATOR WEWNĘTRZNY (por. opcja globalna ALARM OSTRZEGAWCZY NA SYGNALIZATORACH WEWNĘTRZNYCH).

W manipulatorze opcja ta jest dostępna w podmenu 2. SPRZĘT (TRYB SERWISOWY  $\geq$ 2. Sprzet  $\geq$ 1. Manip. I eksp.  $\geq$ 4. Opcje  $\geq$ Grade2).

- **Transmisja na OUT 3/4** wyjścia OUT3 i OUT4 wysyłają dane o stanie systemu (alarmy z wejść, alarmy pożarowe, awarie, czuwania itd.) i nie realizują innych zaprogramowanych funkcji. Wyjścia mogą być wykorzystane do sterowania nadajnikiem monitoringu radiowego typu NR2-DSC (system NEMROD – format PC-16 OUT) firmy NOKTON.
- **OUT 3/4 tryb rozszerzony** opcja aktywna, jeżeli włączona jest opcja TRANSMISJA NA OUT 3/4. Wyjścia OUT3 i OUT4 wysyłają dane o stanie systemu w formie ramek (format PC-16 OUT UA).
- **Sygnalizacja załączenia / wyłączenia / kasowania tylko z wejść** wyjścia o funkcjach 1. SYGNALIZATOR ZEWNĘTRZNY i 2. SYGNALIZATOR WEWNĘTRZNY z włączoną opcją SYGNALIZACJA ZAŁĄCZENIA / WYŁĄCZENIA / KASOWANIA sygnalizują tylko:
	- rozpoczęcie procedury załączenia czuwania przez wejście lub przy pomocy pilota;
	- brak możliwości załączenia czuwania (patrz: opcja SPRAWDZENIE WARUNKÓW PRZED ZAŁĄCZENIEM CZUWANIA lub opcja GRADE 2), gdy polecenie załączenia czuwania wysłane zostało z pilota;
	- niepowodzenie próby załączenia czuwania (patrz: opcja SPRAWDZENIE WARUNKÓW PRZED ZAŁĄCZENIEM CZUWANIA lub opcja GRADE 2) przy pomocy manipulatora lub pilota;
	- wyłączenie czuwania przez wejście lub przy pomocy pilota;
	- skasowanie alarmu przez wejście lub przy pomocy pilota.

Rozpoczęcie procedury załączenia czuwania, wyłączenie czuwania lub skasowanie alarmu przy pomocy manipulatora, modułu sterowania strefami lub timera nie są sygnalizowane.

**Kasowanie powiadamiania przy kasowaniu alarmu** – wyłączenie czuwania lub skasowanie alarmu automatycznie kasuje powiadamianie o tym alarmie, jeżeli użytkownik kasujący alarm posiada uprawnienie KASOWANIE POWIADAMIANIA TELEFONICZNEGO.

- **Komunikat serwisowy po alarmie sabotażowym**  opcja aktywna, jeżeli włączona jest opcja PAMIĘĆ AWARII DO SKASOWANIA. Tylko hasłem serwisowym skasować można z pamięci awarii informację o alarmie sabotażowym. W manipulatorze LCD po alarmie sabotażowym wyświetlany jest komunikat "Był sabotaż, wezwij serwis" (o ile nie są wyświetlane komunikaty alarmowe). Komunikat przestanie być wyświetlany po skasowaniu przez serwis pamięci awarii.
- **Alarm ostrzegawczy**  w systemie włączony jest mechanizm alarmu ostrzegawczego, którego zadaniem jest opóźnienie głośnej sygnalizacji i monitoringu na wypadek błędów popełnionych przy wchodzeniu do chronionego obiektu. Alarm ostrzegawczy nie jest monitorowany. Może być sygnalizowany w manipulatorze, w module sterowania strefami lub na wyjściu o funkcji 2. SYGNALIZATOR WEWNĘTRZNY. Alarm ostrzegawczy wywołują wejścia o typach reakcji:
	- 0. WEJŚCIA/WYJŚCIA lub 1. WEJŚCIA/WYJŚCIA FINALNA jeśli czuwanie nie zostanie wyłączone przed zakończeniem odliczania CZASU NA WEJŚCIE;
	- 2. OPÓŹNIONA WEWNĘTRZNA jeśli zostanie naruszone w trakcie odliczania CZASU NA WEJŚCIE, a czuwanie nie zostanie wyłączone przed zakończeniem odliczania CZASU OPÓŹNIENIA;
	- 3. NATYCHMIASTOWA jeśli zostanie naruszone w trakcie odliczania CZASU NA WEJŚCIE.

Alarm ostrzegawczy trwa 30 sekund. Jeżeli w tym czasie nie zostanie wyłączone czuwanie, wejście wywoła alarm włamaniowy.

- **Alarm ostrzegawczy na sygnalizatorach wewnętrznych**  opcja aktywna, jeżeli włączona jest opcja ALARM OSTRZEGAWCZY. Alarm ostrzegawczy sygnalizowany jest na wyjściu o funkcji 2. SYGNALIZATOR WEWNĘTRZNY.
- **Alarm sabotażowy zawsze głośny** alarm sabotażowy sygnalizowany jest na wyjściach o funkcji 1. SYGNALIZATOR ZEWNĘTRZNY i 2. SYGNALIZATOR WEWNĘTRZNY zawsze (przy wyłączonej opcji – tylko w czuwaniu). Ponadto brak obecności ekspandera zapisywany jest w pamięci zdarzeń zawsze jako alarm sabotażowy. Przy wyłączonej opcji, brak obecności ekspandera zostanie zapisany w pamięci zdarzeń:
	- jako awaria, gdy strefa, do której przypisany jest ekspander, nie czuwa (manipulator zasygnalizuje jednak alarm sabotażowy);
	- jako alarm sabotażowy, gdy strefa czuwa.
- **Alarm sabotażowy na sygnalizatorach wewnętrznych** alarm sabotażowy sygnalizowany jest na wyjściu o funkcji 2. SYGNALIZATOR WEWNĘTRZNY zawsze (przy wyłączonej opcji – tylko w czuwaniu). Ponadto wyjście zawsze sygnalizuje brak obecności ekspandera (także, gdy zdarzenie to zapisywane jest jako awaria – patrz: opcja ALARM SABOTAŻOWY ZAWSZE GŁOŚNY).
- **Blokada po 3 błędnych hasłach/kartach** po trzykrotnym wprowadzeniu nieznanego hasła / wczytaniu nieznanej karty, manipulator / moduł sterowania strefami jest blokowany na 90 sekund. Po upływie tego czasu każde kolejne wprowadzenie nieznanego hasła / wczytanie nieznanej karty od razu wywołuje blokadę. Licznik nieznanych haseł / kart jest kasowany po użyciu poprawnego hasła.
- **Serwisowanie z kołków RESET** możliwe jest uruchomienie "z kołków" trybu serwisowego i programowania lokalnego (w manipulatorze opcja ta jest dostępna w podmenu 0. KONFIG. TS ( $\blacktriangleright$ TRYB SERWISOWY  $\blacktriangleright$ 0. KONFIG. TS  $\blacktriangleright$ 6. OPCJE TS  $\blacktriangleright$ SERWIS. Z RESET)).
- **Ograniczenie zapisywania zdarzeń** "Transmisja testowa" jeżeli zdarzenia "Transmisja testowa" występują bezpośrednio po sobie, są zapisywane w pamięci zdarzeń tylko 3 razy. Informacja o wysłaniu kolejnych transmisji testowych nie jest zapisywana. Wystąpienie

<span id="page-29-0"></span>w systemie dowolnego innego zdarzenia kasuje licznik zdarzeń "Transmisja testowa" tzn. zapisane będą mogły zostać kolejne 3 występujące po sobie transmisje testowe.

- **Sprawdzenie warunków przed załączeniem czuwania** jeżeli użytkownik załącza czuwanie przy pomocy manipulatora lub pilota, centrala sprawdza, czy nie wystąpiły okoliczności uniemożliwiające załączenie czuwania:
	- w strefie, w której ma być załączone czuwanie, jest naruszone wejście z włączoną opcją KONTROLOWANE PRZY ZAŁĄCZENIU CZUWANIA;
	- w strefie, w której ma być załączone czuwanie, jest naruszone wejście o typie reakcji
		- 3. NATYCHMIASTOWA, 4. DWUKROTNA, 5. 24H WŁAMANIOWA, 6. 24H SABOTAŻOWA, 7. 24H NAPADOWA, 8. 24H NAPADOWA CICHA, 9. 24H MEDYCZNA lub 10. 24H POŻAROWA;
	- w systemie jest awaria.

Gdy jedna z powyższych sytuacji ma miejsce, centrala nie rozpocznie procedury załączenia czuwania (manipulator VERSA-LCD-GR umożliwia wymuszenie załączenia czuwania – patrz: INSTRUKCJA UŻYTKOWNIKA). W przypadku, gdy żaden z tych warunków nie jest spełniony, centrala rozpocznie procedurę załączenia czuwania, ale na koniec odliczania czasu na wyjście ponownie sprawdza, czy załączenie czuwania jest możliwe (wyjątkiem jest szybkie załączenie czuwania). Naruszone wejście lub awaria będą oznaczały, że załączenie czuwania jest niemożliwe (procedura załączania czuwania zakończy się niepowodzeniem).

Dodatkowo, gdy opcja jest włączona i użytkownik posiada uprawnienie PRZEGLĄDY, manipulator VERSA-LCD-GR przed załączeniem czuwania informuje o zablokowanych wejściach w strefie (nie dotyczy to szybkiego załączania czuwania).

W manipulatorze opcja ta jest dostępna w podmenu 2. SPRZET (TRYB SERWISOWY ▶ 2. SPRZĘT ▶ 1. MANIP. I EKSP. ▶ 4. OPCJE ▶ SPR. PRZED ZAŁ.).

- **Załączenie czuwania po czasie na wyjście mimo przeszkód**  opcja aktywna, jeżeli włączona jest opcja SPRAWDZENIE WARUNKÓW PRZED ZAŁĄCZENIEM CZUWANIA lub GRADE 2. Stwierdzenie naruszenia wejścia lub awarii na koniec odliczania czasu na wyjście nie ma wpływu na procedurę załączenia czuwania – czuwanie zostanie załączone. W manipulatorze opcja ta jest dostępna w podmenu 2. SPRZĘT (TRYB SERWISOWY  $\geq$ 2. SPRZET  $\geq$ 1. MANIP. I EKSP.  $\geq$ 4. Opcje  $\geq$ Zał. po Twy z pr.).
- **Odpowiadanie/sterowanie, gdy czuwa strefa 1 / 2** odpowiadanie na telefon i sterowanie telefoniczne są dostępne tylko, gdy czuwają wybrane strefy.
- *Uwagi: W manipulatorze lista opcji globalnych obejmuje dodatkowo:* 
	- *ALARM TMP W STR2 alarm z wejścia TMP płyty głównej sygnalizowany jest w strefie 2. W programie DLOADX wyboru strefy, w której sygnalizowany będzie alarm z wejścia TMP, dokonuje się w oknie "Versa – Struktura", w zakładce "Sprzęt", po kliknięciu na nazwę systemu na liście po lewej stronie;*
	- *OGRANICZ. ZDARZEŃ, MONIT. REST. EKSP., POWR. PO ALARMIE i POWR. PO WYŁ. CZ. opcje dostępne w programie DLOADX w oknie "Versa – Monitorowanie" i opisane w rozdziale PARAMETRY I OPCJE MONITOROWANIA.*

#### **3.2 Czasy globalne**

- **Czas alarmu w manipulatorach** czas sygnalizacji alarmu w manipulatorach i modułach sterowania strefami. Maksymalnie zaprogramować można 255 sekund. Zaprogramowanie wartości 0 oznacza, że CZAS ALARMU W MANIPULATORACH wynosi 3 sekundy.
- **Wygaś informację o czuwaniu po** czas odliczany od momentu załączenia czuwania w strefie, po którym dioda w manipulatorze informująca o czuwaniu tej strefy przestaje świecić. Maksymalnie zaprogramować można 255 sekund. Zaprogramowanie wartości 0 oznacza, że dioda świeci przez cały czas, gdy strefa czuwa.

<span id="page-30-0"></span>**Maksymalny czas braku zasilania AC** – czas, przez który centrala musi być pozbawiona zasilania AC, aby zgłoszona została awaria. Opóźnienie zgłaszania awarii zapobiega informowaniu o krótkotrwałych zanikach zasilania nie mających wpływu na normalną pracę systemu. Czas opóźnienia zgłoszenia awarii może wynieść maksymalnie 255 minut.

**Maksymalny czas braku linii telefonicznej** – czas, przez który na linii telefonicznej musi występować nieprawidłowe napięcie, aby centrala zgłosiła awarię linii telefonicznej. Opóźnienie zgłaszania awarii zapobiega informowaniu o krótkotrwałych spadkach (np. gdy prowadzona jest rozmowa telefoniczna) lub zanikach napięcia. Czas opóźnienia zgłoszenia awarii może wynieść maksymalnie 255 minut.

**Korekta zegara** – jeżeli dokładność zegara centrali jest niewystarczająca, jego ustawienia mogą być korygowane raz w ciągu doby (o północy) o zdefiniowany czas. Czas korekty programowany jest w sekundach. Maksymalna korekta może wynosić ±19 sekund na dobę.

- **Czas letni/zimowy** centrala może automatycznie korygować ustawienia zegara ze względu na zmianę czasu z letniego na zimowy i z zimowego na letni. Dostępne są następujące schematy korekty:
	- bez korekty;
	- według zasad Unii Europejskiej;
	- według zasad Stanów Zjednoczonych;
	- korekta o 1 godzinę według dat;
	- korekta o 2 godziny według dat.
- **Czas letni od / Czas zimowy od** w przypadku, gdy zegar centrali ma być korygowany o 1 lub 2 godziny według dat, należy wprowadzić daty (dzień, miesiąc), kiedy zegar zostanie przestawiony na czas letni (przesunięty do przodu) i na czas zimowy (przesunięty do tyłu).

### **4. Strefy**

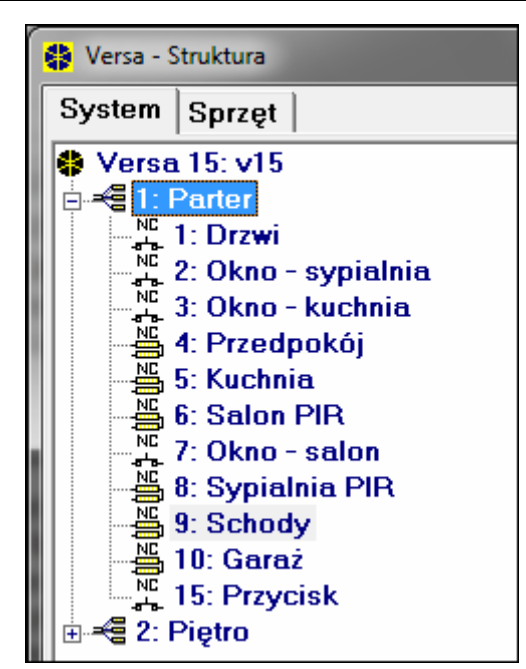

Rys. 6. Lista stref i wejść w formie drzewka w zakładce "System" w oknie "Versa – Struktura" (przykładowa konfiguracja).

System zbudowany na bazie central alarmowych z serii VERSA może zostać podzielony na 2 strefy. Strefa to wydzielony obszar w chronionym przez system alarmowy obiekcie. Ponieważ czuwanie w strefach może być załączane niezależnie, podzielenie systemu na <span id="page-31-0"></span>strefy pozwala użytkownikowi załączać/wyłączać czuwanie tylko w części obiektu. Podział na strefy umożliwia też ograniczenie dostępu do części obiektu dla wybranych użytkowników.

W programie DLOADX parametry strefy programuje się w oknie "Versa – Struktura" w zakładce "System". Strefy i wejścia prezentowane są w formie drzewka po lewej stronie okna (patrz: rys. [6\)](#page-30-0). W manipulatorze parametry strefy konfiguruje się przy pomocy funkcji dostępnych w podmenu STREFY (TRYB SERWISOWY ▶1. STREFY).

#### **4.1 Parametry strefy**

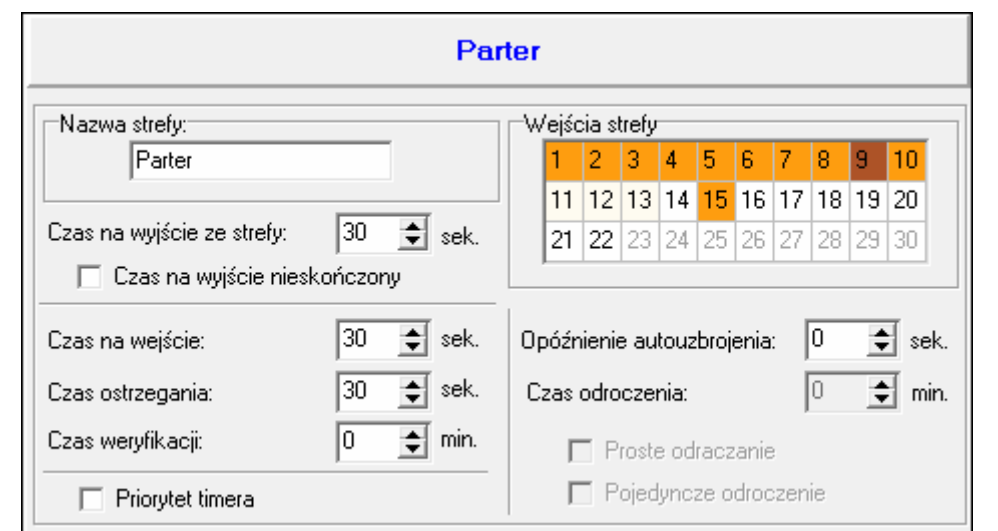

Rys. 7. Programowanie parametrów strefy w oknie "Versa – Struktura" w programie DLOADX (przykładowa konfiguracja).

**Nazwa** – indywidualna nazwa strefy (do 16 znaków).

**Czas na wyjście ze strefy** – czas odliczany od momentu rozpoczęcia procedury załączenia czuwania w strefie, pozwalający na opuszczenie chronionego obszaru bez wywołania alarmu. Naruszenie wejścia o typie reakcji 0. WEJŚCIA/WYJŚCIA, 1. WEJŚCIA/WYJŚCIA – FINALNA, 2. OPÓŹNIONA WEWNĘTRZNA lub 4. DWUKROTNA w trakcie czasu na wyjście nie wywoła alarmu. Maksymalnie zaprogramować można 255 sekund.

#### *Uwagi:*

- *Odliczanie czasu na wyjście może zostać zakończone przy pomocy wejścia typu 1. WEJŚCIA/WYJŚCIA - FINALNA lub 16. KOŃCZĄCA CZAS NA WYJŚCIE. Wszystkie wejścia w strefie znajdą się w stanie czuwania przed upływem zaprogramowanego czasu na wyjście.*
- *Przy pomocy manipulatora czuwanie można załączyć bez czasu na wyjście, jeżeli klawisz kończący sekwencję załączania czuwania ( , lub ) zostanie przytrzymany przez ok. 3 sekundy.*
- **Czas na wyjście nieskończony** czas na wyjście ze strefy może zostać zakończony tylko przy pomocy wejść o reakcji typu 1. WEJŚCIA/WYJŚCIA – FINALNA, 16. KOŃCZĄCA CZAS NA WYJŚCIE lub 17. CZUJNIK RYGLA. W przypadku, gdy odliczanie czasu na wyjście nie zostanie zakończone, czuwanie nie zostanie załączone (czuwać będą tylko wejścia o typie reakcji 3. NATYCHMIASTOWA).
- **Czas na wejście**  czas odliczany od momentu wejścia do chronionego obszaru, pozwalający wyłączyć czuwanie w strefie przed wywołaniem alarmu. Parametr dotyczy wejść typu 0. WEJŚCIA/WYJŚCIA i 1. WEJŚCIA/WYJŚCIA - FINALNA. Czas zaprogramowany dla strefy jest uwzględniany w przypadku tych wejść, dla których indywidualnie zaprogramowana została wartość 0. Czas programuje się w sekundach. Maksymalnie

<span id="page-32-0"></span>zaprogramować można 255 sekund. Zaprogramowanie wartości 0 oznacza, że wejście będzie działać jak natychmiastowe.

- **Czas ostrzegania**  czas sygnalizacji alarmu ostrzegawczego w czuwaniu częściowym (patrz: opcja wejść OSTRZEGANIE W CZUWANIU CZĘŚCIOWYM). Czas programuje się w sekundach. Maksymalnie zaprogramować można 255 sekund. Zaprogramowanie wartości 0 oznacza, że CZAS OSTRZEGANIA wynosi 30 sekund. Po upływie CZASU OSTRZEGANIA, jeżeli czuwanie nie zostanie wyłączone, zostanie wywołany alarm włamaniowy.
- *Uwaga: Parametr CZAS OSTRZEGANIA nie dotyczy czasu sygnalizowania alarmu ostrzegawczego wyzwalanego w przypadku popełnienia błędów przy wchodzeniu do chronionego obiektu (patrz: opcja globalna ALARM OSTRZEGAWCZY).*
- **Czas weryfikacji**  zaprogramowanie wartości różnej od 0 oznacza włączenie w strefie mechanizmu weryfikacji prawdziwości alarmu. Weryfikacji podlegają alarmy z wejść o typach reakcji od 0 do 5. CZAS WERYFIKACJI odliczany jest od momentu wywołania alarmu przez takie wejście. Jeżeli w CZASIE WERYFIKACJI alarm wywoła inne wejście w strefie o typie reakcji od 0 do 5, centrala zgłosi alarm zweryfikowany. Czas programuje się w minutach. Maksymalnie zaprogramować można 255 minut.
- **Priorytet timera**  timer zawsze wyłącza czuwanie według zaprogramowanych czasów (jeżeli opcja nie jest włączona, timer wyłączy czuwanie tylko wtedy, kiedy je załączył).
- **Opóźnienie autouzbrojenia** czas odliczany od momentu, kiedy timer ma załączyć czuwanie, pozwalający na odroczenie załączenia czuwania. Czas programuje się w sekundach. Maksymalnie zaprogramować można 255 sekund. Zaprogramowanie wartości 0 oznacza, że odroczenie załączenia czuwania jest niedostępne.
- **Czas odroczenia**  czas, o który użytkownik może odroczyć załączenie czuwania przez timer. Czas programuje się w minutach. Maksymalnie zaprogramować można 255 minut. Zaprogramowanie wartości 0 oznacza, że odroczenie załączenia czuwania jest niedostępne.
- **Proste odraczanie**  użytkownik może odroczyć załączenie czuwania przez timer naciskając dwukrotnie klawisz  $\boxtimes \blacktriangledown$  w trakcie odliczania czasu opóźnienia autouzbrojenia.
- **Pojedyncze odroczenie**  użytkownik tylko raz może skorzystać z prostego odraczania, aby opóźnić załączenie czuwania przez timer. Kolejne odroczenie załączenia czuwania możliwe jest tylko przy pomocy funkcji użytkownika ODROCZENIE ZAŁĄCZENIA ([HASŁO]  $\mathbf{\ast} \mathbf{\bullet}$   $\mathbf{\triangleright}$  6. Ustawienia  $\mathbf{\triangleright}$  1. Odrocz. zał.).

### **5. Wejścia**

Wejście można przypisać do jednej lub dwóch stref. Jeżeli wejście przypisane jest do dwóch stref, może czuwać, gdy czuwają obie strefy lub tylko jedna z nich.

System obsługuje wejścia:

- przewodowe na płycie elektroniki centrali i w ekspanderach. Ilość dostępnych wejść przewodowych centrala ustala w trakcie procedury identyfikacji.
- bezprzewodowe po podłączeniu kontrolera ACU-100. Ilość dostępnych wejść bezprzewodowych zależy od liczby zarejestrowanych w systemie urządzeń bezprzewodowych i jest ustalana w trakcie procedury ich dodawania.
- wirtualne wejścia, które nie istnieją fizycznie, ale są sterowane przy pomocy pilota.

W programie DLOADX parametry i opcje wejść można programować w oknie "Versa – Struktura" w zakładce "System". Strefy i wejścia prezentowane są w formie drzewka po lewej stronie okna (patrz: rys. [6](#page-30-0)). Parametry i opcje wejść programować można również w oknie "Versa – Wejścia" (patrz: rys. [8](#page-33-0)).

<span id="page-33-0"></span>

|                  | 4 Versa - Wejścia<br>o |          |    |                       |                     |                                                |          |        |                                         |          |                |                            |                   |     |  |              |                   |                    |                                                                       |
|------------------|------------------------|----------|----|-----------------------|---------------------|------------------------------------------------|----------|--------|-----------------------------------------|----------|----------------|----------------------------|-------------------|-----|--|--------------|-------------------|--------------------|-----------------------------------------------------------------------|
|                  | Nazwa                  |          |    | Str.1 Str.2 Typ linii |                     | Czułość Typ reakcji                            |          |        | Czas na w Max.cz.nar.   Max.cz.br.n.  1 |          | 2 <sup>1</sup> | -3 I<br>$\overline{4}$     |                   | 5 6 |  |              |                   | 8 9 10 11 12 13 14 | 1: Drzwi                                                              |
|                  | Drzwi                  | ×        |    | 1:NC                  | 320 ms              | 0: Wejścia/Wyjścia                             | 30 sek.  | 0 sek. | 0 godz.                                 | ×        |                |                            | $\times$ $\times$ |     |  | $X$ $X$ $X$  |                   |                    |                                                                       |
|                  | Okno - sypialnia       | x        |    | 1:NC                  | 320 ms              | 3: Natychmiastowa                              | 0 sek.   | 0 sek. | 0 godz.                                 | $\times$ |                |                            | $\times$ $\times$ |     |  | $X$ $X$ $X$  |                   |                    | V 1) Alarm po cz. na wy.                                              |
|                  | Okno - kuchnia         | x        |    | 1: NC                 | 320 ms              | 3: Natychmiastowa                              | 0 sek.   | 0 sek. | 0 godz.                                 |          | ×              |                            | $\times$ $\times$ |     |  | $x \times x$ |                   |                    | 2) Kontr. przy zał. czuw.                                             |
| 14               | Przedpokój             | ×.       |    | 4: 2EOL/NC 320 ms     |                     | 3: Natychmiastowa   0 sek.                     |          | 0 sek. | 0 godz.                                 |          |                |                            | $\times$ $\times$ |     |  |              | ×.                |                    | 3) Użytkownik nie blokuje                                             |
| 5                | Kuchnia                | X.       |    | 4: 2EOL/NC 320 ms     |                     | 3: Natuchmiastowa                              | 1 sek.   | 0 sek. | 0 godz.                                 |          | ×              |                            | $\times$ $\times$ |     |  |              | $\times$ $\times$ | $\times$           | $\overline{\blacktriangledown}$ 4) Aktywna w czuwaniu nocnym          |
| 6                | Salon PIR              | ×.       |    | 4: 2EOL/NC 320 ms     |                     | 3: Natychmiastowa                              | 0 sek.   | 0 sek. | 0 godz.                                 | $\times$ |                |                            | $\times$ $\times$ |     |  | $X$ $X$ $X$  |                   |                    | $\overline{v}$ 5) Aktywna w czuwaniu dziennym                         |
|                  | Okno - salon           | ×.       |    | 1: NC                 | $320 \,\mathrm{ms}$ | 3: Natychmiastowa   0 sek.                     |          | 0 sek. | 0 godz.                                 | $\times$ |                |                            | $\times$ $\times$ |     |  | $X$ $X$ $X$  |                   |                    | $\Box$ 6) Bez al. po zał. zas.                                        |
| 8                | Sypialnia PIR          | ×.       |    | 4: 2EOL/NC 320 ms     |                     | 3: Natychmiastowa                              | $0$ sek. | 0 sek. | 0 godz.                                 | $\times$ |                |                            | $\times$ $\times$ |     |  | $X$ $X$ $X$  |                   |                    | 7) Ostrzeganie w czuw. częściowym.<br>□ 8) Ostrzeganie na sygn. wewn. |
| 9                | Schody                 | ×.       | ×  |                       |                     | 4: 2EOL/NC 320 ms 3: Natuchmiastowa            | 0 sek.   | 0 sek. | 0 godz.                                 | $\times$ |                | $\times$ $\times$ $\times$ |                   |     |  | X X X        |                   |                    | $\nabla$ 9) Tylko 3 alarmy                                            |
| 10               | Garaż                  | $\times$ |    |                       |                     | 4: 2EOL/NC 320 ms 0: Wejścia/Wyjścia   1 sek.  |          | 0 sek. | 0 godz.                                 | $\times$ |                |                            | X X               |     |  | X[X]         |                   | X                  | $\nabla$ 10) Tylko 1 alarm                                            |
|                  | Sypialnia 2            |          | ×. | 4: 2EOL/NC 320 ms     |                     | 3: Natychmiastowa   0 sek.                     |          | 0 sek. | 0 godz.                                 | $\times$ |                | $X$ $X$ $X$                |                   |     |  | $X$ $X$ $X$  |                   |                    | 11) Autokas, liczenia<br>⊽                                            |
| 12               | Sypialnia 2-okno       |          | ×. | 1: NC                 | 320 ms              | 3: Natychmiastowa                              | 0 sek.   | 0 sek. | 0 godz.                                 | $\times$ |                | $X$ $X$ $X$                |                   |     |  | $x \times x$ |                   |                    | 12) Czuwa przy czuwaniu jednej strefy                                 |
| 13               | Sypialnia 3            |          | ×. | 4: 2EOL/NC 320 ms     |                     | 3: Natychmiastowa                              | 0 sek.   | 0 sek. | 0 godz.                                 | $\times$ |                | $\times$ $\times$ $\times$ |                   |     |  | X X X        |                   |                    | 13) Blokuje weryfikację                                               |
| 14               | Sypialnia 3-okno       |          |    | 1:NC                  | 320 ms              | 3: Natychmiastowa   0 sek.                     |          | 0 sek. | 0 godz.                                 | $\times$ |                | X X X                      |                   |     |  | $X$ $X$ $X$  |                   |                    | 14) Koniec nar. wył. czuwanie                                         |
| 15 <sub>15</sub> | Przycisk               | ×        |    | 1:NC                  |                     | 320 ms   13: Zał./wył. czuwa  1: Czuwar 0 sek. |          |        | 0 godz.                                 |          |                |                            | $\times$ $\times$ |     |  | $X$ $X$ $X$  |                   |                    | $\overline{\phantom{a}}$                                              |
|                  |                        |          |    |                       |                     |                                                |          |        |                                         |          |                |                            |                   |     |  |              |                   |                    | $\mathcal{S}$ ok<br><b>4</b> Drukuj                                   |

Rys. 8. Okno "Versa – Wejścia" w programie DLOADX.

W manipulatorze parametry i opcje wejść konfiguruje się przy pomocy funkcji WEJŚCIA (TRYB SERWISOWY ▶2. SPRZĘT ▶2. WEJŚCIA). Programowanie odbywa się metodą "krok po kroku" (numery wyświetlane są binarnie na diodach LED  $\otimes$  i  $\ddot{\bullet}$ ) pierwszej oraz drugiej strefy):

- 1. Wybór wejścia.
- 2. Typ linii.
- 3. Czułość [typy linii NO, NC, EOL i 2EOL]
- 4. Czas ważności impulsu [tylko dla typu linii ROLETOWE].
- 5. Ilość impulsów [tylko dla typu linii ROLETOWE].
- 6. Czułość [tylko dla typu linii WIBRACYJNE].
- 7. Ilość impulsów [tylko dla typu linii WIBRACYJNE].
- 8. Typ reakcji.
- 9. Czas opóźnienia [dla wejść o typie reakcji 13. ZAŁĄCZAJĄCA/WYŁĄCZAJĄCA CZUWANIE i 14. ZAŁĄCZAJĄCA CZUWANIE programuje się w tym kroku TYP CZUWANIA, a dla wejścia o typie reakcji 19. AWARIA – parametr ZDARZENIE].
- 10. Maksymalny czas naruszenia
- 11. Maksymalny czas braku naruszenia
- 12. Opcje wejścia.
- 13. Nazwa wejścia [tylko w manipulatorze LCD].

#### **5.1 Numeracja wejść w systemie**

#### **5.1.1 Wejścia przewodowe**

Wejścia przewodowe otrzymują numery automatycznie:

- wejścia na płycie elektroniki centrali zawsze mają początkowe numery (1-5 dla centrali VERSA 5; 1-10 dla centrali VERSA 10; 1-15 dla centrali VERSA 15);
- wejścia w ekspanderach numerowane są w zależności od ustawionego w nich adresu:
	- ekspander o adresie 12 (0Ch) numery od 7 do 14;
	- ekspander o adresie 13 (0Dh) numery od 15 do 22;
	- ekspander o adresie 14 (0Eh) numery od 23 do 30.

Gdy wejścia w ekspanderze pokrywają się z wejściami na płycie głównej, można określić, które z wejść będą obsługiwane przez płytę główną, a które przez ekspander. <span id="page-34-0"></span>W manipulatorze służy do tego funkcia serwisowa WEJŚCIA CENTRALI (TRYB SERWISOWY ▶2. SPRZET ▶7. WEJŚCIA CENT.). W programie DLOADX możliwe jest to w oknie "Versa – Struktura" w zakładce "System" przy programowaniu wybranego wejścia.

#### **5.1.2 Wejścia bezprzewodowe**

Wejścia bezprzewodowe mogą otrzymać dowolne numery w systemie. Numery są przypisywane podczas procedury dodawania urządzeń bezprzewodowych. Gdy numer wejścia bezprzewodowego pokrywa się z numerem wejścia przewodowego, można określić, które z wejść ma być obsługiwane. W manipulatorze służy do tego funkcja serwisowa WEJŚCIA ACU-100 (TRYB SERWISOWY > 2. SPRZĘT > 1. MANIP. I EKSP. > 3. ACU-100 > 4. WEJ. ACU-100). W programie DLOADX możliwe jest to w oknie "Versa – Struktura" w zakładce "System" przy programowaniu wybranego wejścia.

#### **5.2 Rezystancja parametryczna wejść**

Dla wejść na płycie głównej oraz w ekspanderach wejść zidentyfikowanych przez centralę jako CA-64 Ei i CA-64 EPSi wartość rezystorów stosowanych w konfiguracjach EOL i 2EOL jest programowalna w zakresie od 500 Ω do 15 kΩ.

W programie DLOADX wartość rezystorów wprowadza się w oknie "Versa – Struktura" w zakładce "Sprzęt", po wskazaniu na liście na płytę główną lub wybrany ekspander wejść. W manipulatorze wartość rezystorów programuje się:

- dla płyty głównej przy pomocy funkcji REZYSTANCJA PARAMETRYCZNA 1 i REZYSTANCJA PARAMETRYCZNA 2 (TRYB SERWISOWY > 2. SPRZET > 5. REZYST. PAR. 1 / > 6. REZYST. PAR. 2).
- dla ekspanderów wejść w trakcie konfiguracji ekspandera przy pomocy funkcji USTAWIENIA (TRYB SERWISOWY > 2. SPRZĘT > 1. MANIP. I EKSP. > 2. USTAWIENIA).

#### *Uwagi:*

- *Suma wartości zaprogramowanych dla rezystorów R1 i R2 nie może być mniejsza od 500* Ω *ani większa od 15 k*Ω*.*
- *W przypadku ekspanderów wejść możliwe jest zaprogramowanie wartości 0 dla rezystora R2. W konfiguracji 2EOL należy wówczas zastosować dwa rezystory, każdy o rezystancji równej połowie wartości zdefiniowanej dla rezystora R1.*
- *Wartość rezystancji w konfiguracji EOL równa jest sumie wartości zaprogramowanej dla rezystorów R1 i R2.*

#### **5.3 Parametry wejść**

**Nazwa wejścia** – indywidualna nazwa wejścia (do 16 znaków).

- **Strefa 1** / **Strefa 2** strefa, do której wejście jest przydzielone. Wejście musi być przydzielone przynajmniej do jednej strefy, jeżeli jego stan ma być nadzorowany.
- **Czas na wejście** czas odliczany od momentu naruszenia wejścia o typie reakcji 0. WEJŚCIA/WYJŚCIA lub 1. WEJŚCIA/WYJŚCIA – FINALNA., pozwalający wyłączyć czuwanie przed wywołaniem alarmu. Programowany jest w sekundach i może wynosić maksymalnie 255 sekund. W przypadku zaprogramowania wartości 0, uwzględniany jest CZAS NA WEJŚCIE zaprogramowany dla strefy. Jeżeli zarówno dla wejścia, jak i dla strefy, zaprogramowana jest wartość 0, wejście działa jak natychmiastowe.
- **Czas opóźnienia**  czas odliczany od momentu naruszenia wejścia o typie reakcji 2. OPÓŹNIONA WEWNĘTRZNA w przypadku, gdy działa ono jak opóźnione. Programowany jest w sekundach i może wynosić maksymalnie 255 sekund. W przypadku zaprogramowania wartości 0, jako CZAS OPÓŹNIENIA traktowany jest CZAS NA WEJŚCIE

zaprogramowany dla strefy. Jeżeli zarówno dla wejścia, jak i dla strefy, zaprogramowana jest wartość 0, wejście działa jak natychmiastowe.

**Czas odblokowania opóźnienia** – czas odliczany od momentu naruszenia wejścia o typie reakcji 18. ODBLOKOWUJĄCA OPÓŹNIENIE. W trakcie odliczania tego czasu wejścia o typie reakcji 2. OPÓŹNIONA WEWNĘTRZNA działają jak opóźnione. Programowany jest w sekundach i może wynosić maksymalnie 255 sekund. W przypadku zaprogramowania wartości 0, jako CZAS ODBLOKOWANIA OPÓŹNIENIA traktowany jest CZAS NA WEJŚCIE zaprogramowany dla strefy. Jeżeli zarówno dla wejścia, jak i dla strefy, zaprogramowana jest wartość 0, naruszenie wejścia nie będzie miało żadnych skutków.

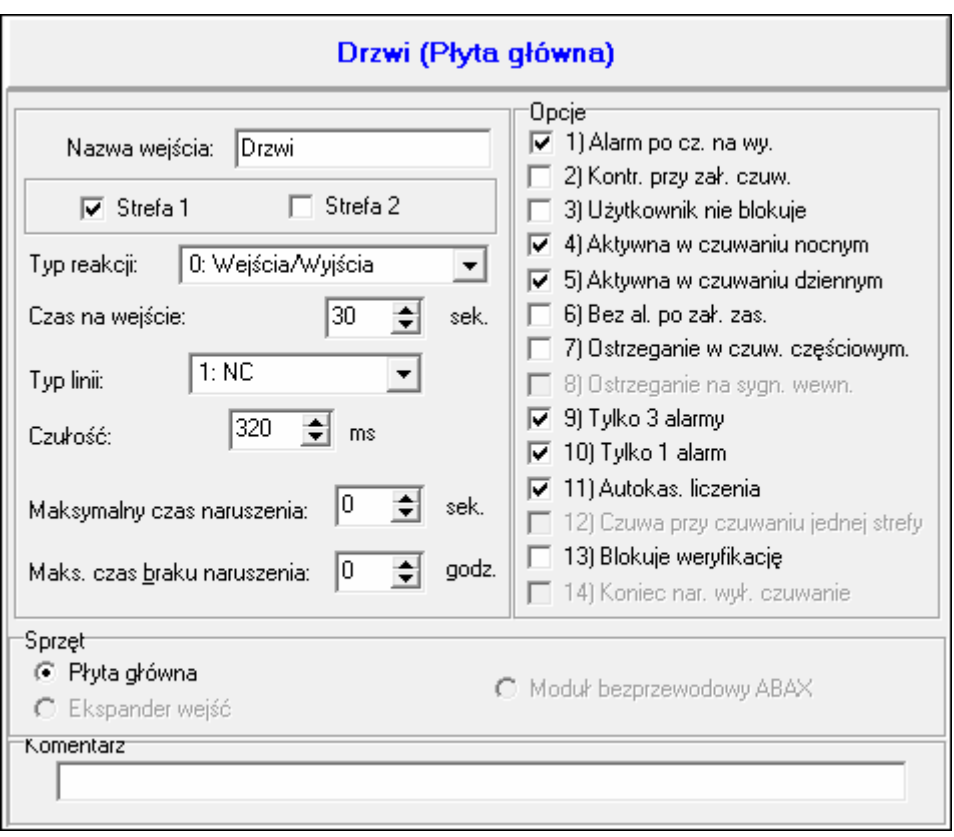

Rys. 9. Programowanie parametrów wejścia w oknie "Versa – Struktura" w programie DLOADX (przykładowa konfiguracja).

- **Czas oczekiwania**  czas odliczany od momentu naruszenia wejścia o typie reakcji 4. DWUKROTNA. Jeżeli w czasie oczekiwania wejście zostanie ponownie naruszone, wywoła alarm. Czas programowany jest w sekundach i może wynosić maksymalnie 255 sekund. Zaprogramowanie wartości 0 oznacza, że CZAS OCZEKIWANIA wynosi 30 sekund.
- *Uwaga: W manipulatorze LCD parametry CZAS NA WEJŚCIE, CZAS ODBLOKOWANIA OPÓŹNIENIA i CZAS OCZEKIWANIA programuje się jako CZAS OPÓŹNIENIA.*
- **Typ czuwania**  typ czuwania załączanego po naruszeniu wejścia o typie reakcji 13. ZAŁĄCZAJĄCA/WYŁĄCZAJĄCA CZUWANIE lub 14. ZAŁĄCZAJĄCA CZUWANIE. Wybrać można czuwanie pełne, dzienne lub nocne.
- **Zdarzenie**  numer zdarzenia, jakie zostanie zapisane w pamięci centrali i może zostać wysłane do stacji monitorującej po naruszeniu wejścia o typie reakcji 19. AWARIA. Można wprowadzić następujące wartości dla odpowiednich kodów zdarzeń alarmowych:
	- **1** 201 Niskie ciśnienie wody
	- **2** 202 Niskie ciśnienie CO2
	- **3** 203 Czujnik zaworu
	- **4** 204 Niski poziom wody
- **5** 205 Uruchomienie pompy
- **6** 206 Awaria pompy
- **51** 151 Wykrycie gazu
- **52** 152 Zamarzanie
- **53** 153 Utrata ciepła
- **54** 154 Wyciek wody
- **55** 155 Przerwanie zabezpieczenia
- **56** 156 Kłopoty dzienne
- **57** 157 Niski poziom gazu w butli
- **58** 158 Zbyt wysoka temperatura
- **59** 159 Zbyt niska temperatura
- **61** 161 Brak przepływu powietrza
- **62** 162 Wykrycie tlenku węgla (CO)
- **63** 163 Niski poziom w zbiorniku

Wprowadzenie innej wartości oznacza, że naruszenie wejścia wywoła sygnalizację awarii, ale w pamięci zdarzeń nie zostaną zapisane zdarzenia alarmowe z wejścia.

**Typ linii** – rodzaj czujki oraz sposób jej podłączenia:

**brak czujki** – do wejścia nie jest podłączona żadna czujka;

**NC** – wejście obsługuje czujkę typu NC (normalnie zamknięta);

**NO** – wejście obsługuje czujkę typu NO (normalnie otwarta);

- **EOL** wejście obsługuje czujkę NO lub NC w konfiguracji z rezystorem parametrycznym;
- **2EOL/NO** wejście obsługuje czujkę NO w konfiguracji z dwoma rezystorami parametrycznymi;
- **2EOL/NC** wejście obsługuje czujkę NC w konfiguracji z dwoma rezystorami parametrycznymi;
- **roletowe** wejście obsługuje czujkę roletową;

**wibracyjne** – wejście obsługuje czujkę wibracyjną.

- *Uwaga: W przypadku typu linii WIBRACYJNE, otwarcie obwodu na 200 ms niezależnie od zaprogramowanej ilości impulsów i czułości (patrz niżej) – zostanie zinterpretowane jako naruszenie. Rozwiązanie to pozwala na podłączenie szeregowo z czujką wibracyjną czujki magnetycznej.*
- **Czułość** w zależności od typu linii:
	- **NO, NC, EOL i 2EOL** czas, przez który wejście musi być naruszone, aby zostało to odnotowane przez centralę. Czułość programowana jest w milisekundach. Wprowadzić można wartości z zakresu od 20 ms do 5100 ms.
	- **Wibracyjne** impuls, którego czas trwania będzie równy lub dłuższy od zdefiniowanego czasu, spowoduje naruszenie wejścia. Zaprogramować można wartości z zakresu od 3 ms do 96 ms (co 3 ms).
- **Czas ważności impulsu**  czas odliczany od wystąpienia impulsu, w którym muszą wystąpić kolejne impulsy (w liczbie zdefiniowanej jako ILOŚĆ IMPULSÓW), aby wejście zostało naruszone. Zaprogramować można następujące wartości: 30 s, 120 s, 240 s oraz 0. Jeśli w zdefiniowanym czasie nie wystąpią kolejne impulsy, licznik impulsów zostanie skasowany. Licznik impulsów jest kasowany automatycznie przy załączeniu / wyłączeniu czuwania. Zaprogramowanie wartości 0 oznacza, że licznik będzie kasowany tylko przy załączeniu / wyłączeniu czuwania. Parametr programowany dla konfiguracji ROLETOWE.
- **Ilość impulsów**  liczba impulsów, po której wejście zostanie naruszone. Parametr programowany dla konfiguracji ROLETOWE i WIBRACYJNE. Dla konfiguracji WIBRACYJNE możliwe jest zaprogramowanie wartości od 0 do 7 (dla wartości 0 impulsy nie będą

zliczane - uwzględniany będzie tylko parametr CzuŁość). Dla konfiguracji ROLETOWE możliwe jest zaprogramowanie wartości od 1 do 8.

- *Uwaga: W programie DLOADX wszystkie wymagane parametry dla wejść w konfiguracji ROLETOWE i WIBRACYJNE programuje się w polu CZUŁOŚĆ.*
- **Maksymalny czas naruszenia**  przekroczenie maksymalnego czasu naruszenia jest uznawane przez centralę za awarię czujki (np. uszkodzenie lub zasłonięcie). Czas programowany jest w sekundach i może maksymalnie wynosić 255 sekund. Zaprogramowanie wartości 0 oznacza, że centrala nie sprawdza, czy wejście jest naruszone za długo.
- **Maksymalny czas braku naruszenia** przekroczenie maksymalnego czasu braku naruszenia jest uznawane przez centralę za awarię czujki (np. uszkodzenie lub zasłonięcie). Czas programowany jest w godzinach i może maksymalnie wynosić 255 godzin. Zaprogramowanie wartości 0 oznacza, że centrala nie sprawdza, czy wejście jest naruszane, czy nie.

## **5.4 Typy reakcji**

**0. WEJŚCIA/WYJŚCIA** – wejście opóźnione łączące dwie funkcje:

*linia wejściowa* – naruszenie wejścia uruchamia odliczanie czasu na wejście w strefie i włącza opóźnienie dla wejść o typie reakcji 2. OPÓŹNIONA WEWNĘTRZNA. Czas na wejście może być sygnalizowany w manipulatorach lub modułach sterowania strefami.

*linia wyjściowa* – stan wejścia jest obserwowany w czasie na wyjście ze strefy. Naruszenie wejścia jest traktowane jako wyjście ze strefy.

- **1. WEJŚCIA/WYJŚCIA FINALNA** podobnie jak typ 0. WEJŚCIA/WYJŚCIA, ale w przypadku, gdy rozpoczęta została procedura załączenia czuwania i centrala zarejestruje koniec naruszenia tego wejścia, zakończone zostanie odliczanie czasu na wyjście.
- **2. OPÓŹNIONA WEWNĘTRZNA** gdy odliczany jest CZAS NA WEJŚCIE lub CZAS ODBLOKOWANIA OPÓŹNIENIA wejście działa jak opóźnione (alarm zostanie wywołany po upływie CZASU OPÓŹNIENIA). W innych sytuacjach działa jak natychmiastowe.
- **3. NATYCHMIASTOWA** wejście natychmiastowe. Przechodzi w stan czuwania po rozpoczęciu procedury załączenia czuwania, bez względu na wartość zaprogramowanego dla strefy CZASU NA WYJŚCIE.
- **4. DWUKROTNA** wejście wywołuje alarm włamaniowy dopiero po drugim naruszeniu. Pierwsze naruszenie wejścia powoduje tylko zapisanie zdarzenia "Naruszenie wejścia" (zdarzenie to może być monitorowane w formacie 4/2). Drugie naruszenie musi nastąpić w trakcie odliczania Czasu oczekiwania.
- **5. 24H WŁAMANIOWA** wejście dedykowane dla czujek, które powinny stale czuwać (np. czujki zbicia szyby).
- **6. 24H SABOTAŻOWA** wejście czuwające stale dedykowane dla obwodów sabotażowych. Naruszenie wejścia jest sygnalizowane dodatkowo jako awaria.
- **7. 24H NAPADOWA** wejście czuwające stale, przeznaczone do obsługi przycisków napadowych.
- **8. 24H NAPADOWA CICHA** wejście czuwające stale, przeznaczone do obsługi przycisków napadowych. Alarm z wejścia nie jest sygnalizowany w manipulatorach, modułach sterowania strefami i na wyjściach, ale kod zdarzenia jest wysyłany do stacji monitorującej.
- **9. 24H MEDYCZNA** wejście czuwające stale, umożliwiające wezwanie pomocy medycznej.
- **10. 24H POŻAROWA** wejście czuwające stale dedykowane do obsługi czujek pożarowych.
- **11. CZUJNIK MASKOWANIA** wejście czuwające stale dedykowane do kontroli antymaskingu. Naruszenie wejścia jest interpretowane przez centralę jako awaria czujki.
- **12. BEZ AKCJI ALARMOWEJ** wejście może być wykorzystane do sterowania wyjściem o funkcji 13. NARUSZENIE WEJŚCIA, 15. STEROWALNE lub 16. WSKAŹNIK GOTOWY. Dodatkowa opcja umożliwia zastosowanie wejścia do nadzorowania skrzynki na klucze (opcja KONTROLA SKRZYNKI NA KLUCZE).
- **13**. **ZAŁĄCZAJĄCA/WYŁĄCZAJĄCA CZUWANIE** wejście sterujące czuwaniem strefy, do której należy. Naruszenie wejścia rozpoczyna procedurę załączenia czuwania albo wyłącza czuwanie (zależnie od aktualnego stanu strefy).
- **14. ZAŁĄCZAJĄCA CZUWANIE** naruszenie wejścia rozpoczyna procedurę załączenia czuwania w strefie, do której wejście należy.
- **15. WYŁĄCZAJĄCA CZUWANIE** naruszenie wejścia wyłącza czuwanie w strefie, do której wejście należy.
- **16. KOŃCZĄCA CZAS NA WYJŚCIE** naruszenie wejścia kończy odliczanie czasu na wyjście ze strefy.
- **17. CZUJNIK RYGLA** wejście kończy odliczanie czasu na wyjście ze strefy oraz w zależności od opcji BLOKUJE WERYFIKACJĘ – blokuje weryfikację albo wyłącza czuwanie w strefie, do której należy. Sposób sterowania (naruszeniem lub końcem naruszenia wejścia) określa opcja KONIEC NARUSZENIA BLOKUJE WERYFIKACJĘ albo KONIEC NARUSZENIA WYŁACZA CZUWANIE.
- **18. ODBLOKOWUJĄCA OPÓŹNIENIE** naruszenie wejścia odblokowuje w strefie, do której wejście należy, opóźnienie dla wejść o typie reakcji 2. OPÓŹNIONA WEWNĘTRZNA. Wejścia te będą działały jak opóźnione przez CZAS ODBLOKOWANIA OPÓŹNIENIA. Po jego upływie, jeżeli czuwanie nie zostanie wyłączone, wejścia opóźnione wewnętrzne ponownie działać będą jak natychmiastowe. Jeżeli dla wejścia zostanie zaprogramowany CZAS ODBLOKOWANIA OPÓŹNIENIA równy 0, a równocześnie dla strefy zaprogramowany jest CZAS NA WEJŚCIE równy 0, naruszenie wejścia nie będzie miało żadnych skutków.
- **19. AWARIA** naruszenie wejścia jest interpretowane przez centralę jako awaria. Dodatkowo w pamięci centrali może zostać zapisane zdarzenie alarmowe (patrz: parametr ZDARZENIE).

## **5.5 Opcje wejść**

- **Alarm po czasie na wyjście** jeśli wejście jest naruszone w momencie zakończenia odliczania czasu na wyjście, wywoła alarm (jeżeli opcja jest wyłączona, wejście wywoła alarm tylko w przypadku zmiany stanu z normalnego na naruszenie w czasie czuwania).
- **Kontrolowane przy załączeniu czuwania** nie można załączyć czuwania, jeśli wejście jest naruszone.
- **Użytkownik nie blokuje** użytkownik nie może zablokować wejścia przy pomocy funkcji dostępnych w podmenu BLOKADY WEJŚĆ (ograniczenie nie dotyczy serwisu).
- **Aktywna w czuwaniu nocnym** wejście czuwa, gdy włączone jest czuwanie nocne.
- **Aktywna w czuwaniu dziennym** wejście czuwa, gdy włączone jest czuwanie dzienne.
- **Bez alarmowania po włączeniu zasilania** wejście jest blokowane na 120 sekund po włączeniu zasilania (zapobiega to wywoływaniu fałszywych alarmów np. w trakcie uruchamiania centrali).
- **Ostrzeganie w czuwaniu częściowym**  opcja dotyczy wejść, które czuwają, gdy w strefie załączone jest czuwanie dzienne lub nocne. Naruszenie wejścia nie wywoła natychmiast alarmu włamaniowego lecz alarm ostrzegawczy, który nie jest monitorowany. Może być sygnalizowany w manipulatorze, w module sterowania strefami lub na wyjściu o funkcji 2. SYGNALIZATOR WEWNĘTRZNY. Alarm ostrzegawczy w czuwaniu częściowym sygnalizowany jest przez CZAS OSTRZEGANIA (patrz: rozdział PARAMETRY STREFY). Jeżeli przed jego upływem nie zostanie wyłączone czuwanie, wejście wywoła alarm włamaniowy.
- *Uwaga: Alarm ostrzegawczy w czuwaniu częściowym działa niezależnie od opcji globalnej ALARM OSTRZEGAWCZY, która dotyczy opóźnienia głośnej sygnalizacji i monitoringu na wypadek błędów popełnionych przy wchodzeniu do chronionego obiektu.*
- **Ostrzeganie na sygnalizatorach wewnętrznych**  alarm ostrzegawczy w czuwaniu częściowym sygnalizowany jest na wyjściu o funkcji 2. SYGNALIZATOR WEWNĘTRZNY.
- **Tylko 3 alarmy** wejście może wywołać maksymalnie 3 alarmy. Do czasu skasowania alarmu lub włączenia/wyłączenia czuwania, kolejne naruszenia wejścia nie będą wywoływać alarmu.
- **Tylko 1 alarm** wejście może wywołać tylko 1 alarm. Do czasu skasowania alarmu lub włączenia/wyłączenia czuwania, kolejne naruszenia wejścia nie będą wywoływać alarmu.
- *Uwaga: Jeżeli równocześnie włączone zostaną opcje TYLKO 3 ALARMY i TYLKO 1 ALARM, priorytet ma opcja TYLKO 3 ALARMY.*
- **Autokasowanie liczenia alarmów** o północy kasowane są automatycznie liczniki alarmów dla wejść, dla których włączona jest opcja TYLKO 3 ALARMY lub TYLKO 1 ALARM (naruszenia tych wejść znowu będą mogły wywoływać alarmy).
- **Czuwa przy czuwaniu jednej strefy**  opcja dotyczy wejść, które przypisane zostały do obu stref. Wejście czuwa, kiedy czuwanie zostanie załączone w jednej ze stref. Jeżeli opcja jest wyłączona, wejście czuwa, gdy czuwanie załączone jest w obu strefach. Opcja jest ponadto uwzględniana w przypadku odblokowywania wejść podczas wyłączania czuwania (jeżeli opcja jest włączona, wejście zostanie odblokowane dopiero po wyłączeniu czuwania w obu strefach).
- **Blokuje weryfikację** opcja dla typów reakcji 0. WEJŚCIA/WYJŚCIA, 1. WEJŚCIA/WYJŚCIA FINALNA i 17. CZUJNIK RYGLA. Wejście blokuje weryfikację alarmów w strefie:
	- po naruszeniu wejścia typy reakcji 0. WEJŚCIA/WYJŚCIA i 1. WEJŚCIA/WYJŚCIA FINALNA, a typ reakcji 17. CZUJNIK RYGLA, gdy nie jest włączona opcja KONIEC NARUSZENIA BLOKUJE WERYFIKACJĘ;
	- po końcu naruszenia wejścia typ reakcji 17. CZUJNIK RYGLA, gdy włączona jest opcja KONIEC NARUSZENIA BLOKUJE WERYFIKACJĘ.

W przypadku typu reakcji 17. CZUJNIK RYGLA, gdy opcja BLOKUJE WERYFIKACJĘ nie jest włączona, wejście wyłącza czuwanie.

- Koniec naruszenia wyłącza czuwanie opcja dla typu reakcji 17. CzuJNIK RYGLA. Aktywna, jeżeli nie jest włączona opcja BLOKUJE WERYFIKACJĘ. Koniec naruszenia wejścia wyłącza czuwanie w strefie, do której należy wejście, a naruszenie wejścia skraca czas na wyjście. Jeżeli opcja KONIEC NARUSZENIA WYŁĄCZA CZUWANIE nie jest włączona, naruszenie wejścia wyłącza czuwanie, a koniec naruszenia wejścia skraca czas na wyjście.
- **Koniec naruszenia blokuje weryfikację** opcja dla typu reakcji 17. CZUJNIK RYGLA. Aktywna, jeżeli włączona jest opcja BLOKUJE WERYFIKACJĘ. Koniec naruszenia wejścia blokuje weryfikację w strefie, do której należy wejście, a naruszenie wejścia skraca czas na wyjście. Jeżeli opcja KONIEC NARUSZENIA BLOKUJE WERYFIKACJĘ nie jest włączona, naruszenie wejścia blokuje weryfikację, a koniec naruszenia wejścia skraca czas na wyjście.
- **Kasowanie alarmu** opcja dla typów reakcji 13. ZAŁĄCZAJĄCA/WYŁĄCZAJĄCA CZUWANIE i 15. WYŁĄCZAJĄCA CZUWANIE. Równocześnie z wyłączeniem czuwania jest kasowany alarm (nie dotyczy to alarmów sabotażowych). Naruszenie wejścia o typie reakcji 15. WYŁĄCZAJĄCA CZUWANIE kasuje alarm także, gdy nie jest załączone czuwanie.
- **Zapisuj naruszenia do pamięci zdarzeń** opcja dla typu reakcji 12: BEZ AKCJI ALARMOWEJ. Naruszenie wejścia jest odnotowywane w pamięci zdarzeń (sposób zapisywania zdarzenia zależy od opcji KONTROLA SKRZYNKI NA KLUCZE).

**Zapisuj zdarzenia tylko w czuwaniu** – opcja dla typu reakcji 12: BEZ AKCJI ALARMOWEJ. Aktywna, jeżeli włączona została opcja ZAPISUJ NARUSZENIA DO PAMIĘCI ZDARZEŃ. Naruszenia wejścia są zapisywane w pamięci zdarzeń, gdy w strefie, do której należy wejście, włączone jest czuwanie.

**Kontrola skrzynki na klucze** – opcja dla typu reakcji 12: BEZ AKCJI ALARMOWEJ. Aktywna, jeżeli włączona została opcja ZAPISUJ NARUSZENIA DO PAMIĘCI ZDARZEŃ. Naruszenie wejścia skutkuje zapisaniem zdarzenia informującego o otwarciu skrzynki na klucze. Kod zdarzenia wysyłany jest do stacji monitorującej. Gdy opcja jest wyłączona, zapisywane jest zdarzenie informujące o naruszeniu wejścia, które nie jest monitorowane.

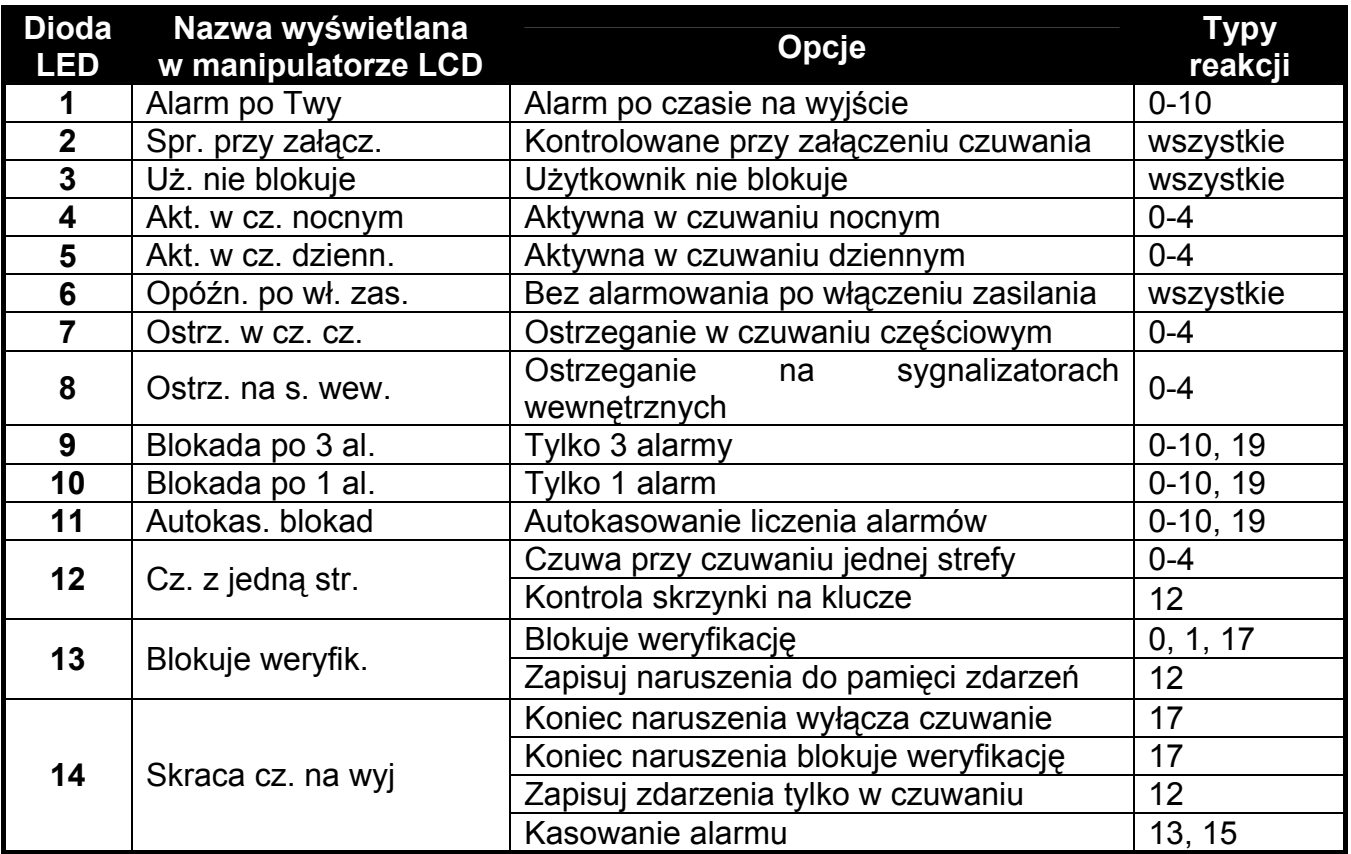

Tabela 5. Sposób prezentowania opcji wejść w manipulatorach. W trybie graficznym w manipulatorze LCD opcje ponumerowane są analogicznie jak w manipulatorze LED.

# **6. Wyjścia**

W systemie może być maksymalnie 12 wyjść:

- przewodowych na płycie elektroniki centrali i w ekspanderze. Ilość dostępnych wyjść przewodowych centrala ustala w trakcie procedury identyfikacji.
- bezprzewodowych po podłączeniu kontrolera ACU-100. Ilość dostępnych wyjść bezprzewodowych zależy od liczby zarejestrowanych w systemie urządzeń bezprzewodowych i jest ustalana w trakcie procedury ich dodawania.

W programie DLOADX parametry i opcje wyjść programuje się w oknie "Versa – Wyjścia" (patrz: rys. [10](#page-42-0)).

W manipulatorze parametry i opcje wyjść konfiguruje się przy pomocy funkcji WYJŚCIA (TRYB SERWISOWY ▶2. SPRZĘT ▶3. WYJŚCIA). Programowanie odbywa się metodą "krok po kroku" (numery wyświetlane są binarnie na diodach LED  $\circled{e}$  i  $\bullet$ ) pierwszej oraz drugiej strefy):

- 1. Wybór wyjścia.
- 2. Funkcja wyjścia.
- 3. Czas działania.
- 4. Wejścia wyzwalające [dla wyjść o funkcjach 18. WSKAŹNIK CZUWANIA i 20. WSKAŹNIK ALARMU/CZUWANIA wybiera się w rzeczywistości typ czuwania strefy, a dla wyjścia o funkcji 19. WSKAŹNIK AWARII – awarie (patrz: rozdział PARAMETRY WYJŚĆ)].
- 5. Opcje wyjścia.
- 6. Nazwa wyjścia [tylko w manipulatorze LCD].

## **6.1 Numeracja wyjść w systemie**

Centrala obsługuje wyjścia o numerach od 1 do 12. Numery wyjść przewodowych i bezprzewodowych mogą się pokrywać. Centrala obsługuje je równocześnie.

## **6.1.1 Wyjścia przewodowe**

Wyjścia przewodowe otrzymują numery automatycznie:

- wyjścia na płycie elektroniki centrali mają numery od 1 do 4;
- wyjścia w ekspanderze mają numery od 5 do 12.

#### **6.1.2 Wyjścia bezprzewodowe**

Wyjścia bezprzewodowe mogą otrzymać numery od 1 do 30. Numery są przypisywane podczas procedury dodawania urządzeń bezprzewodowych (numer wyjścia jest identyczny z numerem wybranego wejścia). Należy pamiętać, że centrala nie obsługuje wyjść o numerach od 13 do 30.

## **6.2 Funkcje wyjść**

#### **0. NIEWYKORZYSTANE**

- **1. SYGNALIZATOR ZEWNĘTRZNY** sygnalizuje alarmy włamaniowe, napadowe i sabotażowe.
- **2. SYGNALIZATOR WEWNĘTRZNY** sygnalizuje alarmy włamaniowe, napadowe i sabotażowe oraz alarmy ostrzegawcze.
- *Uwaga: Sposób sygnalizowania alarmów sabotażowych przez wyjścia o funkcjach 1. SYGNALIZATOR ZEWNĘTRZNY i 2. SYGNALIZATOR WEWNĘTRZNY uzależniony jest od opcji globalnych ALARM SABOTAŻOWY ZAWSZE GŁOŚNY i ALARM SABOTAŻOWY NA SYGNALIZATORACH WEWNĘTRZNYCH.*
- **3. ALARM WŁAMANIOWY** sygnalizuje alarmy z wejść o typach reakcji od 0 do 7.
- **4. ALARM POŻAROWY** sygnalizuje alarmy pożarowe z manipulatora i z wejść o typie reakcji 10. 24H POŻAROWA.
- **5. ALARM PRZYMUS** sygnalizuje użycie hasła z uprawnieniem PRZYMUS do załączenia/wyłączenia czuwania lub skasowania alarmu.
- **6. ALARM NAPADOWY** sygnalizuje alarmy napadowe z manipulatora i z wejść o typie reakcji 7. 24H NAPADOWA.
- **7. ALARM POMOCY MEDYCZNEJ** sygnalizuje alarmy wezwania pomocy medycznej z manipulatora i z wejść o typie reakcji 9. 24H MEDYCZNA.
- **8. ALARM NIEZWERYFIKOWANY** sygnalizuje alarmy niezweryfikowane.
- **9. ALARM ZWERYFIKOWANY** sygnalizuje alarmy zweryfikowane.
- **10. ALARM SABOTAŻOWY** sygnalizuje alarmy sabotażowe.
- **11. ZASILANIE CZUJEK POŻAROWYCH** wyjście dedykowane do zasilania czujek pożarowych z automatyczną weryfikacją alarmu. Po naruszeniu wejścia pożarowego wyjście jest wyłączane na 16 sekund. Jeśli po ponownym włączeniu zasilania pojawi się kolejne naruszenie z wejścia pożarowego, zostanie wyzwolony alarm pożarowy.
- <span id="page-42-0"></span>**12. ZASILANIE W CZUWANIU** – wyjście dedykowane do zasilania czujek, które nie powinny być aktywne, gdy system nie czuwa. Uaktywnia się w momencie rozpoczęcia procedury załączenia czuwania (opóźnienie załączenia czuwania związane z zaprogramowanym czasem na wyjście nie jest uwzględniane).
- **13. NARUSZENIE WEJŚCIA** sygnalizuje naruszenie wejść.
- **14. GONG** sygnalizuje naruszenie wejść, kiedy nie czuwają.
- **15. STEROWALNE** sterowane przy pomocy wejść, timerów, manipulatora lub pilota.
- **16. WSKAŹNIK GOTOWY** informuje, czy system jest gotowy do załączenie czuwania tzn. nie ma naruszonych wejść (aktywne przy braku naruszenia).
- **17. WSKAŹNIK CZASU NA WYJŚCIE** informuje o odliczaniu CZASU NA WYJŚCIE.
- **18. WSKAŹNIK CZUWANIA** informuje o czuwaniu (po zakończeniu odliczania czasu na wyjście).
- **19. WSKAŹNIK AWARII** informuje o awariach.
- **20. WSKAŹNIK ALARMU/CZUWANIA** informuje o alarmach (w sposób pulsacyjny) i o czuwaniu (w sposób ciągły – po zakończeniu odliczania czasu na wyjście).
- **21. RESETOWANIE CZUJEK** wyjście dedykowane do sterowania kasowaniem pamięci alarmu w czujkach. Uaktywnia się w momencie rozpoczęcia procedury załączenia czuwania (opóźnienie załączenia czuwania związane z zaprogramowanym czasem na wyjście nie jest uwzględniane). Może też zostać włączone przy pomocy funkcji użytkownika RESET WYJŚĆ.

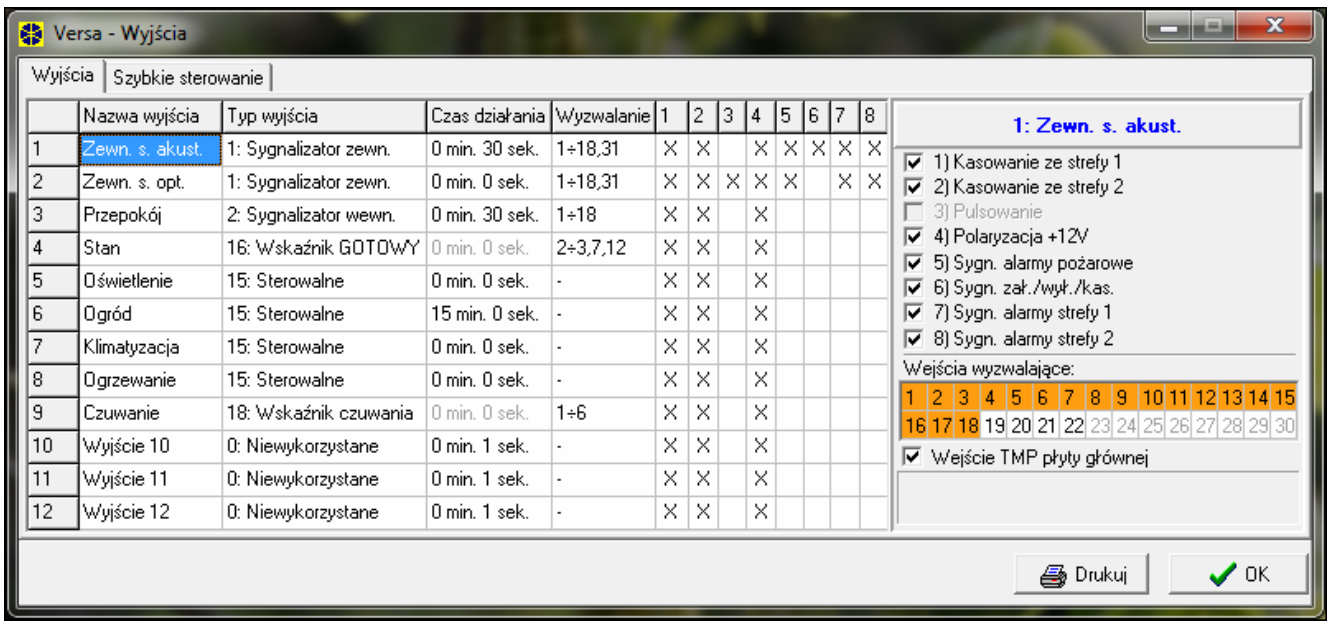

## **6.3 Parametry wyjść**

Rys. 10. Okno "Versa – Wyjścia" w programie DLOADX.

**Nazwa wyjścia** – indywidualna nazwa wyjścia (do 16 znaków).

- **Czas działania** czas, przez który aktywne są wyjścia alarmowe oraz wyjścia o funkcjach 13. NARUSZENIE WEJŚCIA, 14. GONG, 15. STEROWALNE i 21. RESETOWANIE CZUJEK. Wpisanie wartości 0 zmienia sposób działania niektórych wyjść:
	- wyjścia alarmowe pozostają aktywne do czasu skasowania alarmu,
	- wyjście 13. NARUSZENIE WEJŚCIA pozostaje aktywne przez czas naruszenia wejścia (nie działa wówczas opcja PULSOWANIE),
	- wyjście 14. GONG pozostaje aktywne do czasu wyłączenia przy pomocy funkcji użytkownika RESET WYJŚĆ,

– wyjście 15. STEROWALNE pozostaje aktywne do czasu ponownego naruszenia wejścia sterującego, wyłączenia timera lub wyłączenia wyjścia przy pomocy manipulatora (tryb bistabilny).

**Wyzwalanie: wejścia** – wejścia, których stan ma wpływ na stan wyjścia.

- **Wyzwalanie: tryb czuwania strefy** tryby czuwania, których załączenie w strefie uaktywni wyjście o funkcji 18. WSKAŹNIK CZUWANIA lub 20. WSKAŹNIK ALARMU/CZUWANIA (numer odpowiada numerowi diody w manipulatorze LED i numerowi pozycji w trybie graficznym w manipulatorze LCD):
	- 1. Strefa 1 czuwanie pełne
	- 2. Strefa 1 czuwanie nocne
	- 3. Strefa 1 czuwanie dzienne
	- 4. Strefa 2 czuwanie pełne
	- 5. Strefa 2 czuwanie nocne
	- 6. Strefa 2 czuwanie dzienne

W przypadku wyjścia o funkcji 20. WSKAŹNIK ALARMU/CZUWANIA, wybranie dowolnego trybu czuwania w strefie oznacza, że wyjście sygnalizować będzie alarmy z tej strefy.

- **Wyzwalanie: awarie**  awarie, których wystąpienie uaktywni wyjście o funkcji 19. WSKAŹNIK AWARII (numer odpowiada numerowi diody w manipulatorze LED i numerowi pozycji w trybie graficznym w manipulatorze LCD):
	- 1. Awaria zasilania AC płyty głównej centrali
	- 2. Awaria akumulatora płyty głównej centrali
	- 3. Brak napięcia na linii telefonicznej
	- 4. Brak sygnału lub sygnał przerywany na linii telefonicznej
	- 5. Awaria wyjścia OUT1
	- 6. Awaria wyjścia OUT2
	- 7. Awaria wyjścia KPD
	- 8. Awaria wyjścia AUX
	- 9. Problem z transmisją do stacji monitorującej 1
	- 10. Problem z transmisją do stacji monitorującej 2
	- 11. Zagłuszanie urządzeń bezprzewodowych
	- 12. Zwarcie magistrali komunikacyjnej
	- 13. Awaria zegara centrali
	- 14. Błąd pamięci RAM
	- 15. Sabotaż z wejścia TMP centrali
	- 16. Sabotaż wejść
	- 17. Długie naruszenie wejść
	- 18. Brak naruszeń wejść
	- 19. Maskowanie wejść
	- 20. Awaria baterii urządzenia bezprzewodowego
	- 21. Brak komunikacji z urządzeniem bezprzewodowym
	- 22. Sabotaż modułu
	- 23. Brak obecności modułu
	- 24. Awaria zasilania AC modułu
	- 25. Awaria akumulatora modułu
	- 26. Awaria wyjścia zasilającego w module
	- 27. Awaria baterii pilota
	- 28. Restart modułu
	- 29. Restart centrali

# <span id="page-44-0"></span>**6.4 Opcje wyjść**

**Kasowanie ze strefy 1 / Kasowanie ze strefy 2** – w zależności od funkcji wyjścia:

- wyjścia alarmowe alarm może zostać skasowany przez użytkowników mających dostęp do wybranej strefy,
- wyjścia 1. SYGNALIZATOR ZEWNĘTRZNY i 2. SYGNALIZATOR WEWNĘTRZNY z włączoną opcją SYGNALIZACJA ZAŁĄCZENIA / WYŁĄCZENIA / KASOWANIA – wyjście jest wyzwalane, gdy w wybranej strefie zainicjowano procedurę załączenia czuwania, załączenie czuwania jest niemożliwe, wyłączono czuwanie lub skasowano alarm,
- 5. ALARM PRZYMUS użytkownicy posiadający dostęp do wybranej strefy mogą przy pomocy funkcji użytkownika RESET WYJŚĆ wyłączyć wyjście.

#### **Strefa 1 / Strefa 2** – w zależności od funkcji wyjścia:

- 12. ZASILANIE W CZUWANIU wyjście jest aktywne, gdy w wybranej strefie włączone jest czuwanie (uaktywnia się po rozpoczęciu procedury załączenia czuwania, bez uwzględniania czasu na wyjście),
- 15. STEROWALNE przy pomocy funkcji użytkownika 8. STEROWANIE wyjściem mogą sterować użytkownicy mający dostęp do wybranej strefy (jeśli żadna strefa nie zostanie wybrana, funkcja 8. STEROWANIE nie będzie dostępna w manipulatorze),
- 17. WSKAŹNIK CZASU NA WYJŚCIE wyjście jest aktywne, gdy w wybranej strefie odliczany jest czas na wyjście,
- 21. RESETOWANIE CZUJEK wyjście uaktywnia się na zaprogramowany czas, gdy w wybranej strefie rozpoczęta zostanie procedura załączenia czuwania (bez uwzględnienia czasu na wyjście). Użytkownicy posiadający dostęp do danej strefy mogą przy pomocy funkcji użytkownika RESET WYJŚĆ włączyć wyjście.

**Reset w strefie 1** / **Reset w strefie 2** – w zależności od funkcji wyjścia:

- 11. ZASILANIE CZUJEK POŻAROWYCH użytkownicy posiadający dostęp do wybranej strefy mogą przy pomocy funkcji użytkownika RESET WYJŚĆ wyłączyć wyjście na 16 sekund,
- 14. GONG, dla którego zaprogramowano CZAS DZIAŁANIA równy 0 użytkownicy posiadający dostęp do wybranej strefy mogą przy pomocy funkcji użytkownika RESET WYJŚĆ wyłączyć wyjście.
- **Pulsowanie** działa w sposób pulsujący (0,5/0,5 sek.). Opcja dotyczy wyjść, dla których programuje się czas działania (oprócz wyjść 1. SYGNALIZATOR ZEWNĘTRZNY i 2. SYGNALIZATOR WEWNĘTRZNY) oraz wyjść o funkcjach 17. WSKAŹNIK CZASU NA WYJŚCIE, 18. WSKAŹNIK CZUWANIA i 19. WSKAŹNIK AWARII.

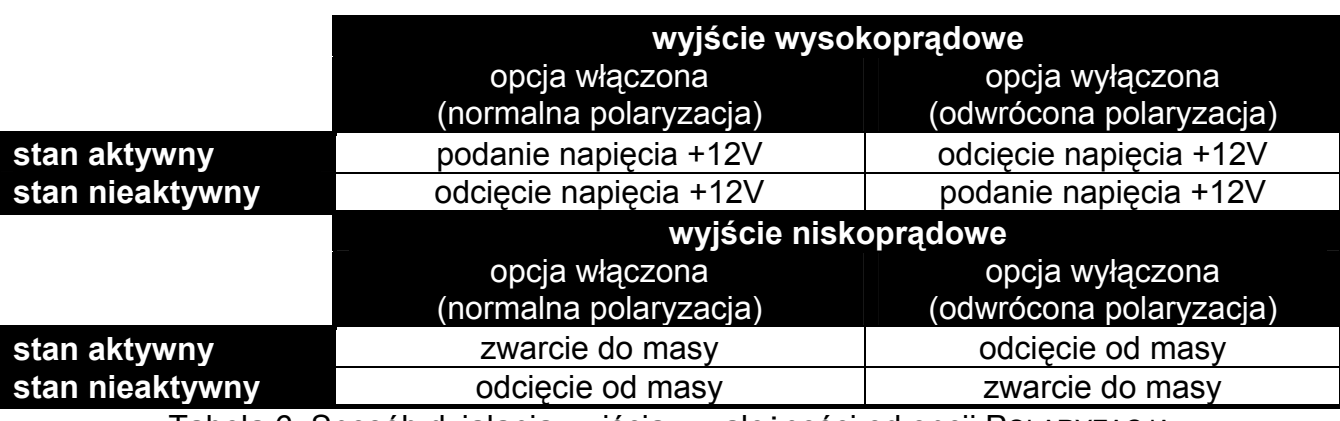

**Polaryzacja +** – ustala sposób działania wyjścia (patrz: tabela [6\)](#page-44-0).

Tabela 6. Sposób działania wyjścia w zależności od opcji POLARYZACJA.

**Sygnalizuje alarmy pożarowe** – opcja dla wyjść 1. SYGNALIZATOR ZEWNĘTRZNY i 2. SYGNALIZATOR WEWNĘTRZNY. Wyjście sygnalizuje w sposób pulsacyjny alarmy pożarowe z wybranych wejść (patrz: WYZWALANIE: WEJŚCIA) i stref (patrz: opcje wyjść SYGNALIZUJE ALARMY STREFY 1 i SYGNALIZUJE ALARMY STREFY 2).

- **Sygnalizuje czuwanie jednej strefy**  opcja dla wyjść 18. WSKAŹNIK CZUWANIA i 20. WSKAŹNIK ALARMU/CZUWANIA. Wyjście informuje o czuwaniu, gdy w dowolnej z dwu stref załączone jest czuwanie (gdy opcja jest wyłączona, tylko gdy obie strefy czuwają).
- **Sygnalizacja załączenia / wyłączenia / kasowania** opcja dla wyjść 1. SYGNALIZATOR ZEWNĘTRZNY i 2. SYGNALIZATOR WEWNĘTRZNY (patrz też: opcje wyjść KASOWANIE ZE STREFY 1 i KASOWANIE ZE STREFY 2 oraz opcja globalna SYGNALIZACJA ZAŁĄCZENIA / WYŁĄCZENIA / KASOWANIA TYLKO Z WEJŚĆ). Wyjście sygnalizuje:
	- rozpoczęcie procedury załączenia czuwania (jeśli nie został zaprogramowany czas na wyjście, jest to równoznaczne z załączeniem czuwania) – 1 impuls;
	- wyłączenie czuwania 2 impulsy;
	- skasowanie alarmu 4 impulsy;
	- odmowę załączenia czuwania lub zakończenie niepowodzeniem procedury załączenia czuwania (patrz: opcja globalna SPRAWDZENIE WARUNKÓW PRZED ZAŁĄCZENIEM CZUWANIA lub opcja globalna GRADE 2) – 7 impulsów.
	- Impuls trwa ok. 0,3 sekundy.
- **Sygnalizuje alarmy strefy 1 / Sygnalizuje alarmy strefy 2** opcja dla wyjść alarmowych. Wyjście sygnalizuje alarmy wybranej strefy, które nie zostały wywołane przez wejścia.
- **Timer 1 / Timer 2 / Timer 3 / Timer 4** opcje dla wyjścia 15. STEROWALNE. Wybrany timer steruje wyjściem (włączenie timera uaktywnia wyjście na CZAS DZIAŁANIA).
- **Wejście TMP płyty głównej**  opcja dla wyjść 1. SYGNALIZATOR ZEWNĘTRZNY, 2. SYGNALIZATOR WEWNĘTRZNY i 10. ALARM SABOTAŻOWY. Wyjście zostanie wyzwolone w przypadku sabotażu płyty głównej (naruszenie wejścia TMP płyty głównej).

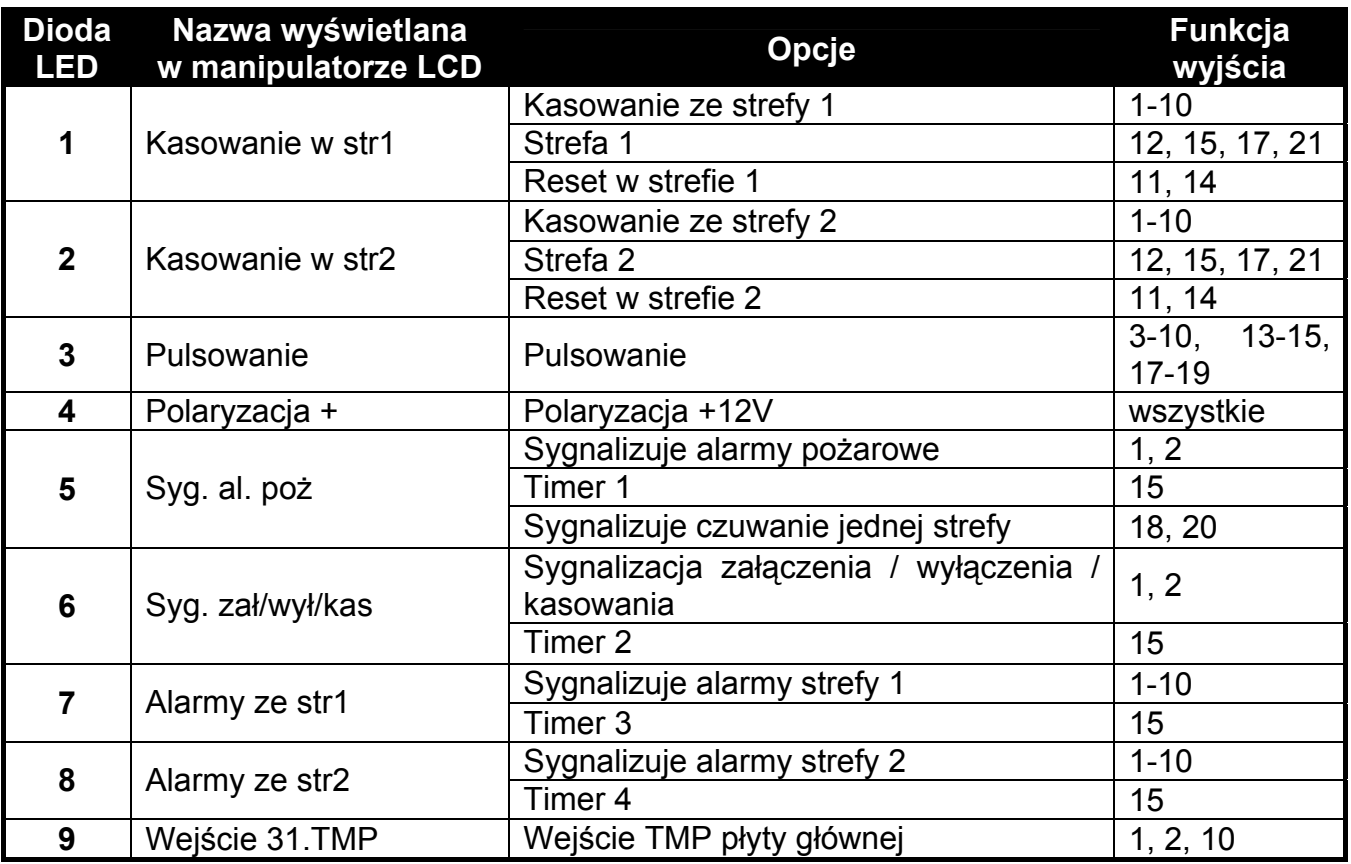

Tabela 7. Sposób prezentowania opcji wyjść w manipulatorach. W trybie graficznym w manipulatorze LCD opcje ponumerowane są analogicznie jak w manipulatorze LED.

# <span id="page-46-0"></span>**6.5 Szybkie sterowanie wyjściami**

Jeżeli w manipulatorach ma być dostępne szybkie sterowanie wyjściami 15. STEROWALNE, należy przypisać wyjścia tego typu do odpowiednich klawiszy manipulatora. Do każdego z klawiszy oznaczonych cyframi można przypisać jedno wyjście. Naciśnięcie klawisza z tą cyfrą i zatwierdzenie klawiszem  $\boxed{\# \square}$  włączy to wyjście, a naciśnięcie tego samego klawisza i zatwierdzenie klawiszem  $* \cdot \cdot$  – wyłączy.

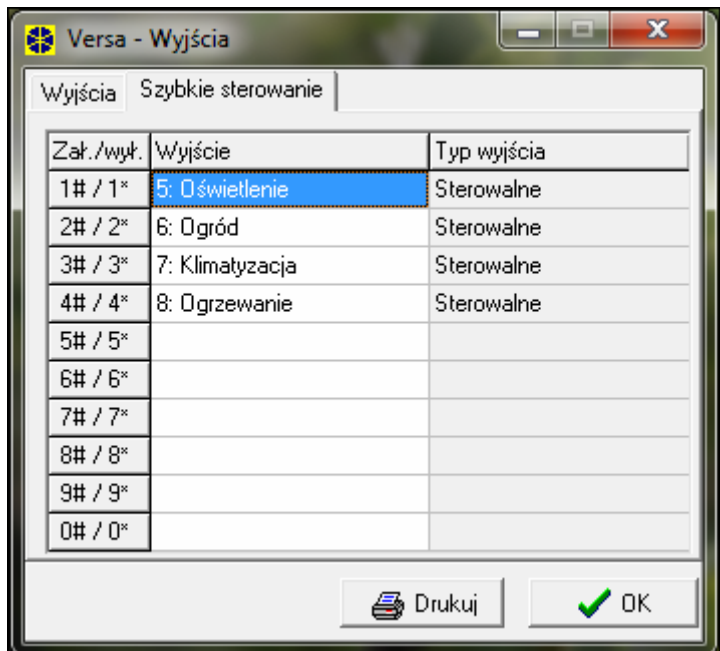

Rys. 11. Przypisywanie wyjść do odpowiednich klawiszy manipulatora w programie DLOADX (przykładowa konfiguracja).

# **7. Programowanie manipulatorów i ekspanderów**

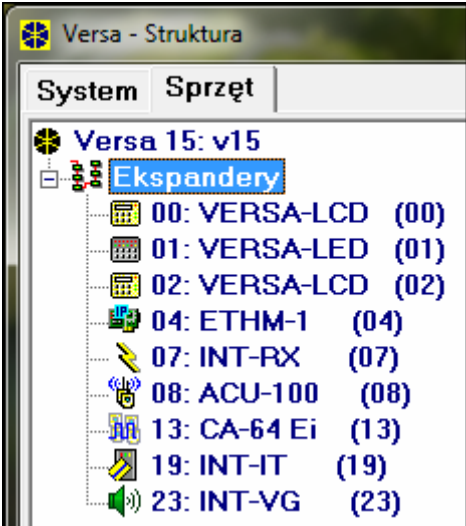

Rys. 12. Lista urządzeń podłączonych do centrali wyświetlana w zakładce "Sprzęt" w oknie "Versa – Struktura" (przykładowa konfiguracja).

W programie DLOADX parametry pracy manipulatorów i ekspanderów programuje się w oknie "Versa – Struktura" w zakładce "Sprzęt", po wskazaniu na liście (patrz. rys. [12](#page-46-0)) wybranego urządzenia. W manipulatorze parametry ich pracy konfiguruje się przy pomocy funkcji USTAWIENIA (TRYB SERWISOWY ▶2. SPRZET ▶1. MANIP. I EKSP. ▶2. USTAWIENIA). Po wybraniu urządzenia z listy, która zostanie wyświetlona, programowanie odbywa się metodą "krok po kroku".

Dla wszystkich urządzeń podłączanych do magistrali komunikacyjnej programuje się:

**Nazwa** – indywidualna nazwa urządzenia (do 16 znaków).

**Sabotaż alarmuje w strefie** – strefa, w której wywołany zostanie alarm sabotażowy w przypadku sabotażu lub odłączenia urządzenia od systemu.

# **7.1 Manipulator VERSA-LCD-GR / VERSA-LED-GR**

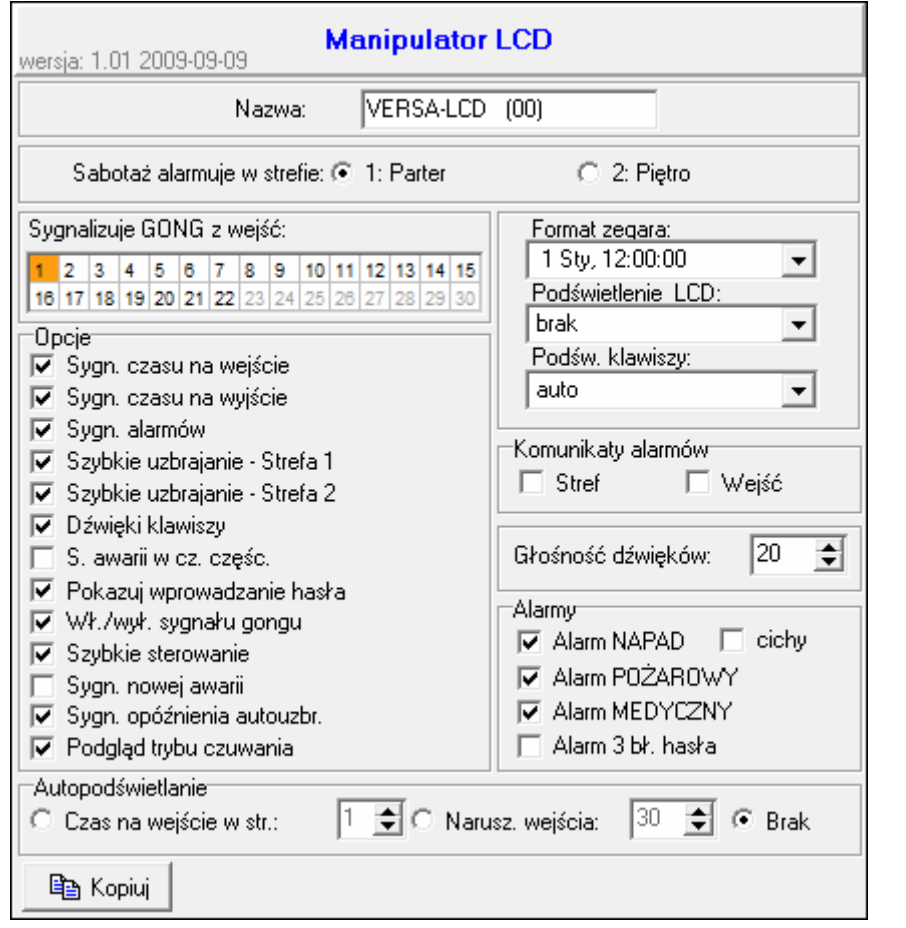

Rys. 13. Programowanie ustawień manipulatora w programie DLOADX (przykładowa konfiguracja).

- **Sygnalizuje GONG z wejść** lista wejść, których naruszenie powoduje wygenerowanie dźwięku gongu w manipulatorze.
- **Format zegara**  sposób wyświetlania czasu i daty na wyświetlaczu.
- **Podświetlenie LCD** sposób podświetlania wyświetlacza w manipulatorze VERSA-LCD-GR.
- **Podświetlenie klawiszy** sposób podświetlania klawiszy.
- **Autopodświetlanie**  sposób włączania automatycznego podświetlenia klawiatury (w manipulatorze VERSA-LCD-GR także wyświetlacza).
- **Głośność dźwięków** regulacja poziomu głośności dźwięków generowanych w manipulatorze.

# **Opcje manipulatora**

– **Sygnalizacja czasu na wejście** – manipulator sygnalizuje dźwiękiem odliczanie czasu na wejście.

- **Sygnalizacja czasu na wyjście**  manipulator sygnalizuje dźwiękiem odliczanie czasu na wyjście.
- **Sygnalizacja alarmów**  manipulator sygnalizuje dźwiękiem alarmy. Czas sygnalizacji określa CZAS ALARMU W MANIPULATORACH (patrz: CZASY GLOBALNE). Alarmy nie są sygnalizowane, gdy włączona jest opcja globalna GRADE 2.
- **Szybkie uzbrajanie Strefa 1** możliwe jest szybkie załączenie czuwania w strefie 1 (patrz: INSTRUKCJA UŻYTKOWNIKA), o ile nie jest włączona opcja globalna GRADE 2.
- **Szybkie uzbrajanie Strefa 2** możliwe jest szybkie załączenie czuwania w strefie 2 (patrz: INSTRUKCJA UŻYTKOWNIKA), o ile nie jest włączona opcja globalna GRADE 2.
- **Dźwięki klawiszy** naciskanie klawiszy w manipulatorze jest sygnalizowane dźwiękiem.
- **Sygnalizacja awarii w czuwaniu częściowym** dioda LED [4 sygnalizuje awarię dopóki w obu strefach nie zostanie załączone pełne czuwanie (jeżeli opcja jest wyłączona, załączenie dowolnego typu czuwania w dowolnej strefie wyłącza w manipulatorze sygnalizację awarii).
- **Pokazuj wprowadzanie hasła** manipulator informuje o wprowadzaniu hasła:

**VERSA-LCD-GR** – wprowadzanie hasła pokazywane jest przy pomocy gwiazdek w dolnej linii wyświetlacza LCD;

**VERSA-LED-GR** – wprowadzanie hasła pokazywane jest przy pomocy diod LED w dolnej linii diod.

- **Włączanie/wyłączanie sygnału gongu** możliwe jest włączanie/wyłączanie sygnału gongu przy pomocy klawisza  $B_{\text{tuv}}$  (naciśnięcie klawisza na około 3 sekundy).
- **Szybkie sterowanie** możliwe jest szybkie sterowanie wyjściami przy pomocy klawiszy oznaczonych cyframi. Jeżeli do klawisza przypisane jest dowolne wyjście 15. STEROWALNE (patrz: rozdział SZYBKIE STEROWANIE WYJŚCIAMI), naciśnięcie tego klawisza i zatwierdzenie klawiszem  $\boxed{\# \square}$  włączy to wyjście, a naciśnięcie tego samego klawisza i zatwierdzenie klawiszem  $*$  – wyłączy.
- **Sygnalizacja nowej awarii** manipulator sygnalizuje dźwiękiem wystąpienie nowej awarii, jeżeli włączona jest opcja PAMIĘĆ AWARII DO SKASOWANIA (patrz: rozdział OPCJE GLOBALNE). Nowe awarie nie są sygnalizowane, gdy włączona jest opcja globalna GRADE 2.
- **Sygnalizacja opóźnienia autouzbrojenia** manipulator sygnalizuje dźwiękiem odliczanie opóźnienia autouzbrojenia.
- **Podgląd trybu czuwania** naciśnięcie na około 3 sekundy klawisza **X ▼** skutkuje wyświetleniem informacji o stanie stref (czy jest włączone czuwanie i jaki tryb – patrz: INSTRUKCJA UŻYTKOWNIKA). Jeżeli włączona jest opcja globalna GRADE 2, naciśnięcie i przytrzymanie klawisza  $\boxed{\smash{2} \blacktriangledown}$ nie wywoła żadnej reakcji manipulatora.
- **Alarmy** opcje dotyczące alarmów wywoływanych z manipulatora (w manipulatorze lista opcji obejmuje także opcje dotyczące wyświetlania w manipulatorze VERSA-LCD-GR komunikatów o alarmach, opisane dalej):
	- **Alarm pożarowy** naciśnięcie klawisza <sup>\*</sup> i na około 3 sekundy wywoła alarm pożarowy.
	- **Alarm medyczny** naciśnięcie klawisza  $\boxed{0 \ 0}$  na około 3 sekundy wywoła alarm wezwania pomocy medycznej.
	- **Alarm napadowy** naciśnięcie klawisza **#10** na około 3 sekundy wywoła alarm napadowy.
	- **Alarm napadowy cichy** jeżeli włączona jest opcja ALARM NAPADOWY, naciśnięcie na około 3 sekundy klawisza  $\overline{H}$  Wywoła cichy alarm napadowy. Cichy alarm napadowy nie jest sygnalizowany, ale kod zdarzenia jest wysyłany do stacji monitorującej.
	- **Alarm: 3 błędne hasła** trzykrotne wprowadzenie błędnego hasła wywoła alarm.

**Komunikaty alarmów** – opcje dotyczą manipulatora VERSA-LCD-GR:

- **Stref** alarm w strefie skutkuje wyświetleniem komunikatu o alarmie. Komunikat zawiera nazwę strefy, w której wywołany został alarm.
- **Wejść** alarm z wejścia skutkuje wyświetleniem komunikatu o alarmie. Komunikat zawiera nazwę wejścia, które wywołało alarm. Komunikat o alarmie z wejścia ma pierwszeństwo.

Komunikaty alarmów nie są wyświetlane, gdy włączona jest opcja globalna GRADE 2.

# **7.2 Moduł ethernetowy ETHM-1**

- **Uzyskaj adres IP automatycznie (DHCP)** moduł automatycznie pobiera z serwera DHCP dane dotyczące adresu IP, maski podsieci i bramy.
- *Uwaga: Adres IP przydzielony modułowi można odczytać w manipulatorze VERSA-LCD-GR przy pomocy funkcji użytkownika 8. WER. MODUŁÓW (*[hasło] X9. TESTY X8. WER. MODUŁÓW*). Szczegółowy opis korzystania z funkcji znajduje się w instrukcji użytkownika.*
- **Adres IP serwera** adres IP modułu. Pole dostępne, jeśli wyłączona jest opcja UZYSKAJ ADRES IP AUTOMATYCZNIE (DHCP).
- **Maska podsieci** maska podsieci, w której pracuje moduł. Pole dostępne, jeśli wyłączona jest opcja UZYSKAJ ADRES IP AUTOMATYCZNIE (DHCP).
- **Brama** adres IP urządzenia sieciowego, za pośrednictwem którego pozostałe urządzenia z danej sieci lokalnej komunikują się z urządzeniami w innych sieciach. Pole dostępne, jeśli wyłączona jest opcja UZYSKAJ ADRES IP AUTOMATYCZNIE (DHCP).
- **Uzyskaj adres serwera DNS automatycznie** opcję należy włączyć, jeżeli adres sieciowy serwera DNS ma być pobierany automatycznie z serwera DHCP. Opcja dostępna, jeśli włączona jest opcja UZYSKAJ ADRES IP AUTOMATYCZNIE (DHCP).
- **Serwer DNS** serwer DNS, którego ma używać moduł. Pole dostępne, jeśli wyłączona jest opcja UZYSKAJ ADRES IP AUTOMATYCZNIE (DHCP).

#### **DLOADX**

- **Łączność DloadX->ETHM** opcję należy włączyć, jeżeli ma być możliwe zainicjowanie połączenia z centralą alarmową przez sieć Ethernet z programu DLOADX.
- **Port** numer portu TCP, który wykorzystywany będzie do komunikacji z programem DLOADX przez sieć Ethernet. Wprowadzić można wartości od 1 do 65535. Musi ona być różna od wprowadzonej dla pozostałych portów.
- *Uwaga: W większości przypadków numer portu programowany dla programu DLOADX powinien być identyczny z numerem portu programowanym dla modułu ETHM-1 (wyjątkiem jest sytuacja, kiedy komunikacja odbywa się za pośrednictwem urządzenia sieciowego, na którym następuje przekierowanie na inny port).*
- **DLOADX serwer**  adres sieciowy komputera z programem DLOADX. Jeżeli komunikacja odbywa się za pośrednictwem urządzenia sieciowego, które zmienia adres, czyli np. w przypadku komunikacji przez sieć publiczną (WAN), musi to być tzw. adres publiczny. Może zostać podany w formie adresu IP (4 liczby dziesiętne oddzielone kropkami) lub w postaci nazwy.
- **Klucz DloadX** ciąg od 1 do 12 znaków alfanumerycznych (cyfry, litery i znaki specjalne) określających klucz, jakim podczas komunikacji z programem DLOADX kodowane będą dane przesyłane siecią Ethernet. W programie DLOADX i w module ETHM-1 musi być zaprogramowany identyczny klucz.

## **Test PING**

- **Adres do testowania** adres sieciowy urządzenia, do którego moduł ma wysyłać komendę ping w celu testowania komunikacji. Może zostać podany w formie adresu IP (4 liczby dziesiętne oddzielone kropkami) lub w postaci nazwy.
- **Okres** okres czasu między kolejnymi testami komunikacji przy pomocy komendy ping.
- **Ilość prób do zgłoszenia awarii** ilość nieudanych testów komunikacji (moduł nie uzyskał odpowiedzi na wysłaną komendę ping), po której zgłoszona zostanie awaria.
- *Uwaga: Funkcja testowania komunikacji przy pomocy komendy ping zostanie włączona po wprowadzeniu adresu do testowaniu, określeniu okresu czasu między kolejnymi testami (wartość musi być różna od 0) i zdefiniowaniu zasad zgłaszania awarii (wartość musi być różna od 0).*

#### **ACU-100** wersja: 2.01 2009-09-08 **ACU-100** Nazwa:  $(08)$ C 2: Pietro Sabotaž alarmuje w strefie: C 1: Parter Wejścia/Wyjścia Piloty Okres odpytywania C 36sek  $\bullet$  12sek.  $C$  24sek. Nazwa Typ linii/Typ reakcji Typ urządzenia nr seryjny Zawsze akt. Konfiguracja Filtr ▲ Drzwi Wejścia/Wyjścia AMD-100.(kontaktron) 0076545 0:kontaktron dolny 20  $\overline{c}$ Przedpokój Opóźniona wewn. APD-100. (PIR PET) 0005612 2-1: czułość średnia - PET 20 3 Okno - salon AMD-100.(kontaktron) 0094374 1:kontaktron boczny 20 Natychmiastowa  $\overline{4}$ Salon APD-100. (PIR PET) 0856329 2-1: czułość średnia - PET 20 Natychmiastowa 5 Okno sypialnia Natychmiastowa AMD-100.[kontaktron] 0084329 1:kontaktron boczny 20 6 Sypialnia Natychmiastowa APD-100. (PIR PET) 0094328 1-0: czułość niska 20 7 0004593 Okno kuchnia Natychmiastowa AMD-100.(kontaktron) 1:kontaktron boczny 20 8 Kuchnia Natuchmiastowa APD-100, (PIR PET) 0041863 2-1: czułość średnia - PET 20 퉉<sub>.</sub> Odczyt Tryb testowy Nowe urządzenie 县<br>Yapis ⊛ Synchronizuj X Usuń

# **7.3 Kontroler systemu bezprzewodowego ABAX**

Rys. 14. Programowanie ustawień kontrolera systemu bezprzewodowego oraz urządzeń bezprzewodowych w programie DLOADX (przykładowa konfiguracja).

**Okres odpytywania** – komunikacja z urządzeniami bezprzewodowymi odbywa się w określonych odstępach czasu. Kontroler zbiera wówczas informacje o stanie urządzeń oraz ewentualnie wysyła polecenia do urządzeń np. przełącza czujki w tryb aktywny/pasywny, włącza/wyłącza tryb testowy i zmienia konfigurację urządzeń. Okres odpytywania może wynosić **12**, **24** albo **36** sekund. Im rzadziej odbywa się komunikacja między kontrolerem a urządzeniami bezprzewodowymi, tym więcej urządzeń bezprzewodowych może pracować we wzajemnym zasięgu (dla 12 s maksymalnie 150, dla 24 s – 300, a dla 36 s – 450). Poza okresem odpytywanie do kontrolera wysyłane są informacje o sabotażach urządzeń oraz o naruszeniach czujek znajdujących się w trybie aktywnym. OKRES ODPYTYWANIA ma też wpływ na poziom zużycia energii przez urządzenia bezprzewodowe. Im rzadziej odbywa się komunikacja między kontrolerem a urządzeniami bezprzewodowymi, tym mniejsze zużycie energii i dłuższa żywotność baterii.

- **Synchronizuj**  funkcja uruchamia procedurę synchronizacji, czyli sprawdzenia, czy w zasięgu kontrolera pracują inne kontrolery systemu bezprzewodowego ABAX. Kontroler tak dopasuje okres odpytywania, aby transmisje radiowe kilku kontrolerów nie zagłuszały się wzajemnie. Synchronizacja odbywa się automatycznie przy uruchomieniu kontrolera oraz po każdej operacji dodawania/usuwania obsługiwanych przez niego urządzeń.
- **Tryb testowy**  w trybie testowym wszystkie urządzenia bezprzewodowe sygnalizują miganiem diody komunikację z kontrolerem, a czujki informują na diodach LED o naruszeniach i sabotażach. Przy normalnej pracy urządzeń bezprzewodowych sygnalizacja na diodach LED jest wyłączona ze względu na oszczędność energii. W trybie testowym zablokowana jest sygnalizacja w sygnalizatorach. Tryb testowy jest włączany/wyłączany w czasie odpytywania, co skutkuje opóźnieniem, którego wielkość zależy od zaprogramowanego okresu odpytywania. Tryb testowy zostanie wyłączony automatycznie po 30 minutach od:
	- uruchomienia trybu testowego przy pomocy programu DLOADX (30 minut odliczane jest od momentu wyjścia z ustawień kontrolera),
	- zakończenia trybu serwisowego w centrali.
- *Uwaga: Zgodnie z wymaganiami normy EN50131 poziom sygnału radiowego wysyłanego przez urządzenia bezprzewodowe jest obniżany, gdy uruchomiony jest tryb testowy.*

## **7.3.1 Parametry urządzeń bezprzewodowych systemu ABAX**

- **Filtr braku obecności**  liczba kolejnych okresów odpytywania, w czasie których nie udało się nawiązać komunikacji z urządzeniem, aby zgłoszony został brak komunikacji z urządzeniem. Można wprowadzić wartości z zakresu od 0 do 50. Wpisanie cyfry 0 wyłącza kontrolę obecności urządzenia w systemie.
- **Zawsze aktywne**  opcja dostępna dla większości czujek bezprzewodowych. Umożliwia przełączenie czujki na trwałe w tryb aktywny (patrz: rozdział CZUJKI BEZPRZEWODOWE – OGÓLNE ZASADY PROGRAMOWANIA).
- *Uwaga: Opcji ZAWSZE AKTYWNE nie trzeba włączać dla czujek bezprzewodowych przypisanych do wejść 24-godzinnych, ponieważ wejścia te czuwają zawsze.*
- **Konfiguracja** niektóre z urządzeń bezprzewodowych udostępniają dodatkowe parametry i opcje, które można skonfigurować drogą radiową:
	- **APD-100** bezprzewodowa pasywna czujka podczerwieni. Programuje się czułość. W przypadku czujek z oprogramowaniem w wersji 2.01 dodatkowo określa się, czy włączona ma być opcja odporności na zwierzęta o wadze do 15 kg.
	- **APMD-150** bezprzewodowa dualna czujka ruchu. Programuje się:
		- czułość toru podczerwieni;
		- czułość toru mikrofalowego;
		- sposób pracy w trybie testowym.
	- **AMD-100** i **AMD-101** bezprzewodowe czujki magnetyczne z dodatkowym wejściem. Czujka AMD-101 zajmuje 2 wejścia w systemie (pierwsze: czujka magnetyczna, drugie: dodatkowe wejście czujki). Dla czujek z wersją elektroniki 3.5 D lub nowszą należy wybrać aktywny kontaktron.
	- **AMD-102** bezprzewodowa czujka magnetyczna z wejściem roletowym. Czujka AMD-102 zajmuje 2 wejścia w systemie (pierwsze: czujka magnetyczna, drugie: dodatkowe wejście czujki). Należy wybrać aktywny kontaktron dla czujki magnetycznej oraz zaprogramować parametry pracy wejścia roletowego:
		- ilość impulsów. Zarejestrowanie określonej liczby impulsów spowoduje naruszenie wejścia.

• czas ważności impulsu. Czas odliczany jest od zarejestrowania impulsu. Przed jego upływem muszą zostać zarejestrowane kolejne impulsy w odpowiedniej ilości, aby wejście zostało naruszone.

*Uwaga: Licznik impulsów jest kasowany po upływie czasu ważności impulsu lub po załączeniu czuwania w strefie, do której należy wejście.* 

- **AGD-100** bezprzewodowa czujka zbicia szyby. Programuje się czułość kanału wysokiej częstotliwości.
- **AVD-100** bezprzewodowa czujka wibracyjna i czujka magnetyczna. Czujka zajmuje 2 wejścia w systemie (pierwsze: czujka magnetyczna, drugie: czujka wibracyjna). Dla czujki magnetycznej określa się, który z dwóch kontaktronów na płytce elektroniki ma być aktywny. Dla czujki wibracyjnej programuje się:
	- czułość. Zarejestrowanie pojedynczej wibracji spełniającej kryterium czułości spowoduje naruszenie czujki;
	- ilość impulsów. Zarejestrowanie określonej liczby wibracji w czasie 30 sekund spowoduje naruszenie czujki. Uwzględniane są wszystkie wibracje (nie muszą spełniać kryterium czułości). Dla wartości 0 impulsy nie są zliczane.
	- *Uwaga: Parametry pracy czujki wibracyjnej są analizowane niezależnie. W efekcie czujka może sygnalizować naruszenie po zarejestrowaniu pojedynczej, silnej wibracji, będącej efektem mocnego uderzenia, i po zarejestrowaniu kilku niewielkich wibracji, będących efektem serii słabych uderzeń.*
- **ASD-100** bezprzewodowa czujka dymu i ciepła. Programuje się:
	- tryb pracy czujki ciepła (czujkę można wyłączyć lub wybrać klasę detekcji zgodnie z normą EN 54-5);
	- sposób działania brzeczyka:
	- czas sygnalizowania alarmu przez brzęczyk/diodę.
- **ARD-100** bezprzewodowa czujka przemieszczenia. Dla czujki programuje się czułość.
- **ASP-105** sygnalizator zewnętrzny sterowany bezprzewodowo. Zajmuje w systemie 2 wyjścia i 2 wejścia. Programuje się:
	- typ sygnalizacji akustycznej;
	- maksymalny czas sygnalizacji akustycznej.
- **ASP-205** bezprzewodowy sygnalizator wewnętrzny. Zajmuje w systemie 2 wyjścia i 2 wejścia. Programuje się dwa typy sygnalizacji, określając dla każdego:
	- maksymalny czas sygnalizacji;
	- typ sygnalizacji akustycznej;
	- czy włączona ma być sygnalizacja optyczna.
- **ASW-100 E** i **ASW-100 F** sterownik bezprzewodowy 230 V AC. Wybiera się tryb pracy.

## **7.3.2 Czujki bezprzewodowe – ogólne zasady programowania**

Czujki bezprzewodowe przesyłają informacje o naruszeniach, sabotażach i rozładowaniu baterii. Informacje o naruszeniach i sabotażach są przekazywane na wejścia, do których czujki są przypisane. Wejścia w systemie, do których przypisane są czujki bezprzewodowe, mogą być programowane jako:

- NC, NO lub EOL wejście będzie informowało tylko o naruszeniu czujki;
- 2EOL/NC lub 2EOL/NO wejście będzie informowało o naruszeniu czujki i sabotażu.

Wpływ na sposób pracy czujek bezprzewodowych ma stan strefy, do której należy wejście z czujką bezprzewodową:

- **strefa nie czuwa** czujka pracuje w **trybie pasywnym**. Jest to tryb oszczędzania baterii, w którym komunikacja z kontrolerem odbywa się głównie w odstępach czasu określonych opcją OKRES ODPYTYWANIA. Wtedy przesyłane są informacje o naruszeniach i stanie baterii. Jedynie sabotaże czujek przesyłane są natychmiast.
- **strefa czuwa** czujka pracuje w **trybie aktywnym**. Czujka przesyła wszystkie informacje do kontrolera natychmiast.

Przełączanie czujek z trybu pasywnego w aktywny i odwrotnie odbywa się w czasie odpytywania, dlatego wykonywane jest z opóźnieniem w stosunku do załączenia/wyłączenia czuwania. Opóźnienie to – w zależności od wybranej częstotliwości odpytywania – może wynosić maksymalnie 12, 24 lub 36 sekund.

Czujki bezprzewodowe przypisane do wejść 24-godzinnych, czyli czuwających stale, są w trybie aktywnym zawsze. Także inne czujki bezprzewodowe mogą zawsze pracować w trybie aktywnym, jeżeli włączona jest dla nich opcja ZAWSZE AKTYWNA (patrz: rozdział PARAMETRY URZĄDZEŃ BEZPRZEWODOWYCH SYSTEMU ABAX).

**Zgodnie z wymaganiami normy EN50131-3 wszystkie urządzenia napadowe współpracujące z kontrolerem ACU-100 muszą być zawsze w stanie aktywnym.** 

**Baterie zapewniają pracę czujek przez okres około 3 lat przy założeniu, że czujki część tego czasu znajdują się w stanie pasywnym, a OKRES ODPYTYWANIA wynosi 12 sekund. Dłuższy okres odpytywania (24 lub 36 sekund) oznacza wydłużenie żywotności baterii. W czujkach przełączonych trwale w stan aktywny żywotność baterii jest krótsza, niż w czujkach przełączanych okresowo w stan pasywny. Jeżeli jednak specyfika czujki lub miejsca jej montażu sprawia, że liczba naruszeń będzie niewielka, przełączenie czujki na trwałe w stan aktywny nie wpłynie negatywnie na żywotność baterii.** 

## **7.3.3 Sygnalizatory bezprzewodowe – ogólne zasady programowania**

Sygnalizatory bezprzewodowe zajmują 2 wyjścia i 2 wejścia w systemie. Sposób sterowania sygnalizacją przy pomocy wyjść zależy od sygnalizatora:

- **ASP-105** pierwsze z wyjść, do których przypisany jest sygnalizator, steruje sygnalizacją akustyczną. Parametry sygnalizacji akustycznej programowane są dla sygnalizatora (typ sygnalizacji dźwiękowej i czas jej trwania). Drugie wyjście steruje sygnalizacją optyczną. Sygnalizacja optyczna jest włączona, gdy aktywne jest wyjście. Polecenie wyzwolenia sygnalizacji (w przypadku sygnalizacji optycznej, także jej zakończenia) wysyłane jest do sygnalizatora natychmiast.
- **ASP-205** oba wyjścia, do których przypisany jest sygnalizator, sterują zarówno sygnalizacją akustyczną, jak i optyczną. Parametry sygnalizacji wyzwalanej przez każde z wyjść są programowane dla sygnalizatora oddzielnie. Pozwala to skonfigurować dwa różne, niezależnie wyzwalane sposoby sygnalizacji. Wyjścia mogą więc sterować oddzielnie sygnalizacją optyczną i akustyczną lub sygnalizować różne typy alarmów (np. włamaniowy i pożarowy). Polecenie wyzwolenia sygnalizacji wysyłane jest do sygnalizatora tylko w czasie odpytywania. W związku z tym czas działania wyjść centrali sterujących sygnalizatorem musi być dłuższy od czasu odpytywania. Zaleca się, aby czas ten odpowiadał czasowi zaprogramowanemu w sygnalizatorze dla sygnalizacji wyzwalanej przez wyjście.

Wejścia w systemie, do których przypisane są sygnalizatory bezprzewodowe, mogą być programowane jako:

• NC, NO lub EOL – wejście będzie informowało tylko o awariach dotyczących zasilania;

• 2EOL/NC lub 2EOL/NO – wejście będzie informowało o awariach dotyczących zasilania oraz o sabotażu.

Typ reakcji wejść, do których przypisany jest sygnalizator bezprzewodowy, należy dostosować do informacji, które są przesyłane:

- **ASP-105** 
	- pierwsze wejście: rozładowanie akumulatora i sabotaż;
	- drugie wejście: brak zasilania zewnętrznego 12 V DC i sabotaż.
- **ASP-205** 
	- oba wejścia: rozładowanie baterii i sabotaż.

Informacje o sabotażu przesyłane są natychmiast, natomiast o awariach – w czasie odpytywania.

#### *Uwagi:*

- *Po włączeniu TRYBU SERWISOWEGO lub TRYBU TESTOWEGO oraz przez 40 sekund po włączeniu zasilania w sygnalizatorze blokowana jest sygnalizacja. Umożliwia to prowadzenie prac montażowych. Otwarcie styku sabotażowego nie wywoła głośnej sygnalizacji, jednak informacja o sabotażu zostanie wysłana (w trybie serwisowym centrala nie sygnalizuje alarmów sabotażowych). Polecenie zablokowania/odblokowania sygnalizacji w związku z włączeniem/wyłączeniem trybu testowego lub trybu serwisowego wysyłane jest w czasie odpytywania.*
- *Alarm sabotażowy po otwarciu styku sabotażowego w sygnalizatorze:* 
	- *ASP-105 trwa przez zaprogramowany dla sygnalizatora maksymalny czas sygnalizacji akustycznej (zaprogramowany typ dźwięku i sygnalizacja optyczna);*
	- *ASP-205 trwa 3 minuty (dźwięk typu 1 i sygnalizacja optyczna).*

#### **7.3.4 Bezprzewodowe ekspandery wejść i wyjść przewodowych – ogólne zasady programowania**

Bezprzewodowy ekspander wejść i wyjść przewodowych (ACX-200 lub ACX-201) zajmuje 4 wejścia i 4 wyjścia w systemie. Parametry wejść i wyjść ekspandera programuje się identycznie jak pozostałych wejść i wyjść przewodowych centrali. Należy jedynie pamiętać, że czułość wejść w ekspanderze może być różna od zaprogramowanej w centrali:

- od 20 ms do 140 ms odpowiada czułości zaprogramowanej w centrali;
- powyżej 140 ms dostępne są tylko niektóre wartości: 300 ms, 500 ms, 700 ms itd. co 200 ms (zaprogramowana wartość jest zaokrąglana do wartości obsługiwanej przez ekspander).
- *Uwaga: Norma EN50131-3 wymaga, aby wejścia reagowały na sygnały trwające ponad 400 ms. W przypadku bezprzewodowych ekspanderów wejść i wyjść przewodowych oznacza to, że programując czułość wejść nie należy wprowadzać wartości większych od 300 ms (im większa wartość, tym mniejsza czułość).*

Ekspander informuje na bieżąco o stanie wejść. Sterowanie wyjściami ekspandera także odbywa się na bieżąco. Jedynie programowanie wejść odbywa się w czasie odpytywania (w jednym okresie odpytywania przesyłane są do ekspandera dane dotyczące konfiguracji jednego wejścia, tzn. przesłanie informacji o ustawieniach czterech wejść wymaga czterech okresów odpytywania).

*Uwaga: W przypadku utraty łączności z kontrolerem, po 20 okresach odpytywania, wszystkie uaktywnione wcześniej wyjścia przechodzą w stan nieaktywny.* 

<span id="page-55-0"></span>Ekspander ACX-201 przesyła dodatkowo informacje o:

- stanie wyjść zasilających AUX1 i AUX2 informacja o przeciążeniu jest przesyłana, gdy obciążenie wyjścia AUX1 lub AUX2 przekroczy 0,5 A.
- stanie akumulatora informacja o rozładowaniu akumulatora jest przesyłana, gdy napięcie akumulatora spadnie poniżej 11 V na czas dłuższy niż 12 minut (3 testy akumulatora). Informacja będzie przesyłana do kontrolera do chwili, gdy napięcie akumulatora wzrośnie powyżej 11 V na czas dłuższy niż 12 minut (3 testy akumulatora).
- stanie zasilania AC informacja o braku zasilania jest przesyłana, gdy brak zasilania AC trwa ponad 30 sekund. Powrót zasilania zgłaszany jest z identycznym opóźnieniem.

## **7.3.5 Sterowniki bezprzewodowe 230 V AC – ogólne zasady programowania**

Uaktywnienie wyjścia, do którego przypisany jest sterownik, skutkuje włączeniem obwodu elektrycznego 230 V (w przypadku zaprogramowania odwrotnej polaryzacji wyjścia, obwód zostanie wyłączony).

W zależności od trybu pracy, na wejście centrali, do którego przypisany jest sterownik, podawana jest informacja o stanie przycisku (tryb 0) lub o stanie obwodu elektrycznego (tryb 1 i tryb 2). Informacja o stanie przycisku jest przesyłana na bieżąco. Informacja o stanie obwodu elektrycznego przesyłana jest w czasie odpytywania. Naciśnięcie przycisku/zamknięcie obwodu elektrycznego oznacza naruszenie wejścia, do którego przypisany jest sterownik.

Dla sterownika ASW-100 E lub ASW-100 F należy rozważnie dobrać wartość FILTRA, czyli ilość okresów odpytywania bez odpowiedzi, po których zgłoszony zostanie brak komunikacji ze sterownikiem. Gniazda 230 V instalowane są nisko, a zatem sterowniki w nich zamontowane narażone są na zasłonięcie przez osoby poruszające się po obiekcie.

## **7.3.6 Konfiguracja urządzeń bezprzewodowych przy pomocy programu DLOADX**

W programie DLOADX parametry pracy urządzeń bezprzewodowych konfiguruje się w oknie "
"Versa – Struktura", w zakładce "Śprzęt", po wybraniu na liście urządzeń kontrolera ACU-100. Po kliknięciu na przycisk "Odczyt" w tabeli wyświetlona zostanie lista urządzeń bezprzewodowych obecnych w systemie. W celu zapisania nowych ustawień urządzeń bezprzewodowych należy kliknąć na przycisk "Zapis" znajdujący się poniżej tabeli (przyciski

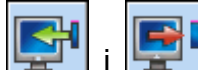

 i w głównym menu programu DLOADX nie służą do odczytu/zapisu ustawień urządzeń bezprzewodowych obsługiwanych przez kontroler). Poniżej opisano sposób programowania dodatkowych parametrów i opcji dostępnych w kolumnie "Konfiguracja" dla urządzeń bezprzewodowych.

#### **Czujka APD-100**

Dla czujek z oprogramowaniem w wersji 2.01 należy wpisać sekwencję dwóch cyfr. Pierwsza dotyczy czułości (patrz: tabela [8](#page-55-0)), a druga opcji odporności na zwierzęta (0 – opcja wyłączona, 1 – opcja włączona). Dla czujek ze starszym oprogramowaniem, należy wpisać cyfrę z zakresu od 1 do 3, która odpowiada wybranej czułości (patrz: tabela [8](#page-55-0)).

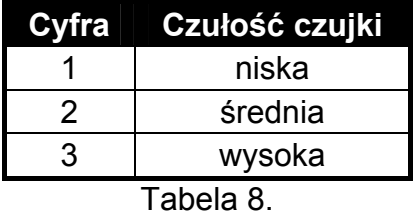

## **Czujka APMD-150**

Należy wprowadzić sekwencję 3 cyfr:

- **1 cyfra** czułość toru podczerwieni: od 1 do 4 (1 minimalna; 4 maksymalna),
- **2 cyfra** czułość toru mikrofalowego: od 1 do 8 (1 minimalna; 8 maksymalna),
- **3 cyfra** sposób pracy w trybie testowym: 0 (sygnalizacja naruszenia po zarejestrowaniu ruchu przez oba czujniki), 1 (sygnalizacja naruszenia po zarejestrowaniu ruchu przez czujnik podczerwieni) lub 2 (sygnalizacja naruszenia po zarejestrowaniu ruchu przez czujnik mikrofalowy).

Przykładowo wpisanie wartości 4-4-0 oznacza, że czułość toru podczerwieni została ustawiona na 4, czułość toru mikrofalowego również na 4, a w trybie testowym czujka zasygnalizuje naruszenie (zaświeci się dioda) po zarejestrowaniu ruchu przez oba czujniki.

#### **Czujki AMD-100 i AMD-101**

Dla czujek z wersją elektroniki 3.5 D lub nowszą należy wpisać cyfrę 0 (kontaktron dolny) lub 1 (kontaktron boczny), aby wybrać, który z dwóch kontaktronów ma być aktywny. Dla czujek ze starszą wersją elektroniki nie programuje się dodatkowych parametrów (wyboru aktywnego kontaktronu dokonuje się przy pomocy zworek).

#### **Czujka AMD-102**

Dla czujki magnetycznej (pierwsze wejście zajmowane przez czujkę AMD-102) należy wpisać cyfrę 0 (kontaktron dolny) lub 1 (kontaktron boczny), aby wybrać, który z dwóch kontaktronów ma być aktywny.

Dla wejścia roletowego (drugie wejście zajmowane przez czujkę AMD-102) należy wprowadzić 2 cyfry odpowiadające wybranym parametrom:

**1 cyfra** – ilość impulsów: od 1 do 8;

**2 cyfra** – czas ważności impulsu: 0 (30 sekund), 1 (120 sekund), 2 (240 sekund) lub 3 (czas nieograniczony).

Przykładowo wpisanie wartości 4-2 oznacza, że wejście zostanie naruszone po zarejestrowaniu 4 impulsów, przy czym między pierwszym a ostatnim impulsem może upłynąć maksymalnie 240 sekund.

#### **Czujka AGD-100**

Należy wpisać cyfrę z zakresu od 1 do 3, która odpowiada wybranej czułości dla kanału wysokiej częstotliwości (patrz: tabela [8](#page-55-0)).

#### **Czujka AVD-100**

Dla czujki magnetycznej (pierwsze wejście zajmowane przez czujkę AVD-100) należy wpisać cyfrę 0 (kontaktron dolny) lub 1 (kontaktron boczny), aby wybrać, który z dwóch kontaktronów ma być aktywny.

Dla czujki wibracyjnej (drugie wejście zajmowane przez czujkę AVD-100) należy wpisać sekwencję dwóch cyfr:

**1 cyfra** – czułość: od 1 do 8 (1 – minimalna; 8 – maksymalna),

**2 cyfra** – ilość impulsów: od 0 do 7.

Przykładowo wpisanie wartości 4-6 oznacza, że czułość została ustawiona na 4, a ilość impulsów na 6.

#### **Czujka ASD-100**

Należy wprowadzić sekwencję 3 cyfr odpowiadającą wybranym parametrom zgodnie z tabelą [9.](#page-57-0)

<span id="page-57-0"></span>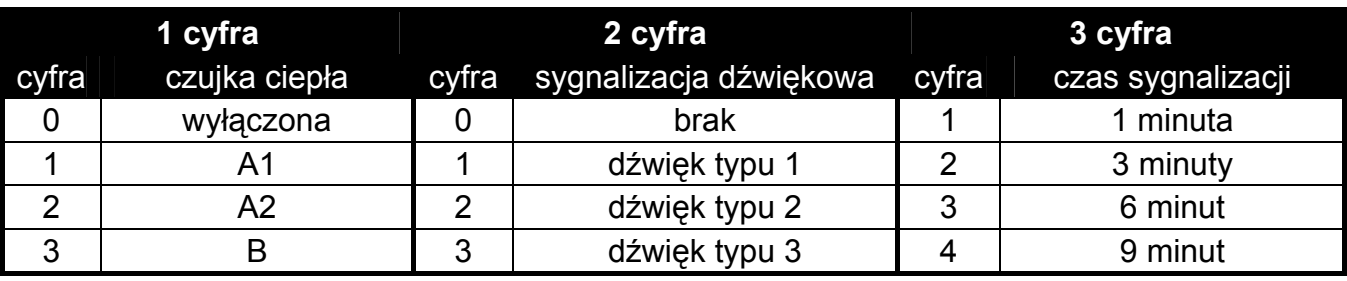

Tabela 9.

Przykładowo wpisanie wartości 0-2-4 oznacza, że czujka ciepła została wyłączona, wybrany został typ 2 sygnalizacji dźwiękowej, a sygnalizacja przy pomocy brzęczyka/diody będzie trwała 9 minut.

#### **Czujka ARD-100**

Należy wpisać liczbę z zakresu od 1 do 16, która odpowiada wybranej czułości (1 – minimalna; 16 – maksymalna).

#### **Sygnalizator ASP-105**

Należy zaprogramować parametry sygnalizacji akustycznej (pierwsze wyjście, do którego przypisany jest sygnalizator), czyli wpisać sekwencję dwóch cyfr zgodnie z tabelą [10.](#page-57-0)

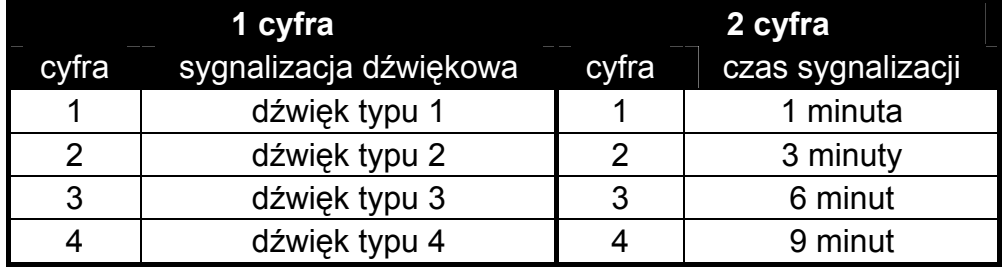

Tabela 10.

Przykładowo wpisanie wartości 2-3 oznacza, że wybrany został typ 2 sygnalizacji dźwiękowej, która będzie trwała 6 minut.

#### **Sygnalizator ASP-205**

Należy skonfigurować parametry sygnalizacji wyzwalanej przez wyjścia, do których przypisany jest sygnalizator. Każde wyjście może wyzwolić indywidualny typ sygnalizacji, dlatego programuje się parametry dla dwóch typów sygnalizacji, wpisując w każdym przypadku sekwencję 3 cyfr zgodnie z tabelą [11](#page-57-0).

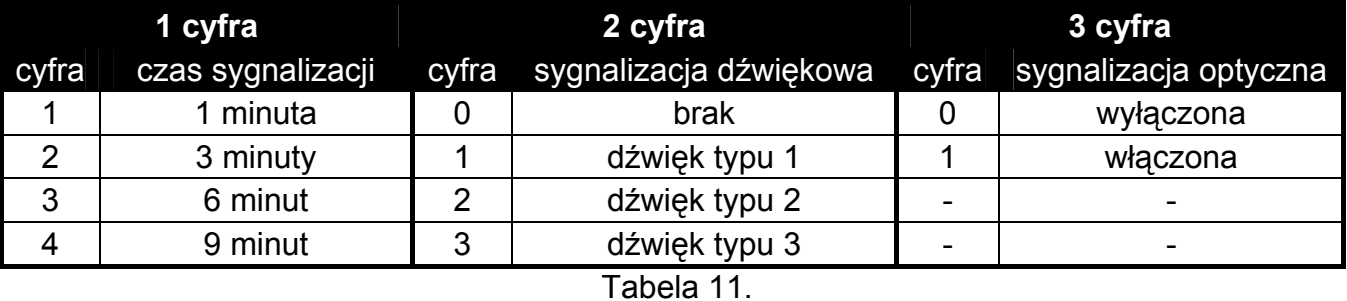

Przykładowo wpisanie wartości 2-0-1 oznacza, że sygnalizacja będzie trwała 3 minuty, sygnalizacja dźwiękowa została wyłączona, a sygnalizacja optyczna włączona.

## **Sterowniki ASW-100 E i ASW-100 F**

Należy wpisać cyfrę z zakresu od 0 do 2, która odpowiada wybranemu trybowi pracy:

- **0** obwód elektryczny sterowany jest wyłącznie zdalnie;
- **1** obwód elektryczny może być sterowany zdalnie lub ręcznie;
- **2** obwód elektryczny może być sterowany zdalnie lub ręcznie, ale sterowanie zdalne można ręcznie zablokować.

## **7.3.7 Konfiguracja urządzeń bezprzewodowych przy pomocy manipulatora LCD**

Parametry pracy każdego urządzenia bezprzewodowego konfiguruje się metodą "krok po kroku" od razu przy jego dodawaniu do systemu. W pierwszym kroku programuje się zawsze parametr FILTR, który dotyczy prawie każdego urządzenia bezprzewodowego (nie dotyczy jedynie testera ARF-100). Kolejne kroki zależą od typu urządzenia (np. dla większości czujek w kolejnym kroku określa się, czy czujka ma być zawsze aktywna).

W dowolnym momencie można zmodyfikować parametry pracy urządzenia bezprzewodowego przy pomocy funkcji KONFIGURUJ URZĄDZENIE (TRYB SERWISOWY  $\blacktriangleright$ 2. SPRZĘT  $\blacktriangleright$ 1. Manip. I EKSP.  $\blacktriangleright$ 3. ACU-100  $\blacktriangleright$ 2. Konf. URZĄDZ.). Po uruchomieniu funkcji, wyświetlana jest lista wejść, do których przypisane są urządzenia bezprzewodowe. Nawet jeżeli urządzenie zajmuje kilka wejść, może zostać wyświetlone tylko pierwsze z tych wejść. Ilość wyświetlanych wejść zależy od typu urządzenia. Przy pomocy klawiszy  $\blacksquare$  i  $\blacksquare$ należy wybrać z listy wejście, do którego przypisane jest urządzenie, które ma zostać skonfigurowane, i zatwierdzić wybór przy pomocy klawisza  $\boxed{H \boxed{\phantom{1}}\phantom{1}}$  Poniżej opisano programowanie metodą "krok po kroku" ustawień tych urządzeń bezprzewodowych, dla których dostępne są dodatkowe opcje i parametry do konfiguracji.

## **Czujka APD-100**

- 1. Wpisać odpowiednią wartość dla FILTRA i nacisnąć klawisz  $\boxed{\# \square}$ .
- 2. Określić, czy czujka ma być zawsze aktywna ( $\cdot$  opcja wyłączona,  $\blacksquare$  opcja włączona). Nacisnąć klawisz  $\boxed{\text{# }1}$
- 3. Wpisać cyfrę z zakresu od 1 do 3, odpowiadającą wybranemu poziomowi czułości (patrz: strona [54](#page-55-0) tabela [8\)](#page-55-0). Nacisnąć klawisz  $\boxed{\# \boxed{\ }}$ .
- 4. Określić, czy opcja odporności na zwierzęta ma być włączona ( · opcja wyłączona,  $\blacksquare$  opcja włączona). Nacisnąć klawisz  $\boxed{\#}$ .
- *Uwaga: Ostatni, czwarty krok programowania, dostępny jest dla czujek z oprogramowaniem w wersji 2.01 lub nowszych. W czujkach ze starszym oprogramowaniem konfigurację kończy się po trzecim kroku.*

## **Czujka APMD-150**

- 1. Wpisać odpowiednią wartość dla FILTRA i nacisnąć klawisz  $\left[\begin{matrix} \mathbf{\#} \ \mathbf{\mathbb{O}} \end{matrix}\right]$ .
- 2. Określić, czy czujka ma być zawsze aktywna ( $\cdot$  opcja wyłączona,  $\blacksquare$  opcja włączona). Nacisnąć klawisz  $#$   $\Box$
- 3. Wpisać cyfrę z zakresu od 1 do 4 (1 minimalna; 4 maksymalna), odpowiadającą wybranemu poziomowi czułości toru podczerwieni. Nacisnąć klawisz  $\boxed{\# \square}$ .
- 4. Wpisać cyfrę z zakresu od 1 do 8, odpowiadającą wybranemu poziomowi czułości toru mikrofalowego (1 – minimalna; 8 – maksymalna). Nacisnąć klawisz  $\#$  0.
- 5. Przy pomocy klawiszy  $\Box$  i  $\Box$  wybrać sposób pracy w trybie testowym (PIR+MW, PIR lub MW). Nacisnąć klawisz  $#$

## **Czujki AMD-100 i AMD-101**

1. Wpisać odpowiednią wartość dla FILTRA i nacisnąć klawisz  $\boxed{\# \square}$ .

- 2. Określić, czy czujka ma być zawsze aktywna ( · opcja wyłączona,  $\blacksquare$  opcja włączona). Nacisnąć klawisz  $# \Box$
- 3. Przy pomocy klawiszy  $\Box$  i  $\Box$  wybrać, który z dwóch kontaktronów (dolny lub boczny) ma być aktywny. Nacisnąć klawisz  $\left| \textbf{\#} \right|$ .
- *Uwaga: Ostatni, trzeci krok programowania, dostępny jest dla czujek z elektroniką w wersji 3.5 D lub nowszą. W czujkach ze starszą elektroniką konfigurację kończy się po drugim kroku.*

## **Czujka AMD-102**

Po wybraniu pierwszego z dwóch wejść, do których przypisana jest czujka, należy:

- 1. Wpisać odpowiednią wartość dla FILTRA i nacisnąć klawisz  $\boxed{\# \square}$ .
- 2. Określić, czy czujka ma być zawsze aktywna ( · opcja wyłączona,  $\blacksquare$  opcja włączona). Nacisnąć klawisz  $\boxed{\text{# }1}$ .
- 3. Przy pomocy klawiszy  $\Box$  i  $\Box$  wybrać, który z dwóch kontaktronów (dolny lub boczny) czujki magnetycznej ma być aktywny. Nacisnąć klawisz  $\boxed{\text{# } \bullet}$ .

Po wybraniu drugiego wejścia, do którego przypisana jest czujka, należy:

- 1. Wpisać cyfrę z zakresu od 1 do 8, odpowiadającą ilości impulsów, której zarejestrowanie spowoduje naruszenie wejścia. Nacisnąć klawisz  $\boxed{\text{# }1}$ .
- 2. Przy pomocy klawiszy  $\boxed{\bullet}$  i  $\boxed{\bullet}$  wybrać czas ważności impulsu: 30, 120 lub 240 sekund albo czas nieograniczony. Nacisnąć klawisz  $\boxed{\text{# }1}$ .

## **Czujka AGD-100**

- 1. Wpisać odpowiednią wartość dla FILTRA i nacisnąć klawisz  $\boxed{\text{# }1}$ .
- 2. Określić, czy czujka ma być zawsze aktywna ( $\cdot$  opcja wyłączona,  $\blacksquare$  opcja włączona). Nacisnąć klawisz  $\left| \frac{H}{L} \right|$
- 3. Wpisać cyfrę z zakresu od 1 do 3, odpowiadającą wybranemu poziomowi czułości kanału wysokiej częstotliwości (patrz: strona [54](#page-55-0) tabela [8](#page-55-0)). Nacisnąć klawisz  $\boxed{\# \square}$ .

# **Czujka AVD-100**

Po wybraniu pierwszego z dwóch wejść, do których przypisana jest czujka, należy:

- 1. Wpisać odpowiednią wartość dla FILTRA i nacisnąć klawisz  $\boxed{\# \square}$ .
- 2. Określić, czy czujka ma być zawsze aktywna ( $\cdot$  opcja wyłączona,  $\blacksquare$  opcja włączona). Nacisnąć klawisz  $# \mathbb{D}$ .
- 3. Przy pomocy klawiszy  $\Box$  i  $\Box$  wybrać, który z dwóch kontaktronów (dolny lub boczny) czujki magnetycznej ma być aktywny. Nacisnąć klawisz  $\boxed{\text{# }1}$ .

Po wybraniu drugiego wejścia, do którego przypisana jest czujka, należy:

- 1. Wpisać cyfrę z zakresu od 1 do 8, odpowiadającą wybranemu poziomowi czułości czujki wibracyjnej (1 – minimalna; 8 – maksymalna). Nacisnąć klawisz  $\boxed{\text{# } \bullet}$ .
- 2. Wpisać cyfrę z zakresu od 0 do 7, odpowiadającą ilości impulsów, której zarejestrowanie spowoduje naruszenie czujki wibracyjnej. Nacisnąć klawisz  $\overline{H}$ .

# **Czujka ASD-100**

- 1. Wpisać odpowiednią wartość dla FILTRA i nacisnąć klawisz  $\boxed{\text{# }1}$ .
- 2. Przy pomocy klawiszy  $\blacksquare$  i  $\blacksquare$  określić sposób działania czujki ciepła. Nacisnąć klawisz  $#D$ .
- 3. Przy pomocy klawiszy  $\blacksquare$ i  $\blacksquare$  określić sposób działania brzęczyka ( $\cdot$  sygnalizacja dźwiękowa wyłączona; 1, 2 lub 3 – typ sygnalizacji dźwiękowej). Nacisnąć klawisz .

4. Przy pomocy klawiszy  $\Box$  i  $\Box$  określić czas sygnalizowania alarmu przez czujkę (przy pomocy brzęczyka lub diody). Nacisnąć klawisz  $\left[\textbf{\#} \ \textbf{\textit{I}}\right]$ .

## **Czujka ARD-100**

- 1. Wpisać odpowiednią wartość dla FILTRA i nacisnąć klawisz  $\boxed{\# \square}$ .
- 2. Określić, czy czujka ma być zawsze aktywna  $( \cdot -$  opcja wyłączona,  $\blacksquare -$  opcja włączona). Nacisnąć klawisz  $#$   $\Box$
- 3. Wpisać liczbę z zakresu od 1 do 16, odpowiadającą wybranej czułości (1 minimalna; 16 – maksymalna). Nacisnąć klawisz  $\#$   $\Box$ .

## **Sygnalizator ASP-105**

- 1. Wpisać odpowiednią wartość dla FILTRA i nacisnąć klawisz  $\#$   $\Box$
- 2. Przy pomocy klawiszy  $\lceil \cdot \cdot \rceil$  i  $\lceil \cdot \cdot \rceil$  wybrać typ sygnalizacji dźwiękowej. Nacisnąć klawisz  $\boxed{\text{# } \square}$
- 3. Przy pomocy klawiszy  $\Box$  i  $\Box$  określić czas trwania sygnalizacji dźwiękowej. Nacisnąć klawisz  $\left| \frac{H}{L} \right|$

#### **Sygnalizator ASP-205**

W przypadku sygnalizatora ASP-205 programuje się dwa sposoby sygnalizacji. Po wybraniu pierwszego wejścia, do którego przypisany jest sygnalizator, programuje się sygnalizację wyzwalaną przez pierwsze wyjście sterujące sygnalizatorem. Po wybraniu drugiego wejścia – sygnalizację wyzwalaną przez drugie wyjście sterujące sygnalizatorem. W obu przypadkach konfiguracja przebiega prawie identycznie (dla drugiego wejścia nie programuje się parametru FILTR).

- 1. Wpisać odpowiednią wartość dla FILTRA i nacisnąć klawisz  $\# \mathbb{D}$ .
- 2. Przy pomocy klawiszy ∞ A i XV wybrać sposób działania sygnalizacji dźwiękowej ( · sygnalizacja dźwiękowa wyłączona; 1, 2 lub 3 – typ sygnalizacji dźwiękowej). Nacisnąć klawisz  $\#$   $\Box$
- 3. Przy pomocy klawiszy  $\lceil \cdot \cdot \cdot \rceil$  i  $\lceil \cdot \cdot \rceil$  określić czas trwania sygnalizacji dźwiękowej. Nacisnąć klawisz  $\#$   $\Box$
- 4. Określić, czy sygnalizacja optyczna ma być włączona ( $\cdot$  sygnalizacja wyłączona,  $\blacksquare$  sygnalizacja włączona). Nacisnąć klawisz  $\boxed{\text{# }1}$

## **Sterowniki ASW-100 E i ASW-100 F**

- 1. Wpisać odpowiednią wartość dla FILTRA i nacisnąć klawisz  $\left[\textbf{\#}\ \textbf{\textit{I}}\right]$ .
- 2. Przy pomocy klawiszy <sub>ro</sub>∧i i xv wybrać sposób działania przycisku ("nieaktywny" obwód elektryczny sterowany jest wyłącznie zdalnie; "ster chwilowe" – obwód elektryczny może być sterowany zdalnie lub ręcznie; "ster. mieszane" – obwód elektryczny może być sterowany zdalnie lub ręcznie, ale sterowanie zdalne można ręcznie zablokować). Nacisnąć klawisz  $#$   $\Box$

## **7.4 Moduł sterowania strefami**

- **LED R** sposób reakcji strefy po odsunięciu karty, gdy czerwona dioda jest zapalona. W strefie może zostać załączone pełne czuwanie lub stan strefy się nie zmieni.
- **LED G / LED Y**  sposób reakcji strefy po odsunięciu karty, gdy zielona / żółta dioda jest zapalona. W strefie może zostać załączony jeden z trzech typów czuwania, czuwanie może zostać wyłączone lub stan strefy nie ulegnie zmianie.
- *Uwaga: W programie DLOADX sposób reakcji strefy po odsunięciu karty od modułu programuje się klikając w tabeli na pole odpowiadające wybranej strefie. Dwukrotne*

*kliknięcie na polu zmienia wyświetlaną w nim ikonę. W manipulatorze LCD sposób reakcji strefy wybiera się z listy.* 

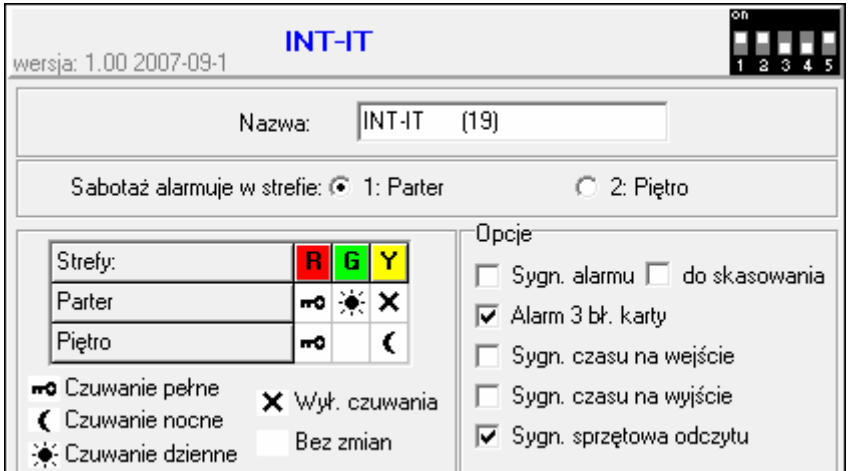

Rys. 15. Programowanie ustawień modułu sterowania strefami w programie DLOADX (przykładowa konfiguracja).

#### **Opcje modułu**

- **Sygnalizacja alarmu** moduł sygnalizuje dźwiękiem alarmy przez CZAS ALARMU W MANIPULATORACH.
- **Sygnalizacja alarmu do skasowania** moduł sygnalizuje dźwiękiem pamięć alarmu.
- **Alarm: 3 błędne karty** trzykrotne odczytanie kodu nieznanej karty przez czytnik wywoła alarm.
- **Sygnalizacja czasu na wejście**  moduł sygnalizuje dźwiękiem odliczanie czasu na wejście.
- **Sygnalizacja czasu na wyjście**  moduł sygnalizuje dźwiękiem odliczanie czasu na wyjście oraz opóźnienia autouzbrojenia.
- **Sygnalizacja sprzętowa odczytu karty** moduł sygnalizuje pojedynczym dźwiękiem odczytanie kodu karty lub zapalenie diody LED (kod przesyłany jest do centrali po odsunięciu karty i dopiero wtedy moduł sygnalizuje dźwiękami reakcję na odczytany kod).

# **8. Timery**

W centralach z serii VERSA zaprogramować można 4 timery. Przy pomocy timerów sterować można czuwaniem stref oraz wyjściami 15. STEROWALNE. Timer porównuje czas z zegarem centrali i o zaprogramowanej porze realizuje wybraną funkcję. W manipulatorze LCD w trybie serwisowym programuje się jedynie nazwy timerów. Pozostałe parametry programowane są przy pomocy funkcji dostępnych w menu użytkownika ([HASŁO]  $\overline{)}$  6. USTAWIENIA ▶3. TIMERY). W programie DLOADX wszystkie parametry programuje się w oknie "Versa – Timery".

Dla każdego timera można zaprogramować:

- indywidualną nazwę (do 16 znaków);
- czas włączenia/wyłączenia indywidualnie dla każdego dnia tygodnia oraz globalnie dla wszystkich dni tygodnia (w efekcie timer może zostać włączony/wyłączony dwukrotnie w ciągu dnia: zgodnie z ustawieniami zdefiniowanymi dla tego dnia i zgodnie z ustawieniami zdefiniowanymi dla całego tygodnia);

– 4 wyjątki, czyli okresy czasu, gdy timer będzie włączany/wyłączany o innym czasie, niż zaprogramowany indywidualnie dla każdego dnia tygodnia lub globalnie dla wszystkich dni tygodnia.

| ×<br><b>参</b> Versa - Timery |                 |                                       |                 |                   |                   |         |                |       |       |                  |              |          |                              |                 |                |                              |  |
|------------------------------|-----------------|---------------------------------------|-----------------|-------------------|-------------------|---------|----------------|-------|-------|------------------|--------------|----------|------------------------------|-----------------|----------------|------------------------------|--|
|                              |                 |                                       |                 |                   |                   |         | <b>Timer 1</b> |       |       | <b>Timer 2</b>   |              | Timer 3  |                              |                 | <b>Timer 4</b> |                              |  |
|                              |                 |                                       |                 | Czuwanie strefy 1 |                   |         | nocne<br>۰     |       |       | pełne            | ÷            |          | <br>$\overline{\phantom{a}}$ |                 |                |                              |  |
|                              |                 |                                       |                 |                   | Czuwanie strefy 2 |         |                |       | nocne | ▼                | ۰<br>        |          | <br>$\blacktriangledown$     |                 |                | ۰                            |  |
|                              |                 | Nazwy timerów                         |                 |                   |                   |         |                | Zał.  |       | Wył.             | Zał.<br>Wył. | Zał.     | Wył.                         | Zał.            | Wył.           |                              |  |
| $\mathbf{1}$                 | Czuwanie nocne  |                                       |                 |                   | Poniedziałek      |         |                |       |       |                  |              |          |                              |                 |                |                              |  |
| 2                            |                 | Czuwanie pełne<br><b>O</b> świetlenie |                 |                   | <b>Wtorek</b>     |         |                |       |       |                  | 11:00        | 14:00    | 20:00                        | 22:00           |                |                              |  |
| 3                            |                 |                                       |                 |                   | Środa             |         |                |       |       |                  | 11:00        | 14:00    |                              |                 |                |                              |  |
|                              | 4<br>Timer 4    |                                       |                 |                   | Czwartek          |         |                |       |       |                  |              |          | 20:00                        | 22:00           |                |                              |  |
|                              |                 |                                       |                 | Piątek            |                   |         |                |       |       |                  |              |          |                              |                 |                |                              |  |
|                              |                 |                                       |                 | Sobota            |                   |         |                |       |       |                  |              | 18:00    | 22:00                        |                 |                |                              |  |
|                              |                 |                                       |                 |                   | Niedziela         |         |                |       |       |                  |              |          |                              |                 |                |                              |  |
|                              |                 |                                       |                 |                   | Codziennie        |         |                | 23:00 |       | 5:00             |              |          |                              |                 |                |                              |  |
|                              |                 | Wyjątki: Timer 1                      |                 |                   |                   |         |                |       |       | Wyjątki: Timer 2 |              |          |                              |                 |                |                              |  |
|                              | Daty (dd-mm-yy) |                                       |                 |                   | Timer 1           |         |                |       |       |                  |              |          | Daty (dd-mm-yy)              |                 |                | Timer 2                      |  |
|                              |                 | Od dnia:                              |                 |                   | Do dnia:<br>Zał.  |         | Wył.           |       |       |                  | Od dnia:     |          | Do dnia:                     |                 | Zał.           | Ww.                          |  |
|                              |                 | Wyjątek 1                             |                 |                   |                   |         |                |       |       | Wyjątek 1        |              | 23-12-11 |                              | $2 - 01 - 12$   | 9:00           | 15:00                        |  |
|                              |                 | Wyjątek 2                             |                 |                   |                   |         |                |       |       | Wyjątek 2        |              |          |                              |                 |                |                              |  |
|                              |                 | Wyjątek 3                             |                 |                   |                   |         |                |       |       | Wyjątek 3        |              |          |                              |                 |                |                              |  |
|                              |                 | Wyjątek 4                             |                 |                   |                   |         |                |       |       | Wyjątek 4        |              |          |                              |                 |                |                              |  |
|                              |                 | Wyjątki: Timer 3 <sup>-</sup>         |                 |                   |                   |         |                |       |       | Wyjątki: Timer 4 |              |          |                              |                 |                |                              |  |
|                              |                 |                                       | Daty (dd-mm-yy) |                   |                   | Timer 3 |                |       |       |                  |              |          | Daty (dd-mm-yy)              |                 |                | Timer 4                      |  |
|                              |                 |                                       | Od dnia:        |                   | Do dnia:          | Zał.    | Wył.           |       |       |                  |              | Od dnia: |                              | Do dnia:        | Zał.           | Wył.                         |  |
|                              |                 | Wyjątek 1                             |                 |                   |                   |         |                |       |       | Wyjątek 1        |              |          |                              |                 |                |                              |  |
|                              |                 | Wyjątek 2                             |                 |                   |                   |         |                |       |       | Wyjątek 2        |              |          |                              |                 |                |                              |  |
|                              |                 | Wyjątek 3                             |                 |                   |                   |         |                |       |       | Wyjątek 3        |              |          |                              |                 |                |                              |  |
|                              |                 | Wyjątek 4                             |                 |                   |                   |         |                |       |       | Wyjątek 4        |              |          |                              |                 |                |                              |  |
|                              |                 |                                       |                 |                   |                   |         |                |       |       |                  |              |          |                              |                 |                |                              |  |
|                              |                 |                                       |                 |                   |                   |         |                |       |       |                  |              |          |                              | <b>4</b> Drukuj |                | $\boldsymbol{\checkmark}$ ok |  |
|                              |                 |                                       |                 |                   |                   |         |                |       |       |                  |              |          |                              |                 |                |                              |  |

Rys. 16. Okno "Versa – Timery" w programie DLOADX.

# **9. Monitoring**

Centrala może wysyłać kody zdarzeń do dwóch stacji monitorujących. Kody mogą być przesyłane za pośrednictwem linii telefonicznej (wbudowany komunikator telefoniczny centrali) lub sieci Ethernet (moduł ETHM-1 z oprogramowaniem w wersji 1.04 podłączony do centrali). W przypadku włączenia obu form monitoringu, centrala w pierwszej kolejności podejmuję próbę wysłania kodu zdarzenia przez sieć Ethernet, a dopiero w przypadku niepowodzenia przechodzi do monitoringu telefonicznego. Monitorowane mogą być następujące zdarzenia:

- alarmy,
- sabotaże,
- blokowanie wejść,
- awarie,
- załączenia i wyłączenia czuwania,
- niektóre inne zdarzenia dotyczące systemu (np. start i koniec trybu serwisowego, programowanie zegara, koniec zdalnego programowania itd.).

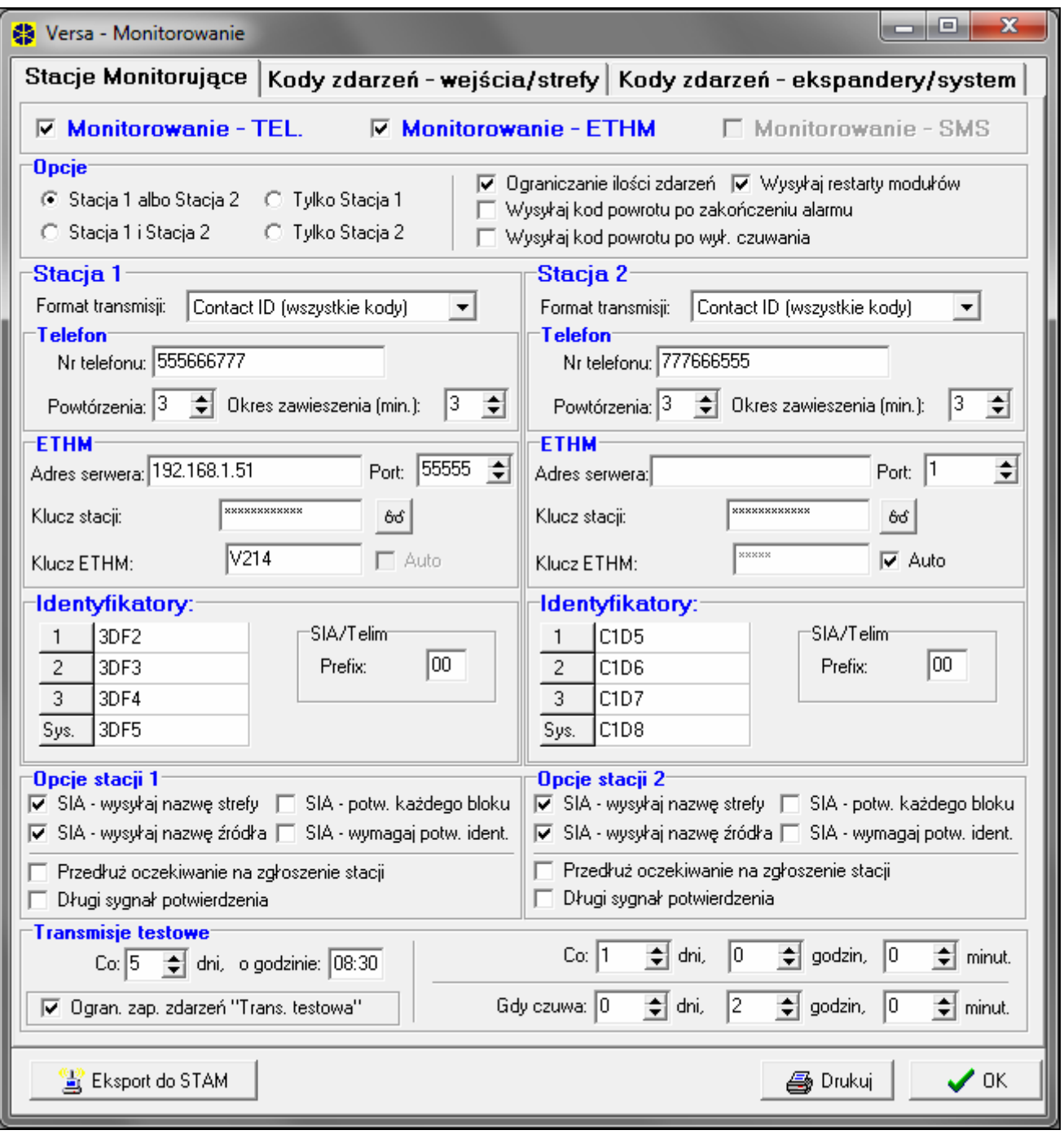

Rys. 17. Programowanie parametrów i opcji monitorowania w programie DLOADX (przykładowa konfiguracja).

# **9.1 Parametry i opcje monitorowania**

## **Opcje monitorowania**

- **Stacja 1 albo Stacja 2** kod zdarzenia wysłany zostanie do tej stacji, z którą centrali uda się nawiązać połączenie.
- **Stacja 1** wszystkie kody zdarzeń wysyłane są do stacji 1.
- **Stacja 2** wszystkie kody zdarzeń wysyłane są do stacji 2.
- **Stacja 1 i Stacja 2** wszystkie kody zdarzeń wysyłane są do obu stacji monitorujących.
- **Ograniczenie ilości zdarzeń** zdarzenia z tego samego źródła są zapisywane w pamięci zdarzeń i wysłane do stacji monitorującej tylko 3 razy. Opcja nie dotyczy alarmów z wejść. Dla każdego wejścia indywidualnie można ograniczyć ilość alarmów przy pomocy opcji TYLKO 3 ALARMY lub TYLKO 1 ALARM.
- **Wysyłaj restarty modułów**  w przypadku wysyłania kodów zdarzeń w formacie Contact ID lub SIA, stacja monitorująca jest informowana o restartach modułów.
- **Wysyłaj kod powrotu po zakończeniu alarmu** kod końca naruszenia wejścia jest wysłany do stacji monitorującej dopiero po zakończeniu sygnalizacji alarmowej. W przypadku, gdy kilka wyjść sygnalizuje alarm, kod końca naruszenia wejścia wysyłany jest, gdy jedno z nich zakończy sygnalizować alarm.
- **Wysyłaj kod powrotu po wyłączeniu czuwania** kod końca naruszenia wejścia jest wysłany do stacji monitorującej dopiero po wyłączeniu czuwania w strefie, do której wejście należy.

#### **Stacja 1 / Stacja 2**

**Format transmisji** – format, w jakim kody zdarzeń są przesyłane do stacji monitorującej. Centrale z serii VERSA pozwalają na wybór jednego z kilkunastu formatów, w tym Contact ID i SIA.

**Numer telefonu** – numer telefonu stacji monitorującej.

- **Powtórzenia** ilość prób nawiązania połączenia telefonicznego ze stacją monitorującą, po której, w przypadku braku połączenia (zajętość numeru, brak odpowiedzi stacji itp.), centrala zawiesi monitorowanie. Maksymalnie zaprogramować można 31 powtórzeń. Zaprogramowanie wartości 0 oznacza, że monitorowanie będzie zawieszane po 8 próbach.
- **Okres zawieszenia** czas, na który zawieszane jest monitorowanie telefoniczne po wykonaniu zaprogramowanej ilości prób połączenia ze stacją monitorującą. Centrala ponowi próbę nawiązania połączenia telefonicznego ze stacją monitorującą po upływie tego czasu lub w momencie wystąpienia kolejnego, nowego zdarzenia. Maksymalnie zaprogramować można 30 minut. Zaprogramowanie wartości 0 oznacza, że próba nawiązania połączenia telefonicznego ze stacją monitorującą zostanie podjęta tylko po wystąpieniu nowego zdarzenia w systemie.
- **Adres serwera**  adres sieciowy stacji monitorującej STAM-2 lub konwertera SMET-256. Może zostać podany w formie adresu IP (4 liczby dziesiętne oddzielone kropkami) lub w postaci nazwy.
- **Port**  numer portu TCP, na którym będzie odbywała się komunikacja ze stacją monitorującą. Wprowadzić można wartości od 1 do 65535.
- **Klucz stacji**  ciąg od 1 do 12 znaków alfanumerycznych (cyfry, litery i znaki specjalne) określających klucz, jakim kodowane będą dane przesyłane do stacji monitorującej.
- **Klucz ETHM**  ciąg od 1 do 5 znaków alfanumerycznych służących do identyfikacji centrali na potrzeby monitoringu przez Ethernet.
- **Identyfikatory** kody zdarzeń wysyłane są do stacji monitorującej z jednym z czterech identyfikatorów:
	- identyfikator 1 zdarzenia z wejść (alarmy, sabotaże, awarie);
	- identyfikator 2 alarmy wywołane z manipulatora, załączenia i wyłączenia czuwania przy pomocy wejść, szybkie załączenia czuwania, brak komunikacji z urządzeniami bezprzewodowymi oraz awarie i sabotaże ekspanderów;
	- identyfikator 3 załączenie i wyłączenie czuwania oraz kasowanie alarmów przy pomocy hasła lub karty zbliżeniowej;

• identyfikator systemowy – awarie zasilania, blokowanie wejść, awarie wyjść wysokoprądowych centrali, awaria magistrali komunikacyjnej, zdarzenia dotyczące programowania itd.

Dla każdego identyfikatora programuje się 4 znaki szesnastkowe (cyfry lub litery od A do F). Wpisanie wartości 0000 oznacza, że zdarzenia przypisane do tego identyfikatora nie będą wysyłane. Nie zaleca się używania w identyfikatorze cyfry 0.

**Prefiks TELIM / SIA** – 2 znaki, którymi poprzedzany będzie każdy z identyfikatorów w przypadku formatów TELIM i SIA. Pozwala to uzyskać identyfikator składający się z 6 znaków. Programuje się 2 znaki szesnastkowe (cyfry lub litery od A do F). Wpisanie 00 oznacza, że prefiks nie będzie dodawany. Nie zaleca się używania w prefiksie cyfry 0.

#### **Opcje stacji 1 / Opcje stacji 2**

- **Długie oczekiwanie na zgłoszenie stacji** centrala dłużej oczekuje na zgłoszenie stacji monitorującej w przypadku wysyłania zdarzeń w formacie Ademco Express, Contact ID lub SIA. Opcję należy włączyć w przypadku monitoringu telefonicznego, gdy stacja monitorująca zgłasza się w sposób niestandardowy.
- **Długi sygnał potwierdzenia** centrala akceptuje długi sygnał potwierdzenia odebrania zdarzenia w przypadku formatów Ademco Express i Contact ID. Opcję należy włączyć w przypadku monitoringu telefonicznego, gdy stacja monitorująca potwierdza odebranie zdarzenia w sposób niestandardowy (sygnał potwierdzenia jest dłuższy niż 800 ms).
- **SIA wysyłaj nazwę strefy** w formacie SIA oprócz kodu zdarzenia wysyłana jest także nazwa strefy, w której miało miejsce zdarzenie.
- **SIA wysyłaj nazwę źródła** w formacie SIA oprócz kodu zdarzenia wysyłana jest także nazwa źródła zdarzenia (wejścia, użytkownika itd.).
- **SIA potwierdzanie każdego bloku** centrala oczekuje potwierdzenia przez stację monitorującą odebrania każdego bloku danych wysyłanego w formacie SIA. Opcja dotyczy monitoringu telefonicznego.
- **SIA wymagaj potwierdzenia identyfikatora** centrala oczekuje potwierdzenia przez stację monitorującą odebrania identyfikatora, z którym wysłane zostały dane. Opcja dotyczy monitoringu telefonicznego.

**Transmisje testowe** – transmisja testowa może być wysyłana:

- o określonym czasie. Kod transmisji testowej wysyłany jest regularnie o zdefiniowanym czasie. Programuje się ilość dni między transmisjami i czas wysłania transmisji. Zaprogramowanie dla dni wartości 0 oznacza, że transmisja wysyłana będzie codziennie (analogicznie, jak w przypadku zaprogramowania wartości 1).
- w określonych odstępach czasu. Kod transmisji testowej wysyłany jest po upływie zdefiniowanego czasu od ostatniej transmisji (niezależnie od tego, czy była to transmisja testowa, czy został przesłany kod innego zdarzenia). Transmisja testowa tego typu może być wysyłana w innych odstępach czasu, gdy centrala czuwa (wymaga to zaprogramowania dodatkowych parametrów). Programuje się ilość dni, godzin i minut między transmisjami.

Można zaprogramować równocześnie wszystkie typy transmisji testowej.

# **9.2 Kody zdarzeń**

Dla formatów impulsowych oraz Ademco Express konieczne jest zaprogramowanie kodów, które będą wysyłane do stacji monitorującej w przypadku wystąpienia określonych zdarzeń. Monitorowane sa te zdarzenia, dla których zaprogramowany jest kod różny od "00". Programuje się 2 znaki szesnastkowe (cyfry lub litery od A do F).

Dla formatów Contact ID oraz SIA wysyłane są kody zdarzeń zgodne ze specyfikacją formatu. W przypadku CONTACT ID (WYBRANE KODY) oraz SIA (WYBRANE KODY) należy zaprogramować kody przy zdarzeniach, które mają być monitorowane (wysłany zostanie nie zaprogramowany kod, ale kod zgodny ze specyfikacją formatu).

# **9.3 Uruchomienie monitoringu**

Przed przystąpieniem do programowania należy od operatora stacji monitorującej uzyskać dane niezbędne do poprawnego uruchomienia funkcji monitorowania:

- numer telefonu stacji monitorującej (monitoring telefoniczny) lub adres serwera, numer portu TCP, KLUCZ STACJI oraz KLUCZ ETHM (monitoring przez sieć Ethernet),
- format transmisji wymagany przez stację monitorującą,
- identyfikatory przydzielone systemowi alarmowemu,
- listę kodów zdarzeń (nie dotyczy to formatów Contact ID i SIA).

## **9.3.1 Monitoring telefoniczny**

- 1. Włączyć opcję MONITOROWANIE TELEFON (patrz: OPCJE GLOBALNE).
- 2. Określić sposób wybierania numerów telefonów (opcja globalna WYBIERANIE TONOWE; w przypadku wybierania impulsowego opcja – IMPULS 1/1,5 (WYŁ. 1/2)).
- 3. Określić, czy centrala przed wybieraniem numeru ma sprawdzać obecność ciągłego sygnału linii telefonicznej (opcja globalna BEZ TESTU SYGNAŁU TELEFONICZNEGO).
- 4. Określić sposób reakcji na sygnały otrzymywane po wybraniu numeru (opcja globalna BEZ TESTU ODEBRANIA TELEFONU).
- 5. Określić, czy kody zdarzeń wysyłane będą do obu stacji monitorujących, czy tylko do jednej (włączyć jedną z opcji: STACJA 1 ALBO STACJA 2, STACJA 1, STACJA 2 lub STACJA 1 I STACJA 2).
- 6. Określić, czy ma zostać ograniczona liczba zdarzeń z tego samego źródła (opcja OGRANICZENIE ILOŚCI ZDARZEŃ).
- 7. Określić, kiedy wysyłany ma być kod powrotu (opcje WYSYŁAJ KOD POWROTU PO ZAKOŃCZENIU ALARMU, WYSYŁAJ KOD POWROTU PO WYŁĄCZENIU CZUWANIA).
- 8. Dla stacji monitorującej, do której wysyłane mają być kody zdarzeń, zaprogramować:
	- format, w jakim kody będą przesyłane,
	- numer telefonu,
	- ilość prób połączenia ze stacją, po której, w przypadku braku połączenia, centrala zawiesi monitorowanie,
	- czas, na który zawieszane będzie monitorowanie po wykonaniu zaprogramowanej ilości prób połączenia ze stacją,
	- identyfikatory, z którymi wysyłane będą zdarzenia,
	- dodatkowe opcje (w przypadku wybrania formatu Ademco Express, Contact ID, SIA lub TELIM).
- 9. Zdefiniować parametry transmisji testowych.
- 10. W przypadku wybrania formatu transmisji innego niż CONTACT ID (WSZYSTKIE KODY) lub SIA (WSZYSTKIE KODY), zaprogramować kody dla zdarzeń, które mają być monitorowane.

# **9.3.2 Monitoring przez sieć Ethernet**

*Uwaga: Przez sieć Ethernet nie mogą być przesyłane zdarzenia w formacie TELIM.* 

1. Włączyć opcję MONITOROWANIE – ETHM (patrz: OPCJE GLOBALNE).

- 2. Określić, czy kody zdarzeń wysyłane będą do obu stacji monitorujących, czy tylko do jednej (włączyć jedną z opcji: STACJA 1 ALBO STACJA 2, STACJA 1, STACJA 2 lub STACJA 1 I STACJA 2).
- 3. Określić, czy ma zostać ograniczona liczba zdarzeń z tego samego źródła (opcja OGRANICZENIE ILOŚCI ZDARZEŃ).
- 4. Określić, kiedy wysyłany ma być kod powrotu (opcje WYSYŁAJ KOD POWROTU PO ZAKOŃCZENIU ALARMU i WYSYŁAJ KOD POWROTU PO WYŁĄCZENIU CZUWANIA).
- 5. Dla stacji monitorującej, do której wysyłane mają być kody zdarzeń, zaprogramować:
	- format, w jakim kody będą przesyłane,
	- adres serwera,
	- port TCP,
	- klucz kodowania danych (KLUCZ STACJI),
	- identyfikator centrali na potrzeby monitoringu przez Ethernet (KLUCZ ETHM),
	- identyfikatory, z którymi wysyłane będą zdarzenia,
	- dodatkowe opcje w przypadku wybrania formatu SIA.
- 6. Zdefiniować parametry transmisji testowych.
- 7. W przypadku wybrania formatu transmisji innego niż CONTACT ID (WSZYSTKIE KODY) lub SIA (WSZYSTKIE KODY), zaprogramować kody dla zdarzeń, które mają być monitorowane.

# **10. Powiadamianie**

Centrale z serii VERSA mogą informować o wystąpieniu określonych zdarzeń przy pomocy 64 komunikatów tekstowych (wiadomości SMS wysyłane przy pomocy modułów GSM produkowanych przez firmę SATEL) oraz 16 komunikatów głosowych (wymagane jest podłączenie dodatkowego modułu: CA-64 SM lub INT-VG).

Powiadamianie realizowane jest niezależnie od monitorowania, jednak monitoring ma priorytet. Jeśli w trakcie powiadamiania wystąpią zdarzenia, o których centrala musi poinformować stację monitorującą, powiadamianie zostanie przerwane. Centrala powróci do realizacji funkcji powiadamiania po wysłaniu kodów zdarzeń do stacji monitorującej.

# **10.1 Parametry i opcje powiadamiania**

- **Ilość kolejek**  liczba realizowanych przez centralę kolejek powiadomienia o zdarzeniu. Zaprogramować można wartości od 1 do 7.
- **Ilość powtórzeń w jednej kolejce** liczba zakończonych niepowodzeniem prób powiadomienia o zdarzeniu pojedynczego numeru telefonu, po której centrala zrezygnuje w bieżącej kolejce z realizacji powiadamiania na ten numer. Zaprogramować można wartości od 1 do 7.

**Opis** – indywidualna nazwa numeru telefonu (do 16 znaków).

**Numer telefonu** – numer telefonu, na który realizowane ma być powiadamianie.

- *Uwaga: Użytkownicy posiadający uprawnienie PROGRAMOWANIE mogą edytować numery telefonów do powiadamiania przy pomocy funkcji użytkownika NUMERY TELEFONU*  $([hasko]$  **\***  $\bigoplus$   $\bigtriangleright$  6. Ustawienia  $\bigtriangleright$  4. Numery Telef.).
- **Typ powiadamiania** wybór formy powiadamiania dla wskazanego numeru telefonu (0 brak powiadamiania, 1 – PAGER1, 2 – PAGER2, 3 - komunikat głosowy).
- **Hasło**  4-cyfrowe hasło, przy pomocy którego można potwierdzić z klawiatury telefonu odebranie powiadamiania głosowego, jeżeli do centrali podłączony jest moduł INT-VG. Potwierdzenie powiadamiania kasuje powiadamianie telefoniczne o zdarzeniu.

**Użytkownik** – do numeru telefonu przypisać można użytkownika posiadającego uprawnienie OBSŁUGA INT-VG. Dzięki temu, jeżeli do centrali podłączony jest moduł INT-VG, po potwierdzeniu powiadamiania głosowego użytkownik automatycznie uzyska dostęp do menu głosowego.

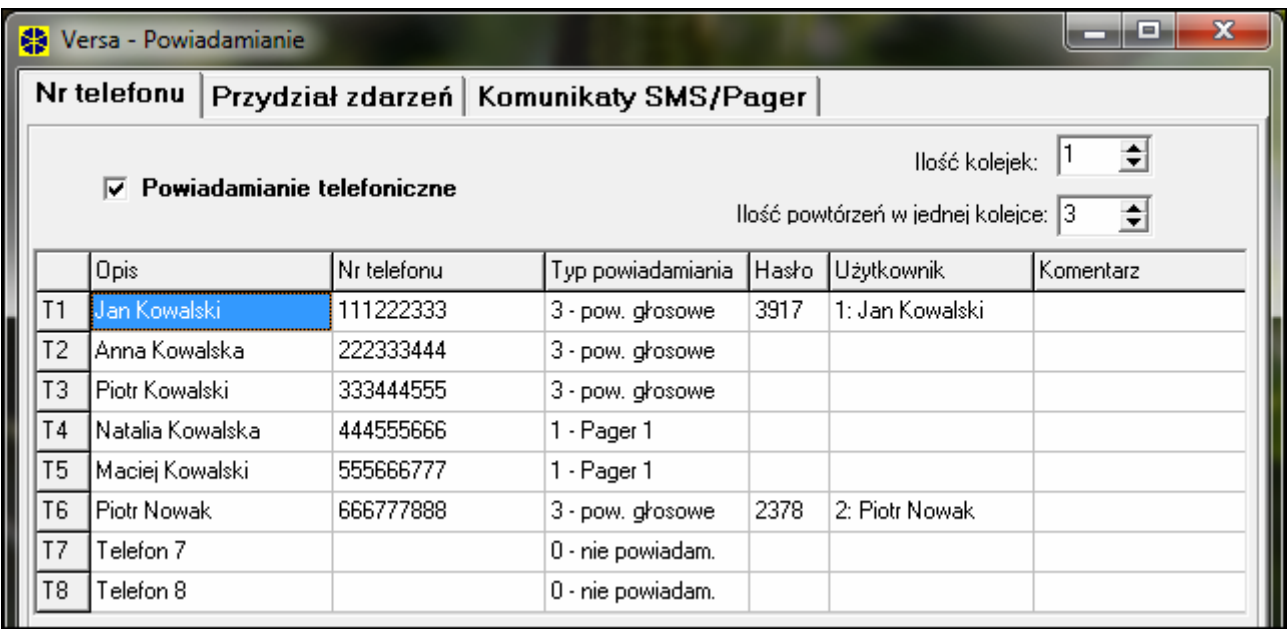

Rys. 18. Programowanie parametrów powiadamiania w programie DLOADX (przykładowa konfiguracja).

# **10.2 Przydział zdarzeń**

Dla zdarzeń, o których wystąpieniu centrala ma informować, należy wskazać:

- numer komunikatu tekstowego, przy pomocy którego powiadomienie będzie realizowane. Jeżeli powiadamianie ma być realizowane w formie komunikatów głosowych, wykorzystany zostanie komunikat głosowy przyporządkowany do tego komunikatu tekstowego.
- numery telefonów, na które realizowane będzie powiadamianie w przypadku wystąpienia zdarzenia.

## **10.3 Komunikaty SMS/Pager**

W centrali zaprogramować można 64 różne komunikaty tekstowe, które wykorzystywane będą do powiadamiania. Są one numerowane od 1 do 64. Do każdego komunikatu tekstowego przyporządkować można 1 komunikat głosowy spośród 16 dostępnych po podłączeniu syntezera CA-64 SM lub modułu głosowego INT-VG. Komunikaty głosowe numerowane są od 0 do 15. Ten sam komunikat głosowy może zostać przypisany do kilku komunikatów tekstowych.

## **10.4 Uruchomienie powiadamiania**

- 1. Włączyć opcję POWIADAMIANIE TELEFONICZNE (patrz: OPCJE GLOBALNE).
- 2. Określić sposób wybierania numerów telefonów (opcja globalna WYBIERANIE TONOWE; w przypadku wybierania impulsowego opcja – IMPULS 1/1,5 (WYŁ. 1/2)).
- 3. Określić, czy centrala przed wybieraniem numeru ma sprawdzać obecność ciągłego sygnału linii telefonicznej (opcja globalna BEZ TESTU SYGNAŁU TELEFONICZNEGO).
- 4. Określić, czy centrala ma odtwarzać komunikat głosowy po podniesieniu słuchawki, czy po 15 sekundach od zakończenia wybierania numeru (opcja globalna BEZ TESTU ODEBRANIA TELEFONU).
- 5. Określić, czy skasowanie alarmu skutkować ma skasowaniem powiadamiania (opcja globalna KASOWANIE POWIADAMIANIA PRZY KASOWANIU ALARMU).
- 6. Określić ilość podejmowanych przez centralę prób powiadomienia o zdarzeniu (parametry ILOŚĆ KOLEJEK POWIADAMIANIA i ILOŚĆ POWTÓRZEŃ W JEDNEJ KOLEJCE).
- 7. Zaprogramować dane przynajmniej dla jednego telefonu, na który realizowane ma być powiadamianie:
	- opis,
	- numer telefonu,
	- typ powiadamiania.
- 8. Nagrać (CA-64 SM) / nagrać lub zsyntetyzować (INT-VG) komunikaty głosowe, które mają być wykorzystywane do powiadamiania (patrz: instrukcja syntezera CA-64 SM lub modułu głosowego INT-VG).
- 9. Zdefiniować treść wiadomości tekstowych, które mają być wykorzystywane do powiadamiania.
- 10. Przyporządkować komunikaty głosowe do komunikatów tekstowych.
- 11. Określić, o których zdarzeniach, na jakie numery telefonu i przy pomocy jakich komunikatów ma informować centrala.
- 12. Zaprogramować dodatkowe parametry dla powiadamiania przy pomocy wiadomości tekstowych.

# **11. Schematy użytkowników**

Centrale z serii VERSA umożliwiają zdefiniowanie 5 schematów użytkownika. Schematy te wykorzystywane są przy dodawaniu lub edycji użytkowników i określają ich uprawnienia. Ponadto zdefiniować można, jakie funkcje przypisane będą domyślnie przyciskom pilota w przypadku przydzielania pilota użytkownikowi utworzonemu z wykorzystaniem danego schematu.

*Uwaga: Zmiana uprawnień w schemacie użytkownika skutkuje zmianą uprawnień wszystkich użytkowników utworzonych z wykorzystaniem tego schematu, jednak zmiana funkcji przypisanych do przycisków pilota będzie miała wpływ tylko na użytkowników, którym piloty dopiero zostaną dodane.* 

W programie DLOADX schematy użytkownika programuje się w oknie "Versa – Użytkownicy" w zakładce "Schematy użytkowników" (patrz: rys. [19\)](#page-70-0). W manipulatorze schematy użytkownika konfiguruje się przy pomocy funkcji dostępnych w podmenu SCHEMATY UŻYTKOWNIKÓW (TRYB SERWISOWY 8. SCHEMATY UŻ.).

# **11.1 Parametry schematu użytkownika**

**Nazwa schematu** – indywidualna nazwa schematu użytkownika (do 16 znaków).

- **Uprawnienia** określają, jakie funkcje są dostępne dla użytkownika. Do schematu użytkownika można przypisać następujące uprawnienia (wszystkie lub wybrane):
	- **Załączanie czuwania** użytkownik może załączać czuwanie.
	- **Wyłączanie czuwania** użytkownik może wyłączać czuwanie.
	- **Kasowanie alarmu** użytkownik może kasować alarmy.

<span id="page-70-0"></span>– **Kasowanie powiadamiania telefonicznego** – użytkownik może kasować powiadamianie przy pomocy funkcji użytkownika 3. KASOWANIE POWIADAMIANIA TELEFONICZNEGO (jeżeli posiada równocześnie uprawnienie KASOWANIE ALARMU i włączona jest opcja globalna KASOWANIE POWIADAMIANIA PRZY KASOWANIU ALARMU, powiadamianie jest kasowane automatycznie przy kasowaniu alarmu).

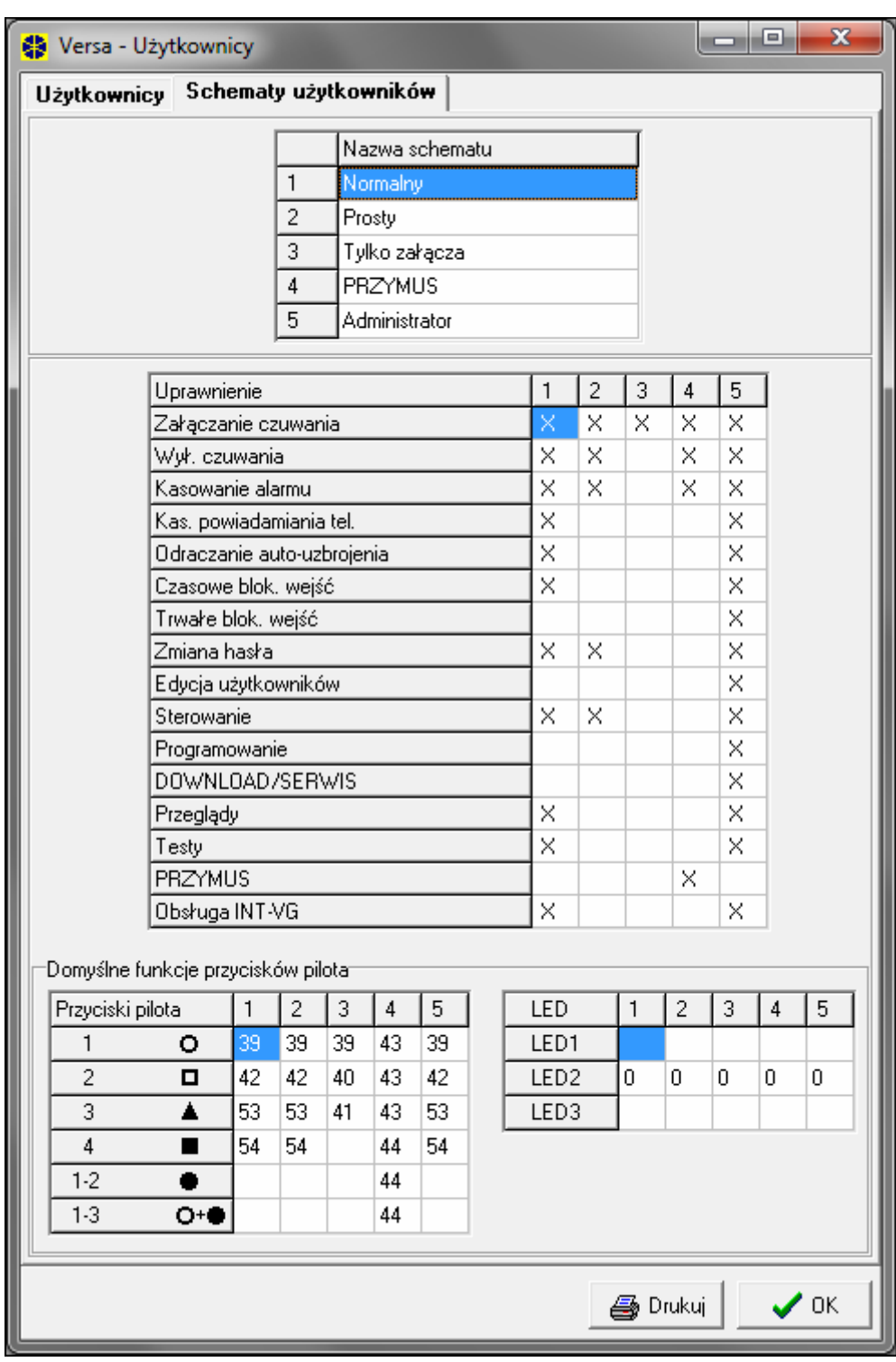

Rys. 19. Programowanie schematów użytkowników w oknie "Versa – Użytkownicy" w programie DLOADX (przykładowe ustawienia).

– **Odraczanie automatycznego załączania czuwania** – przy pomocy funkcji ODROCZENIE ZAŁĄCZENIA ([HASŁO] <sup>\*</sup> ↓ > 6. USTAWIENIA > 1. ODROCZ. ZAŁ.) użytkownik może odraczać załączanie czuwania przez timer.

- 
- **Czasowe blokowanie wejść** użytkownik może czasowo blokować wejścia w systemie przy pomocy funkcji BLOKADY CZASOWE ([HASŁO] <sup>\*</sup> ♦ ▶ 4. BLOKADY WEJŚĆ 1. BLOKADY CZASOWE).
- **Trwałe blokowanie wejść** przy pomocy funkcji BLOKADY TRWAŁE ([HASŁO] ▶ 4. BLOKADY WEJŚĆ ▶ 1. BLOKADY TRWAŁE) użytkownik, który posiada dodatkowo uprawnienie CZASOWE BLOKOWANIE WEJŚĆ, może trwale blokować wejścia w systemie.
- **Zmiana hasła** użytkownik może zmienić własne hasło (funkcja użytkownika 1. ZMIANA HASŁA).
- **Edycja użytkowników** użytkownik może dodawać, edytować i usuwać użytkowników (funkcja użytkownika 2. UŻYTKOWNICY).
- **Sterowanie** użytkownik może sterować stanem wyjść przy pomocy funkcji użytkownika 8. STEROWANIE.
- **Programowanie** użytkownik ma dostęp do funkcji użytkownika 6. USTAWIENIA, co pozwala mu programować zegar centrali, timery oraz numery telefonów do powiadamiania.
- **DOWNLOAD/SERWIS** użytkownik ma dostęp do funkcji użytkownika 0. SERWIS, co pozwala mu określać czas dostępu serwisu oraz uruchamiać zdalne programowanie centrali (patrz: rozdział URUCHOMIENIE PROGRAMOWANIA ZDALNEGO PRZEZ MODEM).
- **Przeglądy** użytkownik ma dostęp do funkcji użytkownika 5. PRZEGLĄD ZDARZEŃ oraz 7. STAN SYSTEMU. W przypadku załączania czuwania przy pomocy manipulatora VERSA-LCD-GR użytkownik jest informowany o zablokowanych wejściach oraz o przyczynach ewentualnej odmowy załączenia czuwania (może wymusić załączenie czuwania).
- **Testy** użytkownik ma dostęp do funkcji użytkownika 9. TESTY.
- **PRZYMUS** specjalne uprawnienie, pozwalające zdefiniować w systemie hasło/kartę, którego użycie do załączenia/wyłączenia czuwania lub skasowania alarmu wywoła cichy alarm (nie jest on w żaden sposób sygnalizowany, ale kod alarmu wysyłany jest do stacji monitorującej). Alarm zostanie wywoływany w strefie, w której wywołany zostałby alarm w przypadku sabotażu manipulatora/modułu sterowania strefami użytego do załączenia/wyłączenia czuwania lub skasowania alarmu.
- **Obsługa INT-VG** użytkownik może obsługiwać centralę przy pomocy telefonu (DTMF), korzystając z interaktywnego menu głosowego dostępnego w module INT-VG.

# **11.2 Funkcje przypisywane do przycisków pilota**

Funkcje, które można przypisać do przycisków pilota, są numerowane, co ułatwia ich programowanie w manipulatorze (listę w manipulatorze można też przewijać przy pomocy klawiszy  $\boxed{\mathbf{X} \mathbf{V}}$  i  $\boxed{\mathbf{F} \mathbf{O} \mathbf{A}}$ ).

W manipulatorze LED numer funkcji prezentowany jest binarnie na diodach 1-12, analogicznie jak wartości dziesiętne (patrz: strona [15](#page-16-0) tabela [4](#page-16-0)). Wprowadzić można tylko wartości odpowiadające numerom funkcji.

- 0. Brak funkcji
- 1. Naruszenie wejścia 1
- 2. Naruszenie wejścia 2
- 3. Naruszenie wejścia 3
- 4. Naruszenie wejścia 4
- 5. Naruszenie wejścia 5
- 6. Naruszenie wejścia 6
- 7. Naruszenie wejścia 7
- 8. Naruszenie wejścia 8
- 9. Naruszenie wejścia 9
- 10. Naruszenie wejścia 10
- 11. Naruszenie wejścia 11
- 12. Naruszenie wejścia 12
- 13. Naruszenie wejścia 13
- 14. Naruszenie wejścia 14
- 15. Naruszenie wejścia 15
- 16. Naruszenie wejścia 16
- 17. Naruszenie wejścia 17
- 18. Naruszenie wejścia 18
- 19. Naruszenie wejścia 19
- 20. Naruszenie wejścia 20
- 21. Naruszenie wejścia 21
- 22. Naruszenie wejścia 22
- 23. Naruszenie wejścia 23
- 24. Naruszenie wejścia 24
- 25. Naruszenie wejścia 25
- 26. Naruszenie wejścia 26
- 27. Naruszenie wejścia 27
- 28. Naruszenie wejścia 28
- 29. Naruszenie wejścia 29
- 30. Naruszenie wejścia 30
- 31. Załączenie czuwania w strefie 1 czuwanie pełne
- 32. Załączenie czuwania w strefie 1 czuwanie nocne
- 33. Załączenie czuwania w strefie 1 czuwanie dzienne
- 34. Wyłączenie czuwania / skasowanie alarmu w strefie 1
- 35. Załączenie czuwania w strefie 2 czuwanie pełne
- 36. Załączenie czuwania w strefie 2 czuwanie nocne
- 37. Załączenie czuwania w strefie 2 czuwanie dzienne
- 38. Wyłączenie czuwania / skasowanie alarmu w strefie 2
- 39. Załączenie czuwania w strefach 1 i 2 czuwanie pełne
- 40. Załączenie czuwania w strefach 1 i 2 czuwanie nocne
- 41. Załączenie czuwania w strefach 1 i 2 czuwanie dzienne
- 42. Wyłączenie czuwania / skasowanie alarmu w strefach 1 i 2
- 43. Alarm napadowy głośny
- 44. Alarm napadowy cichy
- 45. Alarm pożarowy
- 46. Alarm medyczny
- 
- 51. Załączenie wyjścia 1
- 52. Załączenie wyjścia 2
- 53. Załączenie wyjścia 3
- 54. Załączenie wyjścia 4
- 55. Załączenie wyjścia 5
- 56. Załączenie wyjścia 6
- 57. Załączenie wyjścia 7
- 58. Załączenie wyjścia 8
- 59. Załączenie wyjścia 9
- 
- 60. Załączenie wyjścia 10
- 61. Załączenie wyjścia 11
- 62. Załączenie wyjścia 12
- <span id="page-73-0"></span>72. Wyłączenie wyjścia 2
- 73. Wyłączenie wyjścia 3
- 74. Wyłączenie wyjścia 4
- 75. Wyłączenie wyjścia 5
- 76. Wyłączenie wyjścia 6
- 77. Wyłączenie wyjścia 7
- 78. Wyłączenie wyjścia 8
- 79. Wyłączenie wyjścia 9
- 80. Wyłączenie wyjścia 10
- 81. Wyłączenie wyjścia 11
- 82. Wyłączenie wyjścia 12
- 91. Przełączenie wyjścia 1
- 92. Przełączenie wyjścia 2
- 93. Przełączenie wyjścia 3
- 94. Przełączenie wyjścia 4
- 95. Przełączenie wyjścia 5
- 96. Przełączenie wyjścia 6
- 97. Przełączenie wyjścia 7
- 98. Przełączenie wyjścia 8
- 99. Przełączenie wyjścia 9
- 100. Przełączenie wyjścia 10
- 101. Przełączenie wyjścia 11
- 102. Przełączenie wyjścia 12

## **11.3 Potwierdzanie na diodach LED w pilocie APT-100**

Lista informacji, które mogą być prezentowane na diodach LED w pilocie, jest numerowana, co ułatwia programowanie (w manipulatorze przewijanie listy umożliwiają klawisze  $\boxed{\smash{2} \blacktriangledown}$  $i$   $\sim$   $\blacktriangle$ ). W manipulatorze LED numer prezentowany jest binarnie na diodach 1-12, analogicznie jak wartości dziesiętne (patrz: strona [15](#page-16-0) tabela [4](#page-16-0)). Wprowadzić można tylko wartości odpowiadające numerom na liście.

0. Zaświecenie *dioda świeci, gdy centrala potwierdziła odebranie informacji o naciśnięciu przycisku* 1. Stan wyjścia 1 *dioda świeci, gdy aktywne jest wybrane wyjście* 2. Stan wyjścia 2 3. Stan wyjścia 3 4. Stan wyjścia 4 5. Stan wyjścia 5 6. Stan wyjścia 6 7. Stan wyjścia 7 8. Stan wyjścia 8 9. Stan wyjścia 9 10. Stan wyjścia 10 11. Stan wyjścia 11 12. Stan wyjścia 12 13. Czuwanie strefy 1 *dioda świeci, gdy czuwa strefa 1* 14. Czuwanie strefy 2 *dioda świeci, gdy czuwa strefa 2*

<span id="page-74-0"></span>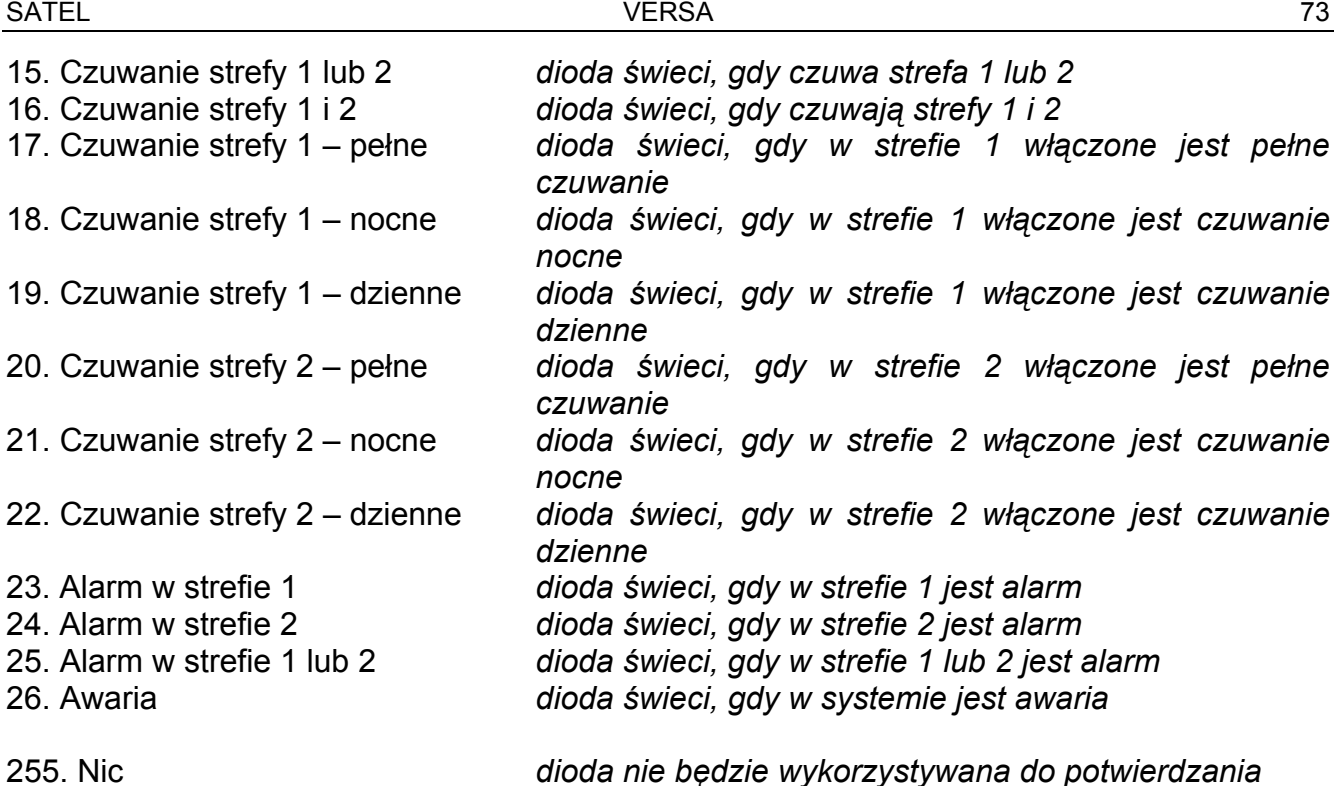

## **12. Zgodność z wymaganiami normy EN 50131 dla Grade 2**

W celu spełnienia wymagań normy EN 50131 dla Grade 2 należy:

- włączyć opcje globalne:
	- GRADE 2;
	- PAMIĘĆ AWARII DO SKASOWANIA;
	- OGRANICZENIE ILOŚCI ZDARZEŃ (w programie DLOADX opcja ta dostępna jest w opcjach monitorowania);
	- BLOKADA PO 3 BŁĘDNYCH HASŁACH/KARTACH.
- wyłączyć opcje globalne:
	- ALARM SABOTAŻOWY ZAWSZE GŁOŚNY;
	- ZAŁĄCZENIE CZUWANIA PO CZASIE NA WYJŚCIE MIMO PRZESZKÓD.
- zaprogramować czas braku zasilania AC, po którym zgłoszona zostanie awaria, nie dłuższy niż 60 minut (parametr globalny MAKSYMALNY CZAS BRAKU ZASILANIA AC);
- w przypadku załączania czuwania przy pomocy timerów, zaprogramować odpowiedni czas opóźnienia autouzbrojenia w strefach, tak aby użytkownicy systemu byli uprzedzani o automatycznym załączaniu czuwania;
- zaprogramować czas na wejście nie dłuższy niż 45 sekund;
- włączyć opcję TYLKO 3 ALARMY dla wszystkich wejść włamaniowych;
- wyłączyć opcję ALARM PO CZASIE NA WYJŚCIE dla wejść alarmowych poza drogą wyjścia;
- włączyć opcję UŻYTKOWNIK NIE BLOKUJE dla wejść sabotażowych, napadowych i sygnalizujących awarię;
- pamiętać, że czas działania sygnalizatorów dźwiękowych powinien być nie krótszy niż 90 sekund i nie dłuższy niż 15 minut (wymaga to odpowiedniego skonfigurowania czasu działania wyjść sygnalizujących alarmy).

## **13. Historia zmian w treści instrukcji**

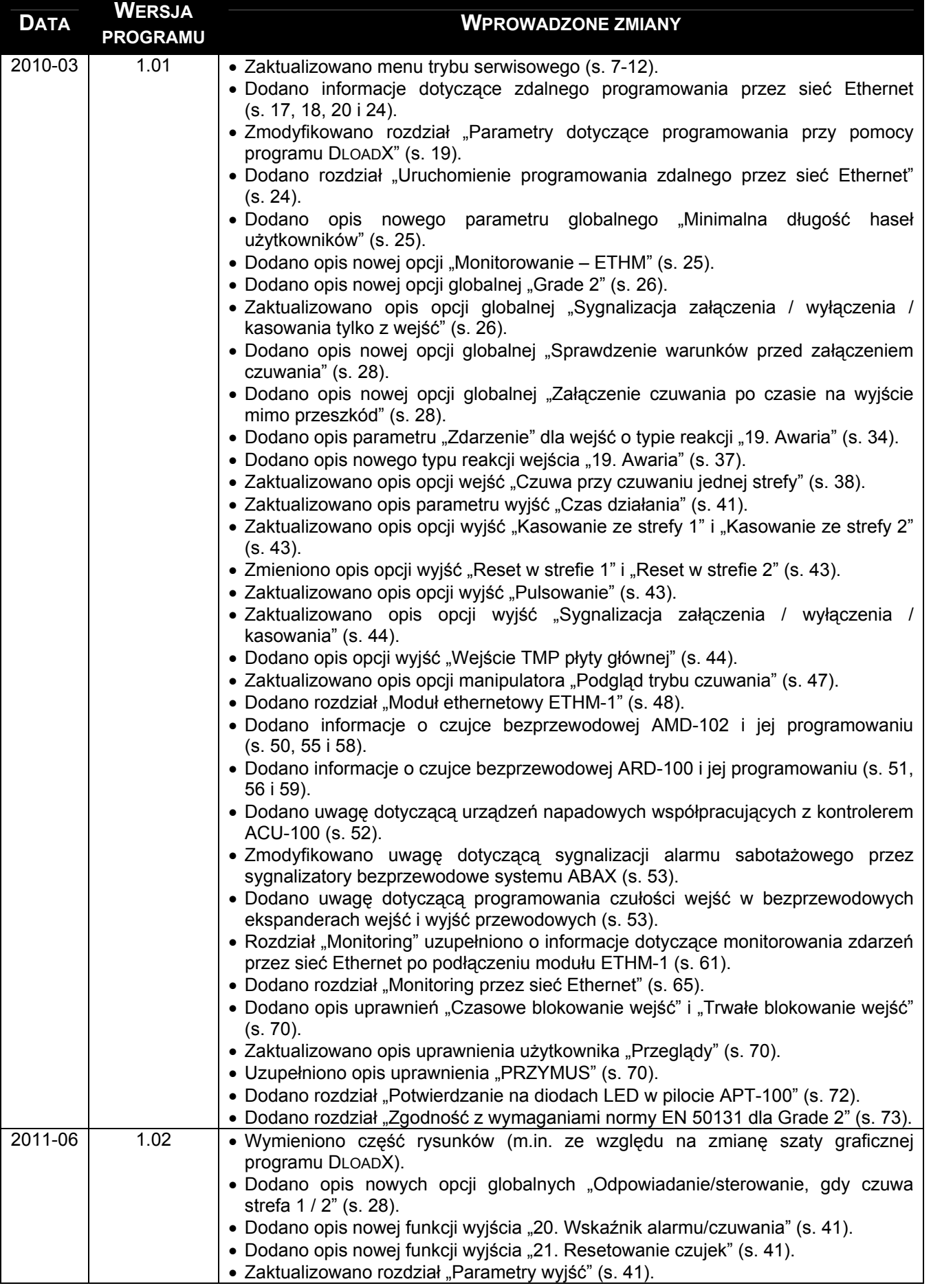

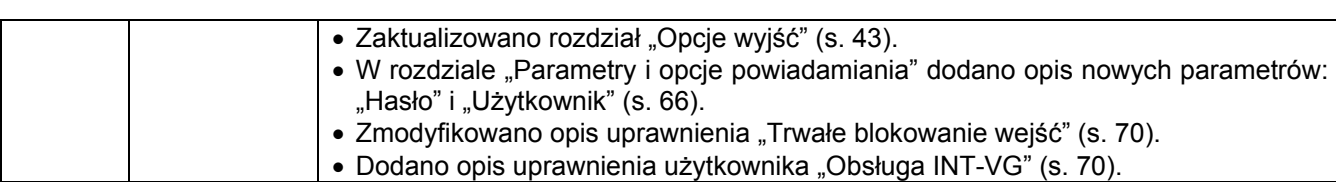

SATEL sp. z o.o. ul. Schuberta 79 80-172 Gdańsk POLSKA tel. 58 320 94 00 serwis 58 320 94 30 dz. techn. 58 320 94 20; 604 166 075 info@satel.pl www.satel.pl